# HP LaserJet MFP M232-M237 series

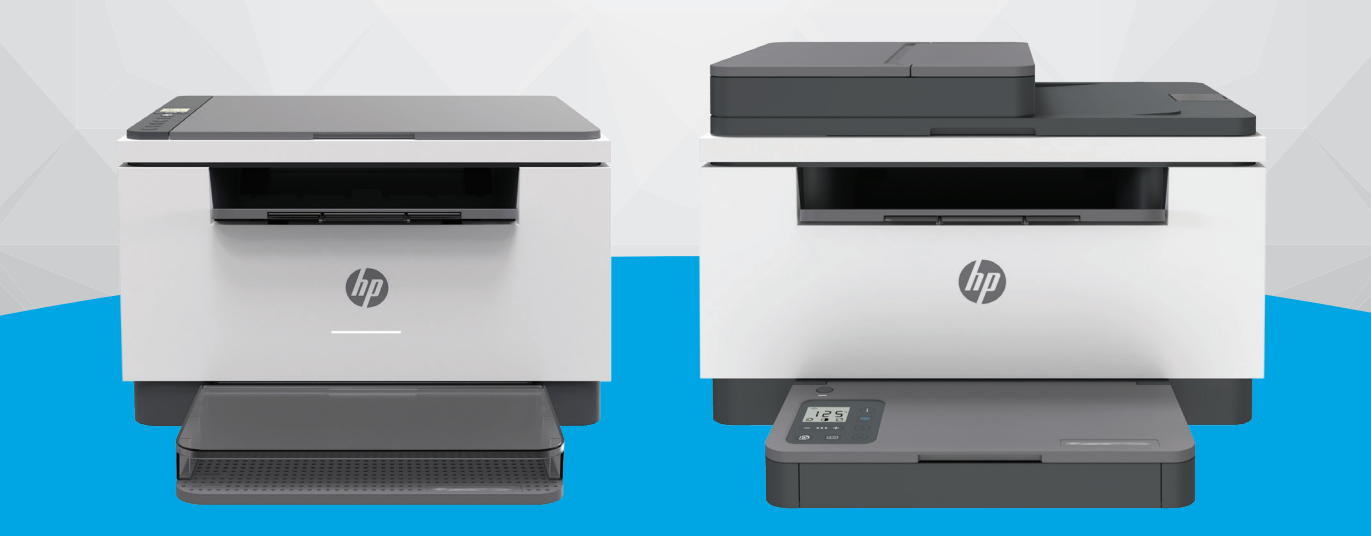

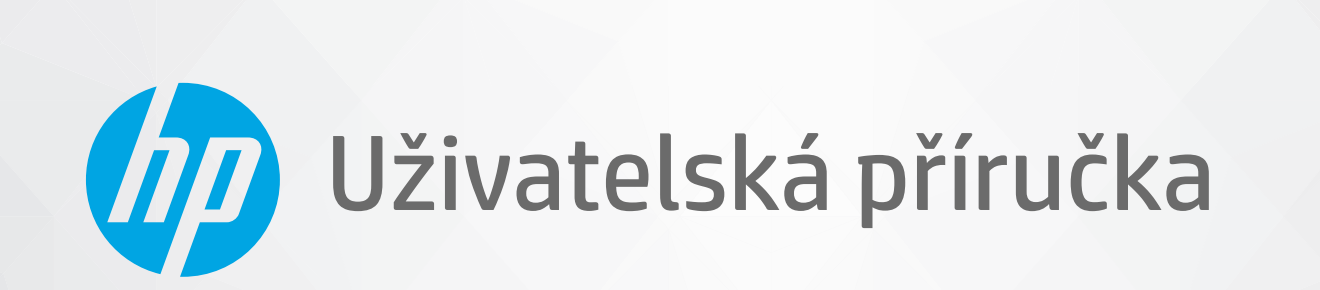

#### **Upozornění společnosti HP**

INFORMACE OBSAŽENÉ V TOMTO DOKUMENTU PODLÉHAJÍ ZMĚNÁM BEZ PŘEDCHOZÍHO UPOZORNĚNÍ.

VŠECHNA PRÁVA VYHRAZENA. KOPÍROVÁNÍ, ÚPRAVY ČI PŘEKLAD TOHOTO DOKUMENTU BEZ PŘEDCHOZÍHO PÍSEMNÉHO SOUHLASU SPOLEČNOSTI HP JSOU AŽ NA VÝJIMKY VYPLÝVAJÍCÍ ZE ZÁKONŮ O AUTORSKÉM PRÁVU ZAKÁZÁNY. JEDINÁ ZÁRUKA K PRODUKTŮM A SLUŽBÁM HP JE URČENA ZÁRUČNÍMI PODMÍNKAMI PŘILOŽENÝMI K TĚMTO PRODUKTŮM A SLUŽBÁM. ŽÁDNÉ ZE ZDE UVEDENÝCH INFORMACÍ NEMOHOU BÝT POVAŽOVÁNY ZA ZÁKLAD PRO VZNIK JAKÉKOLI DALŠÍ ZÁRUKY. SPOLEČNOST HP NENÍ ODPOVĚDNÁ ZA TECHNICKÉ NEBO TISKOVÉ CHYBY OBSAŽENÉ V TOMTO DOKUMENTU.

© Copyright 2020 HP Development Company, L.P.

Microsoft a Windows jsou registrované ochranné známky nebo ochranné známky společnosti Microsoft Corporation v USA a dalších zemích.

Mac, OS X, macOS a AirPrint jsou ochranné známky společnosti Apple Inc. registrované v USA a dalších zemích.

ENERGY STAR a značka ENERGY STAR jsou registrované ochranné známky americké agentury pro ochranu životního prostředí.

Android je ochranná známka společnosti Google LLC.

Intel je ochranná známka nebo registrovaná ochranná známka společnosti Cisco v USA a dalších zemích a je používána v rámci licence.

#### **Bezpečnostní informace**

### ▲

Při používání tohoto produktu vždy dodržujte bezpečnostní předpisy, aby se zamezilo nebezpečí zranění v důsledku požáru nebo poranění elektrickým proudem.

– Pečlivě si prostudujte všechny pokyny obsažené v dokumentaci k tiskárně.

– Dodržujte všechna varování a pokyny vyznačené na produktu.

- Před čistěním odpojte tento produkt ze zásuvky.
- Tento produkt neinstalujte ani nepoužívejte v blízkosti vody nebo pokud máte vlhké ruce.
- Produkt bezpečně umístěte na stabilní povrch.
- Produkt umístěte na chráněném místě tak, aby nikdo nemohl šlápnout na kabely nebo o ně zakopnout a aby nedošlo k jejich poškození.

– Pokud produkt nepracuje běžným způsobem, viz [Řešení problémů.](#page-57-0)

– Produkt neobsahuje žádné části, které by mohl uživatel sám opravit. S požadavky na servis se obraťte na kvalifikované pracovníky servisu.

CLASS 1 CONSUMER LASER PRODUCT

EN 50689:2021

# **Obsah**

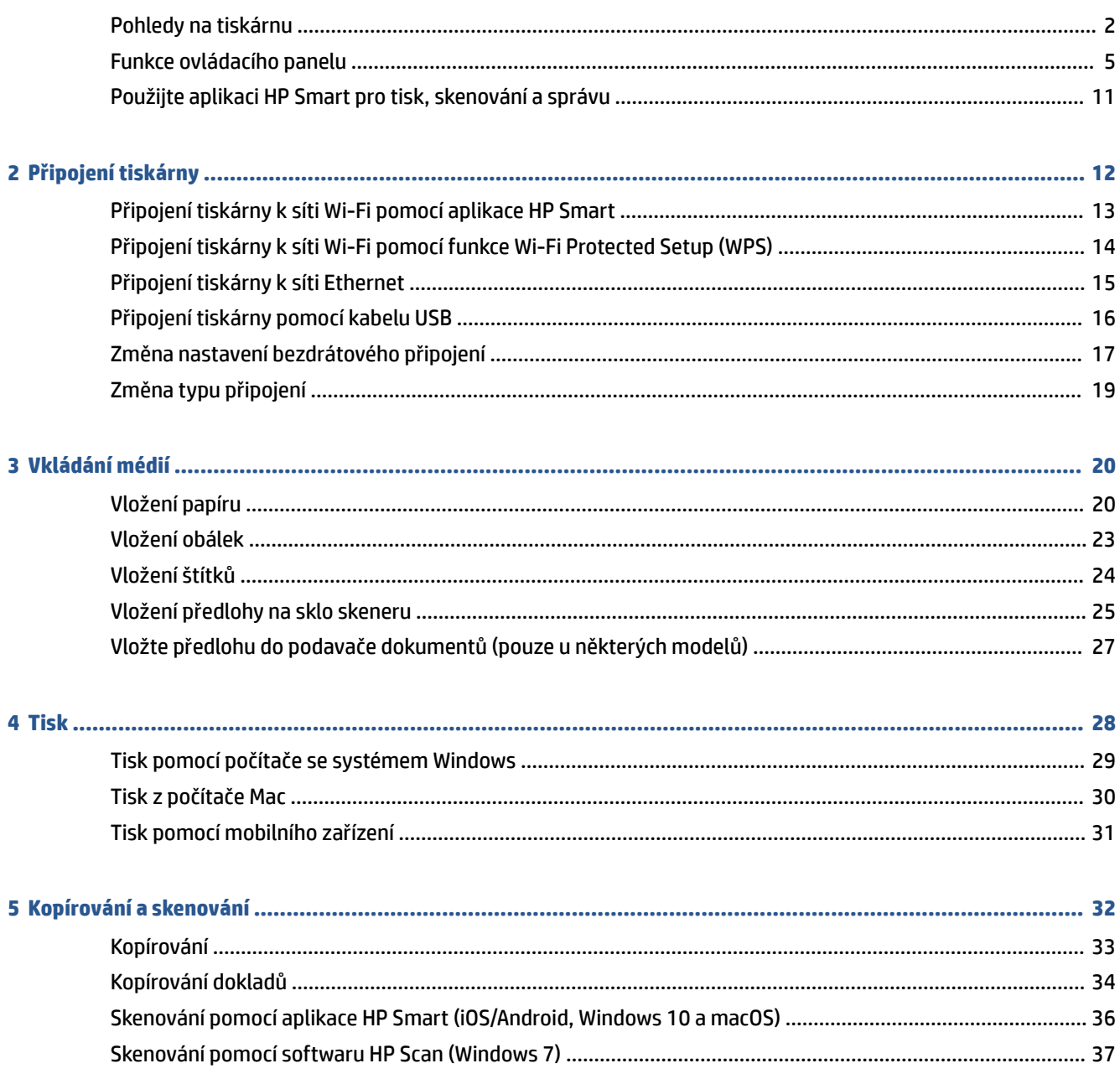

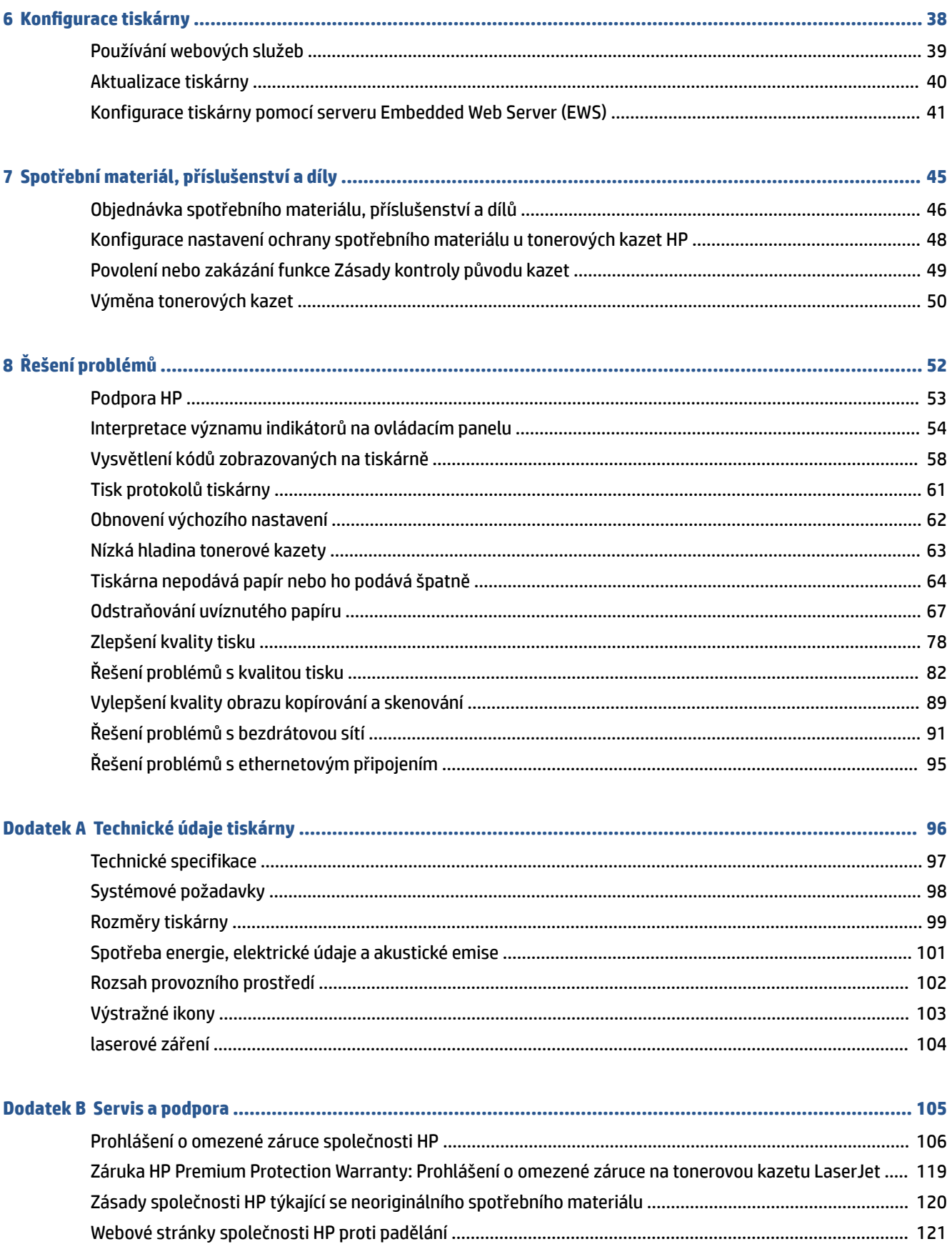

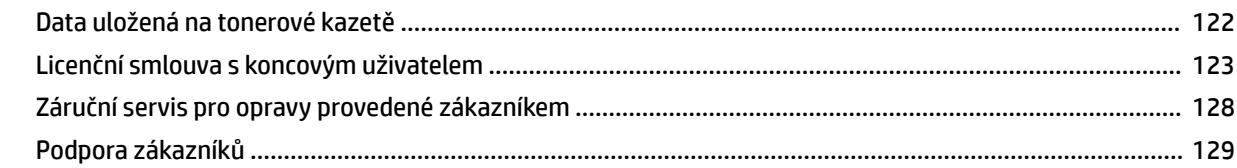

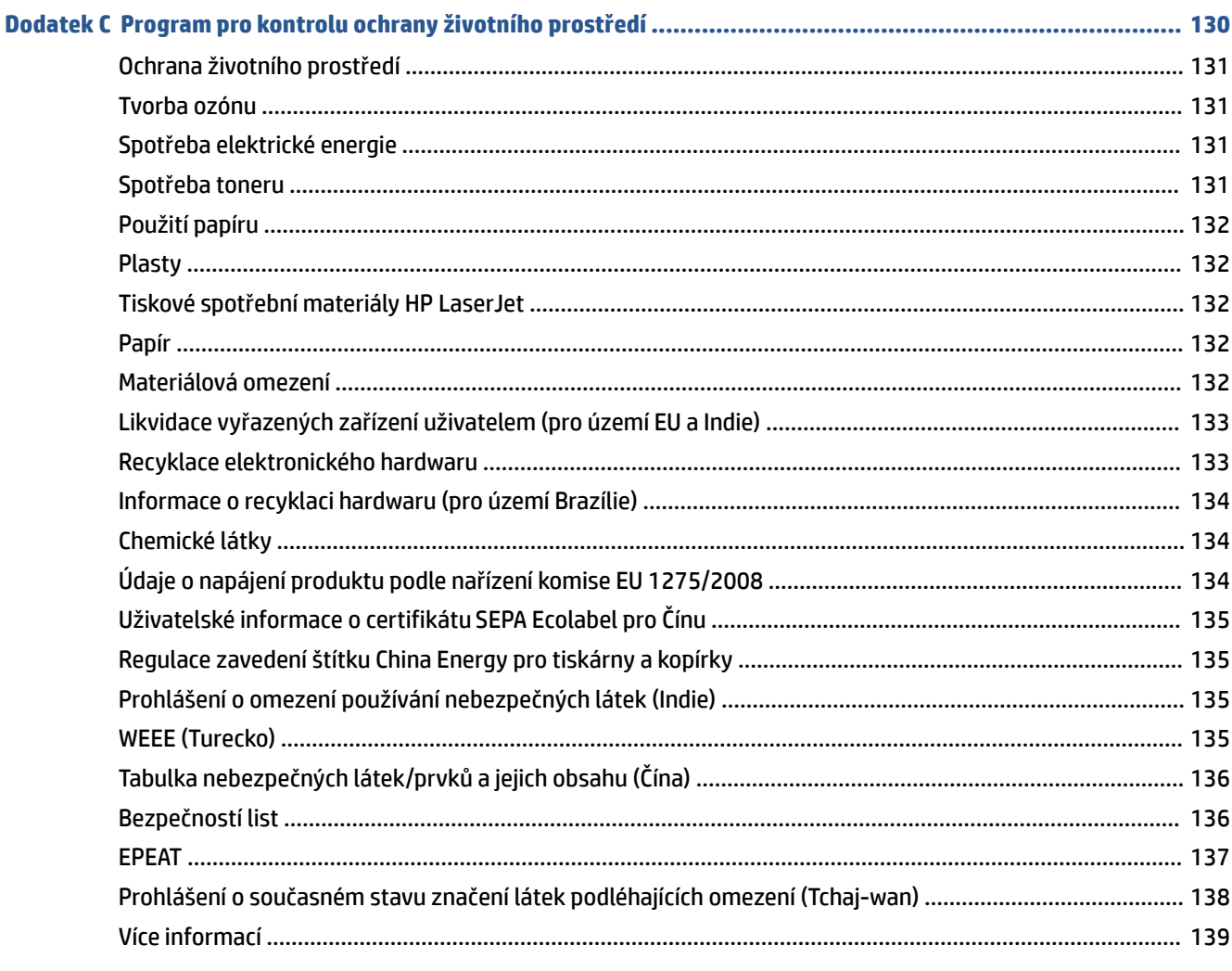

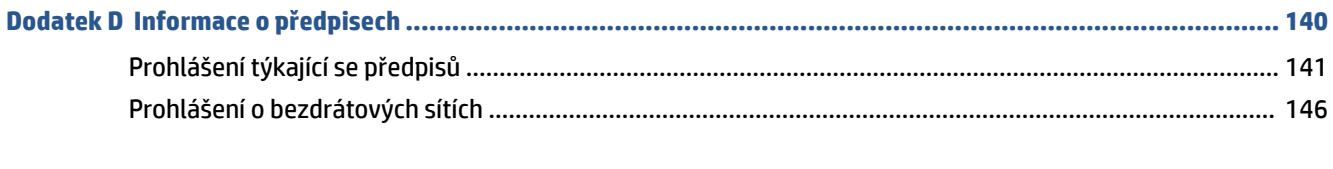

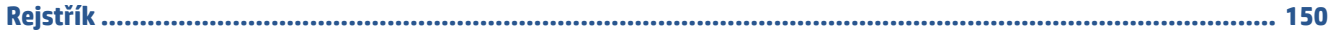

# <span id="page-6-0"></span>**1 Začínáme**

- [Pohledy na tiskárnu](#page-7-0)
- [Funkce ovládacího panelu](#page-10-0)
- [Použijte aplikaci HP Smart pro tisk, skenování a správu](#page-16-0)

# <span id="page-7-0"></span>**Pohledy na tiskárnu**

- Pohled na tiskárnu zepředu (model d/dw)
- [Pohled na tiskárnu zepředu \(model sdn/sdw\)](#page-8-0)
- [Pohled na tiskárnu zezadu](#page-9-0)

## **Pohled na tiskárnu zepředu (model d/dw)**

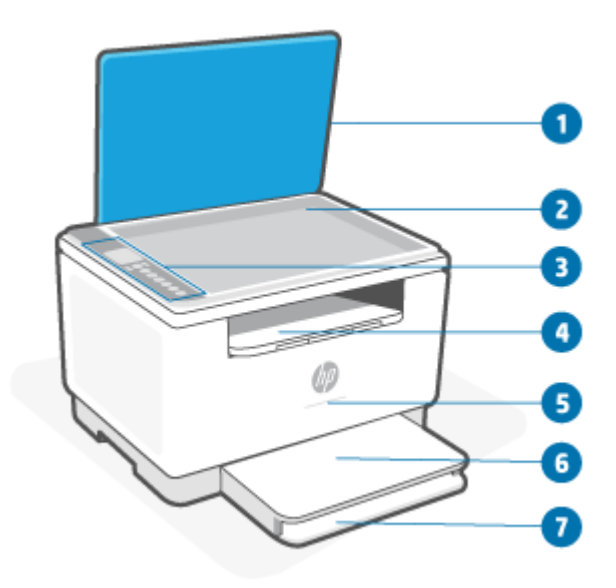

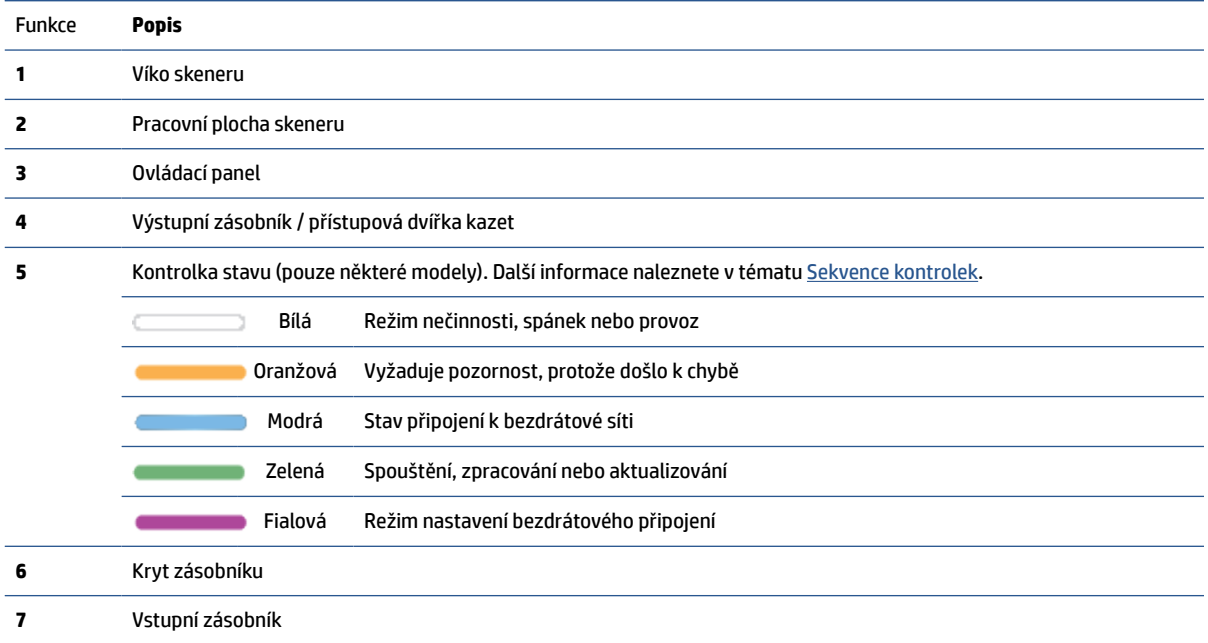

## <span id="page-8-0"></span>**Pohled na tiskárnu zepředu (model sdn/sdw)**

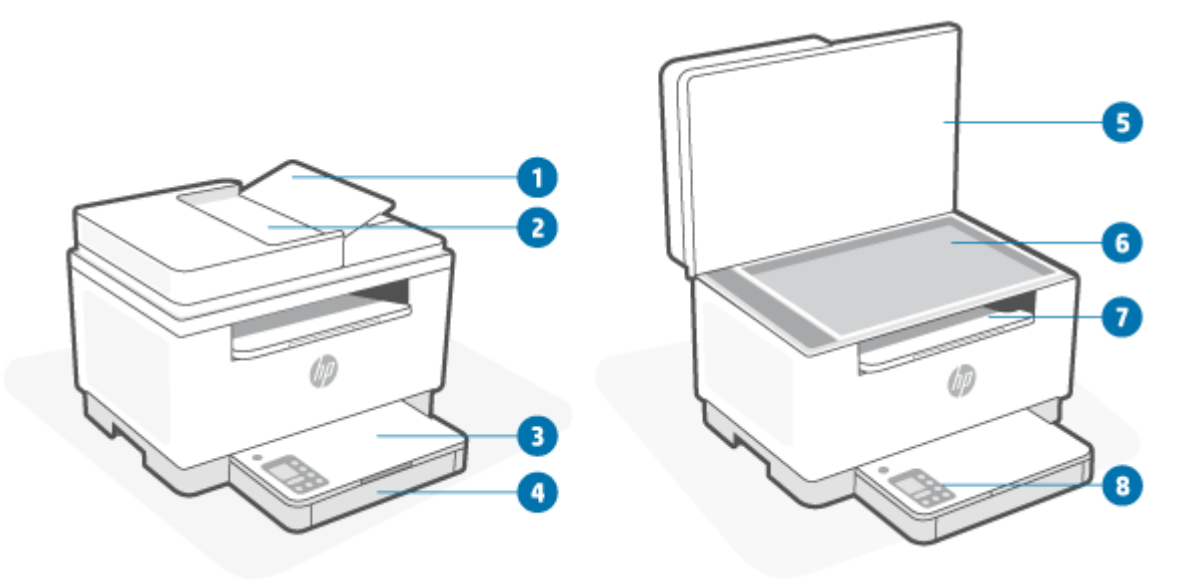

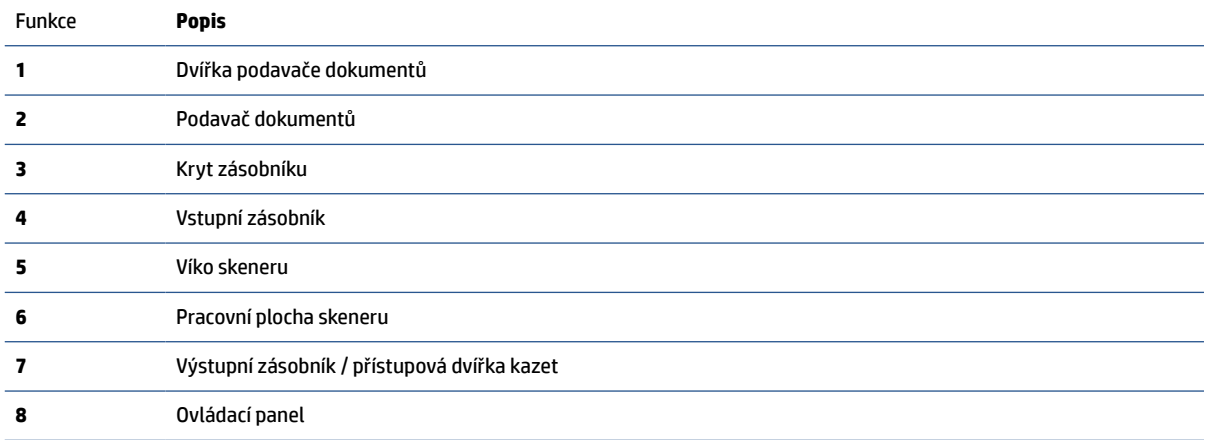

## <span id="page-9-0"></span>**Pohled na tiskárnu zezadu**

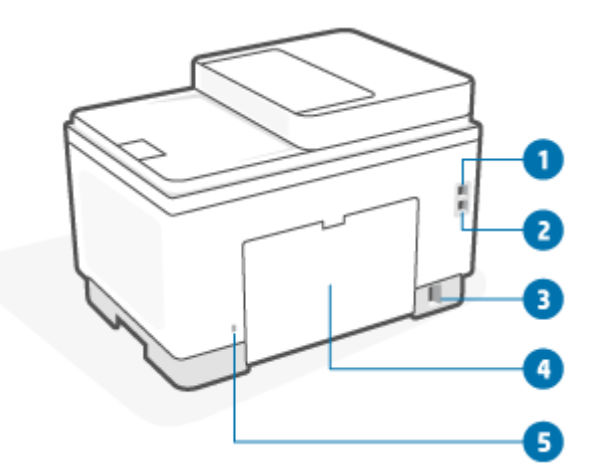

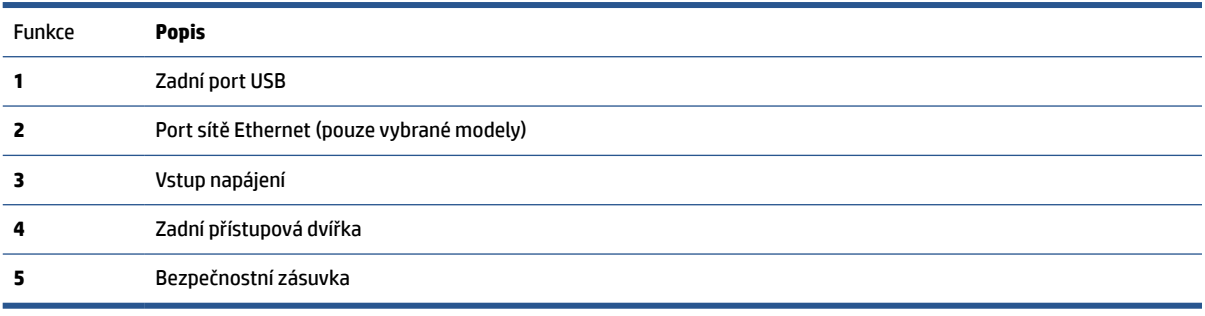

# <span id="page-10-0"></span>**Funkce ovládacího panelu**

- Zobrazení ovládacího panelu (model d/dw)
- [Zobrazení ovládacího panelu \(model sdn/sdw\)](#page-12-0)
- [Displej ovládacího panelu](#page-14-0)

## **Zobrazení ovládacího panelu (model d/dw)**

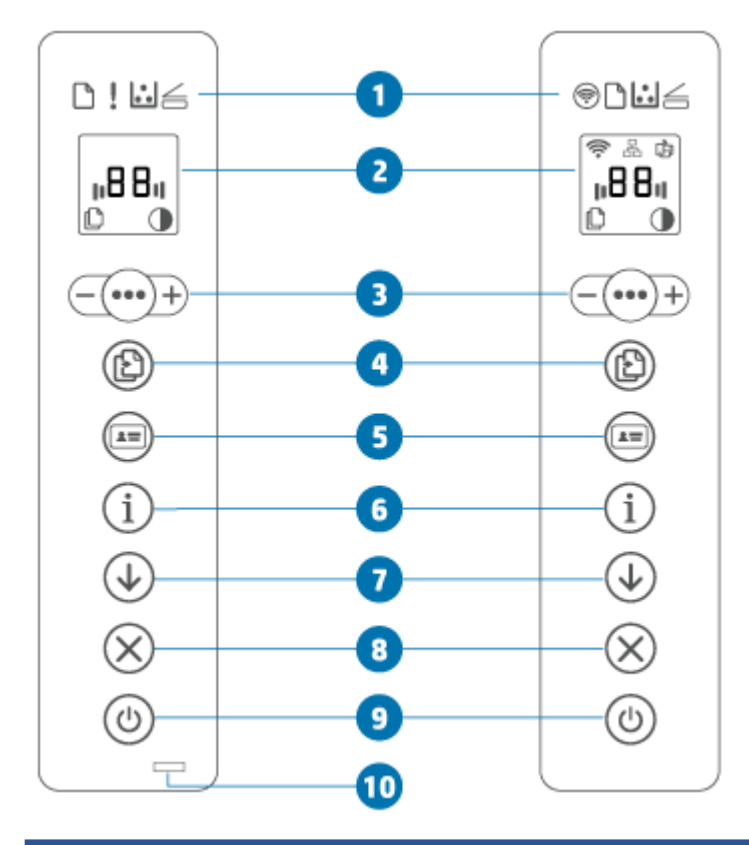

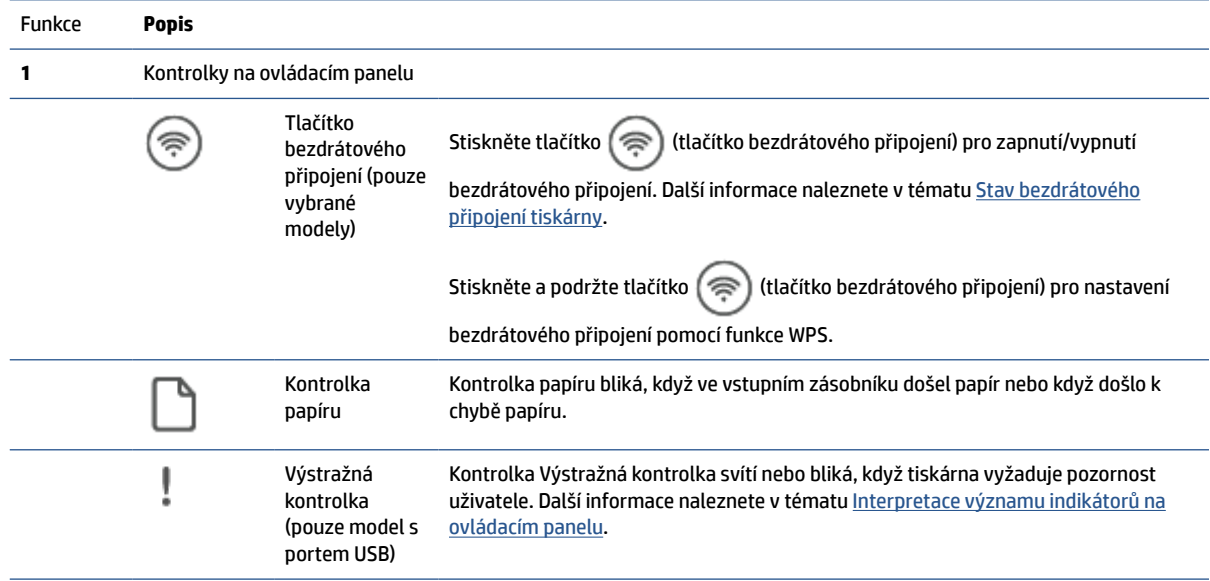

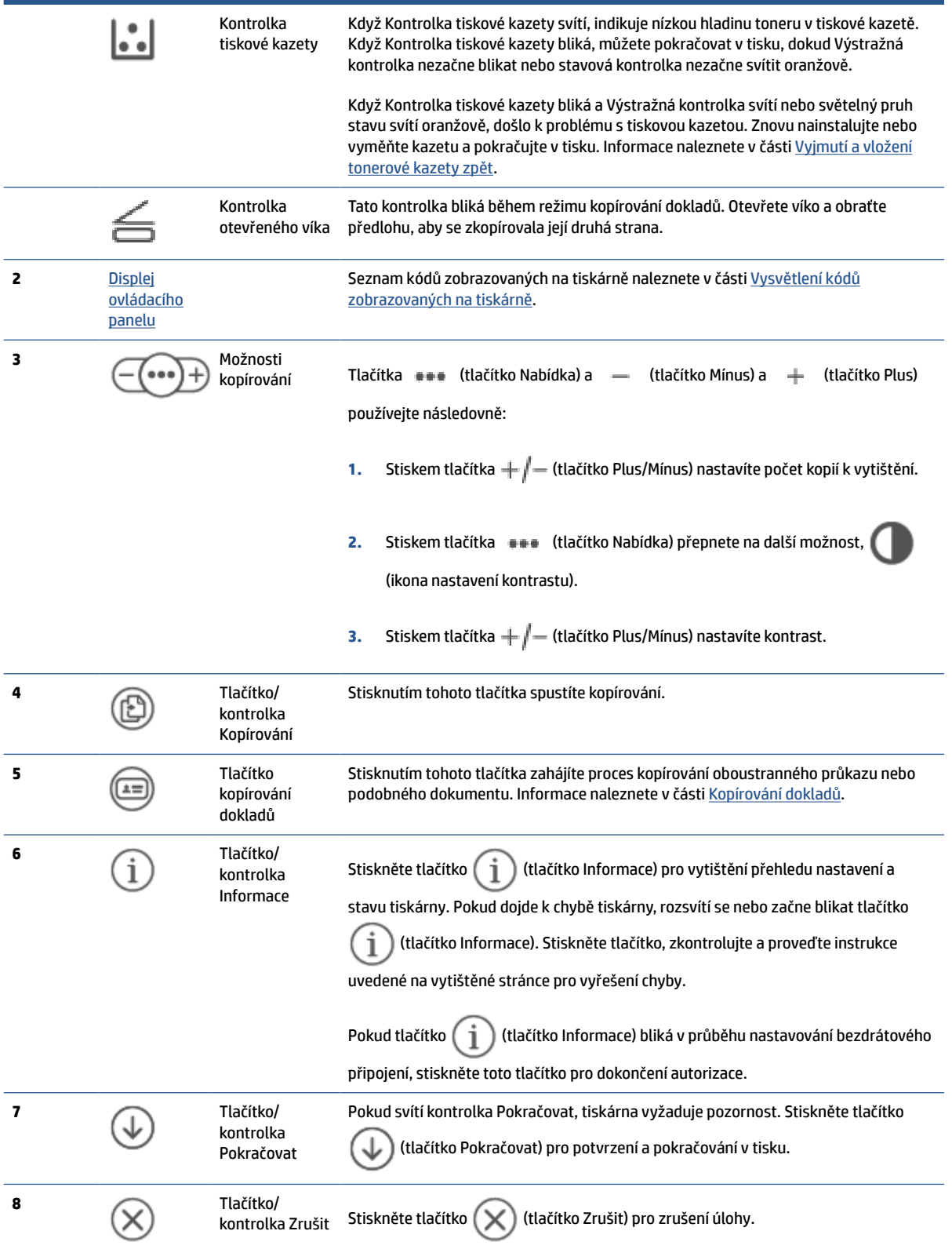

<span id="page-12-0"></span>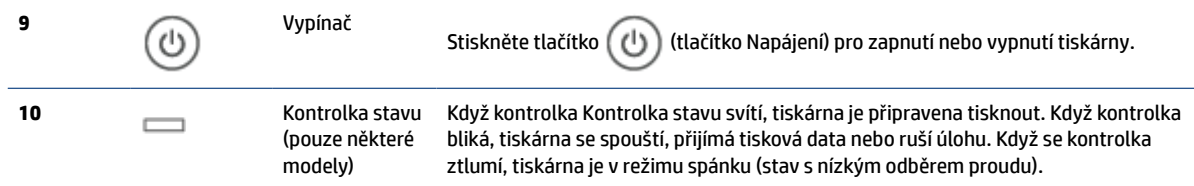

## **Zobrazení ovládacího panelu (model sdn/sdw)**

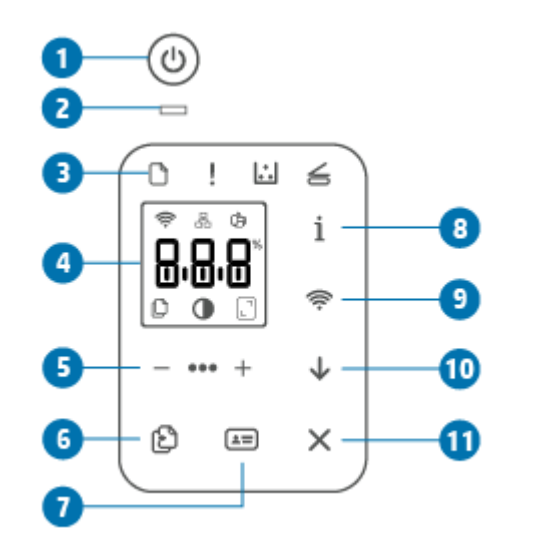

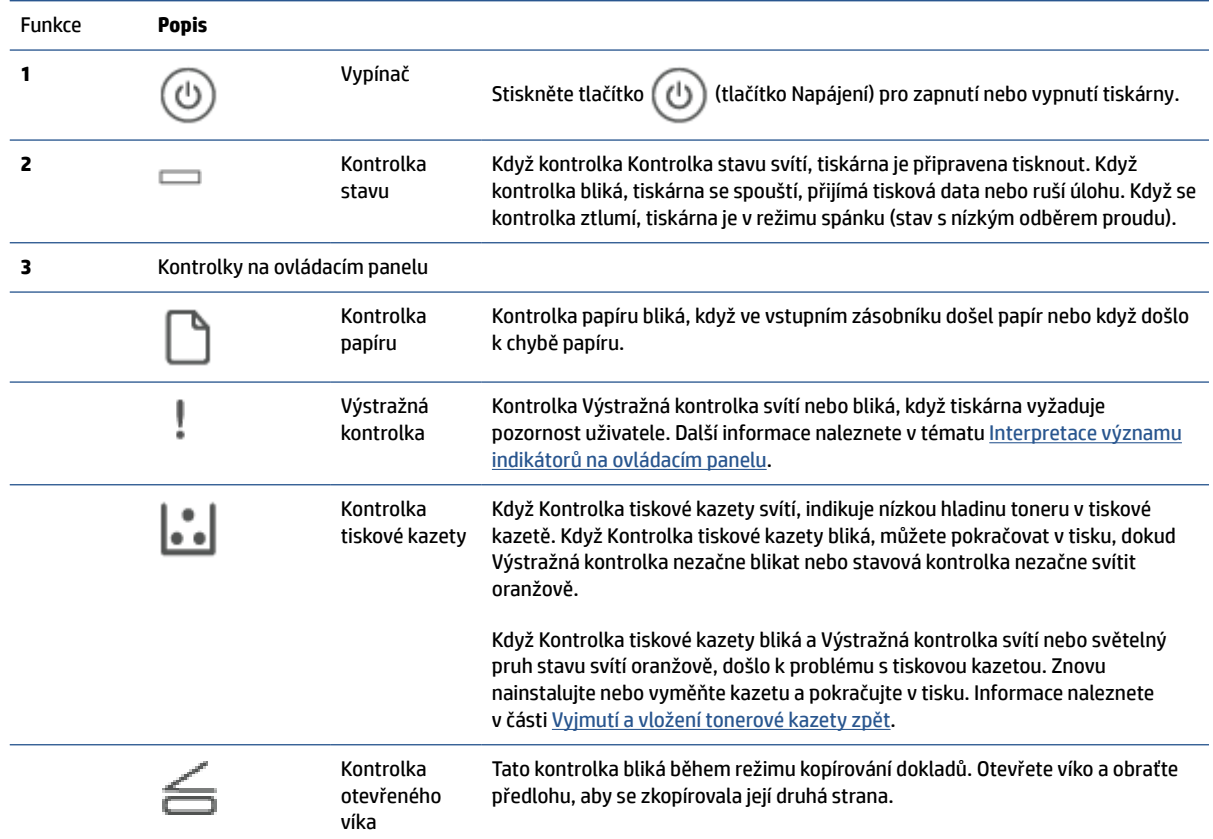

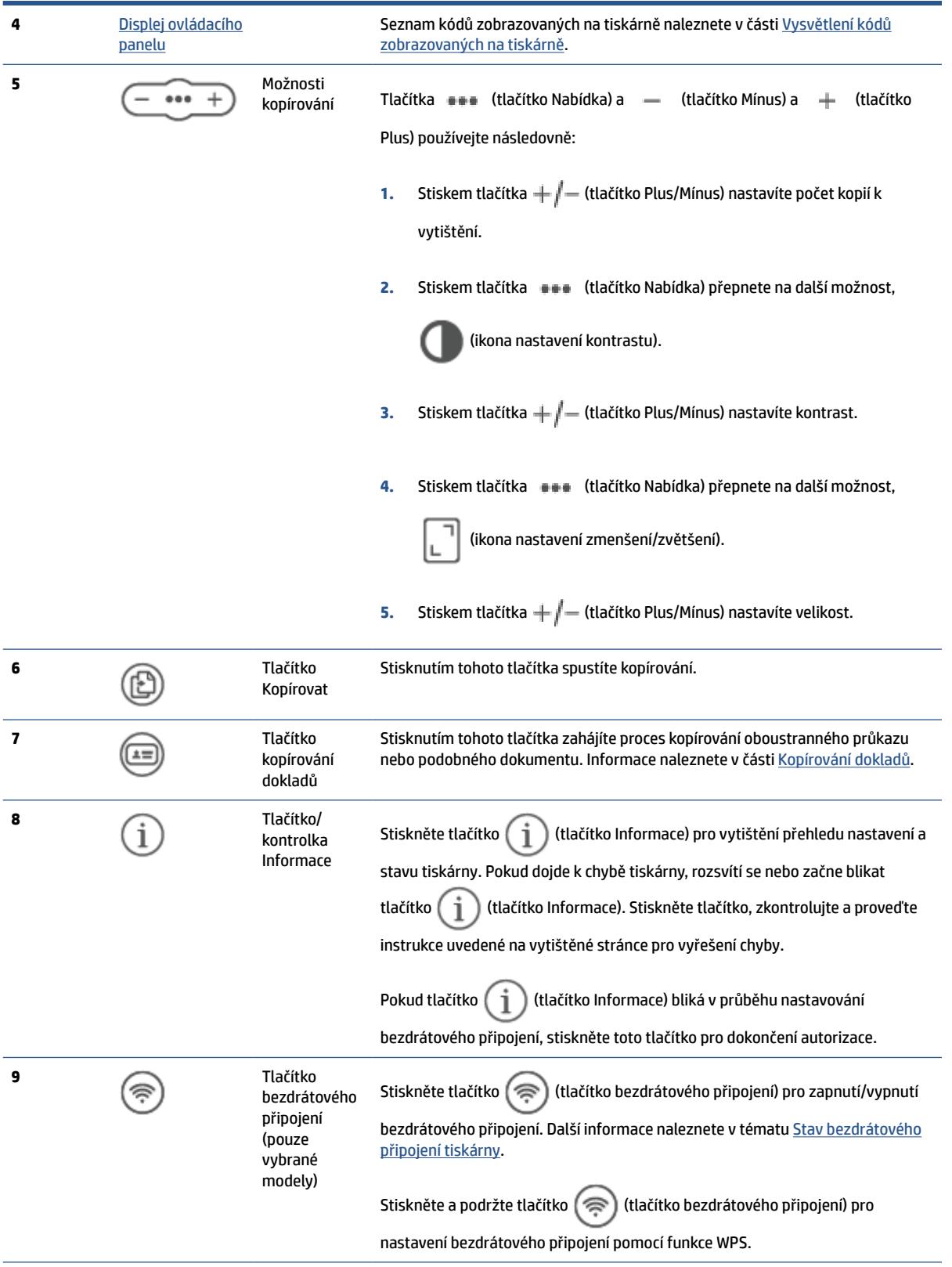

<span id="page-14-0"></span>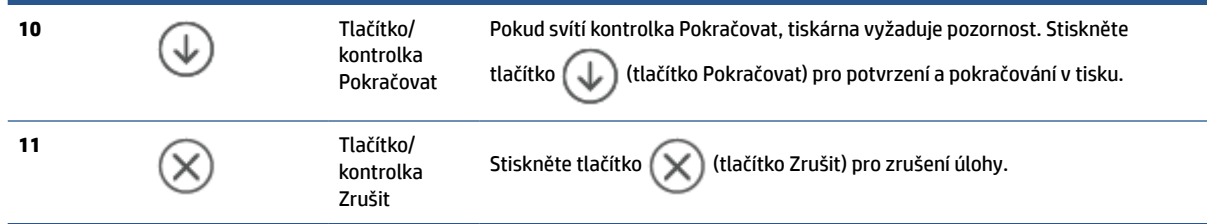

## **Displej ovládacího panelu**

## **Prvky na ovládacím panelu**

Tiskárna má následující prvky na ovládacím panelu.

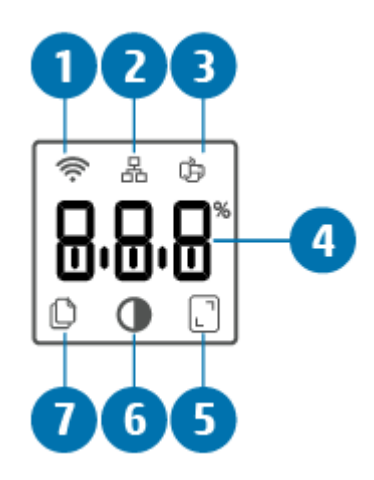

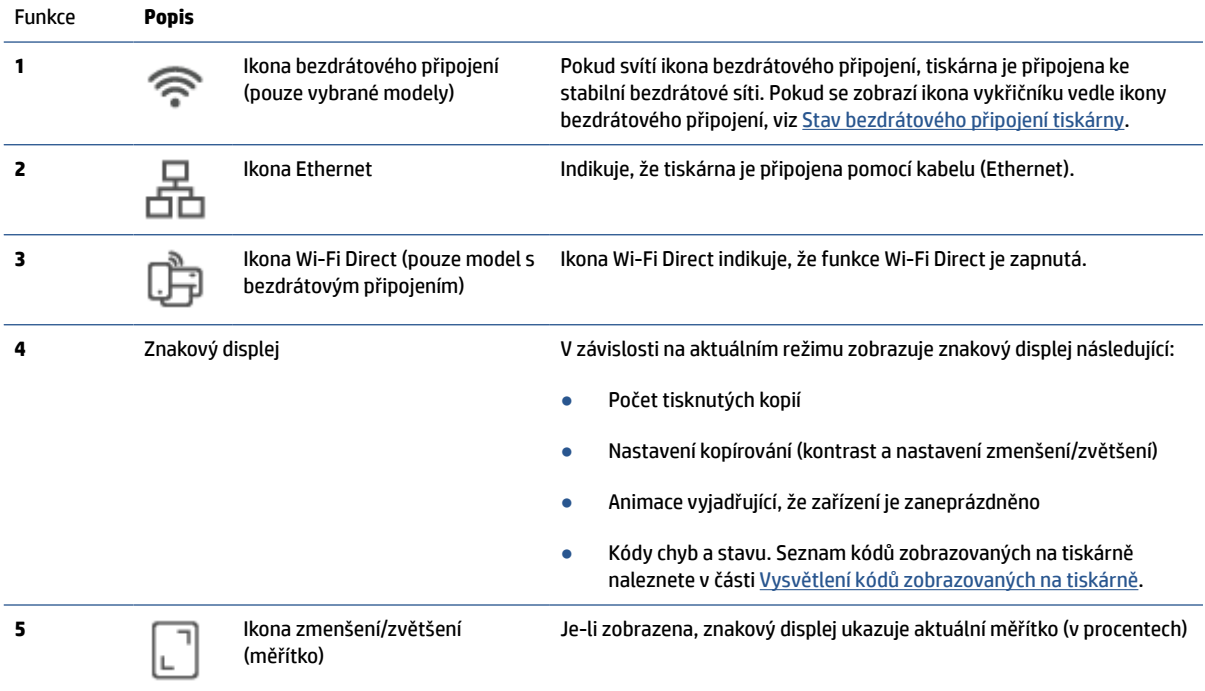

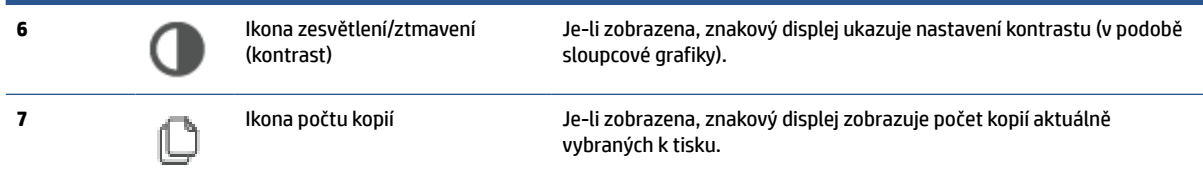

### **Režimy ovládacího panelu**

Vzhled displeje ovládacího panelu se mění v závislosti na tom, v jakém režimu je tiskárna. Níže jsou zobrazeny tři běžné režimy displeje.

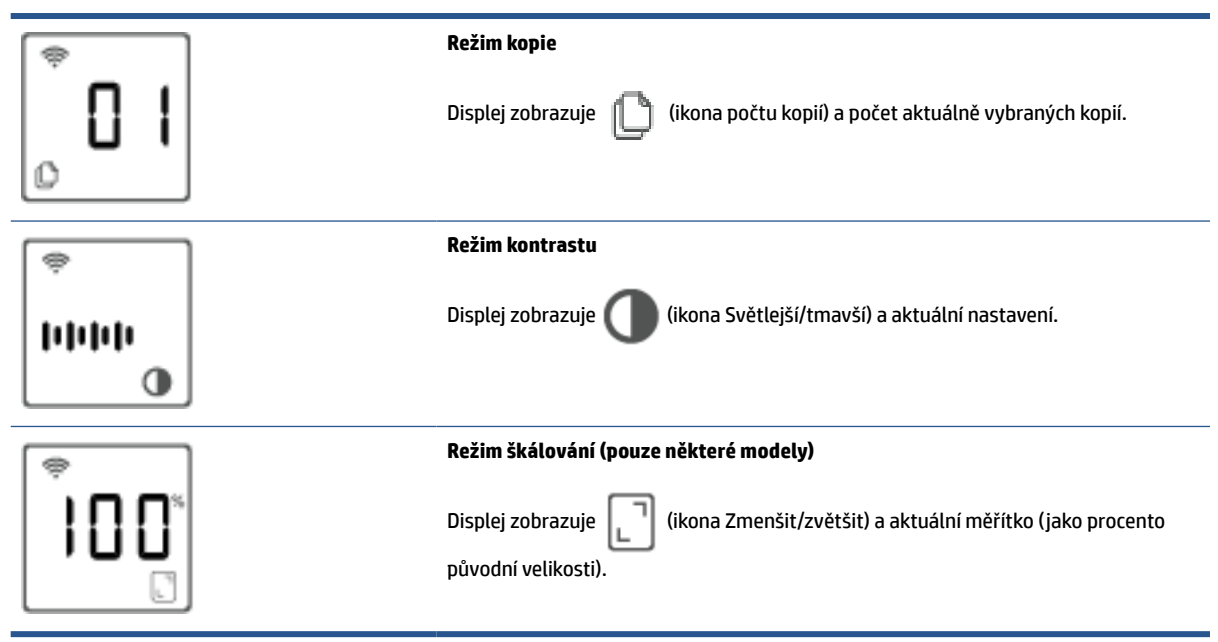

## <span id="page-16-0"></span>**Použijte aplikaci HP Smart pro tisk, skenování a správu**

Aplikace HP Smart vám může pomoci provádět mnoho různých úloh na tiskárně, včetně těchto:

- Nastavení a připojení tiskárny.
- Tisk a skenování dokumentů a fotografií.
- Sdílení dokumentů přes e-mail a jiné aplikace.
- Spravujte nastavení tiskárny, kontrolujte stav tiskárny a objednávejte spotřební materiál.

HP Smart lze používat na mobilních zařízeních a počítačích se systémem iOS, Android, Windows 10 a macOS 10.13 a novějšími.

**<sup>2</sup> POZNÁMKA:** HP Smart nemusí být k dispozici ve všech jazykových verzích v současné době. Některé funkce jsou dostupné pouze u vybraných tiskáren nebo modelů. HP Smart nepodporuje všechny formáty souborů. Informace naleznete v části Více informací o HP Smart.

#### **Instalace HP Smart a otevření aplikace**

Dokončete následující kroky pro instalaci a otevření aplikace HP Smart, připojte tiskárnu a začněte používat aplikaci.

**1.** Otevřete stránku [123.hp.com](https://123.hp.com) a stáhněte si a nainstalujte aplikaci HP Smart na své zařízení.

### **POZNÁMKA:**

- **Zařízení se systémem iOS, Android, Windows 10 a macOS:** Aplikaci HP Smart si můžete stáhnout i z obchodů s aplikacemi pro příslušné zařízení.
- **Windows 7:** Můžete si stáhnout software tiskárny HP ze stránky [123.hp.com](https://123.hp.com) , nainstalovat software a připojit se k tiskárně bezdrátově pomocí softwaru.
- **2.** Po nainstalování otevřete aplikaci HP Smart.
	- **iOS/Android:** Na ploše mobilního zařízení nebo v nabídce aplikací klepněte na HP Smart.
	- **Windows 10:** Na ploše počítače klikněte na **Start** a potom vyberte **HP Smart** v seznamu aplikací.
	- **macOS:** V hlavním panelu vyberte HP Smart.
- **3.** Připojte svou tiskárnu bezdrátově pomocí HP Smart. Informace naleznete v části [Připojení tiskárny k síti](#page-18-0) [Wi-Fi pomocí aplikace HP Smart](#page-18-0).
- **4.** Po vyzvání si vytvořte účet HP a zaregistrujte tiskárnu.

#### **Více informací o HP Smart**

Postup připojení, tisku a skenování pomocí aplikace HP Smart naleznete na webové stránce k vašemu zařízení:

- **iOS/Android**: [www.hp.com/go/hpsmart-help](https://www.hp.com/go/hpsmart-help/)
- **Windows 10**: [www.hp.com/go/hpsmartwin-help](https://www.hp.com/go/hpsmartwin-help/)
- **macOS**: [www.hp.com/go/hpsmartmac-help](https://www.hp.com/go/hpsmartmac-help/)

# <span id="page-17-0"></span>**2 Připojení tiskárny**

- [Připojení tiskárny k síti Wi-Fi pomocí aplikace HP Smart](#page-18-0)
- [Připojení tiskárny k síti Wi-Fi pomocí funkce Wi-Fi Protected Setup \(WPS\)](#page-19-0)
- [Připojení tiskárny k síti Ethernet](#page-20-0)
- [Připojení tiskárny pomocí kabelu USB](#page-21-0)
- [Změna nastavení bezdrátového připojení](#page-22-0)
- [Změna typu připojení](#page-24-0)

# <span id="page-18-0"></span>**Připojení tiskárny k síti Wi-Fi pomocí aplikace HP Smart**

**<sup>2</sup> POZNÁMKA:** Tato část se týká pouze bezdrátových modelů tiskáren.

Nainstalujte aplikaci HP Smart do svého počítače nebo mobilního zařízení a použijte ji k nastavení nebo připojení tiskárny k síti Wi-Fi.

Informace o aplikaci HP Smart včetně možností jejího stažení naleznete v části [Použijte aplikaci HP Smart pro](#page-16-0)  [tisk, skenování a správu](#page-16-0).

**1.** Zkontrolujte, zda je počítač nebo mobilní zařízení připojeno k vaší bezdrátové síti. Na svém mobilním zařízení zapněte funkci Bluetooth a služby určování polohy.

**POZNÁMKA:** Aplikace HP Smart používá funkci Bluetooth k nastavení tiskárny. Nepodporuje tisk prostřednictvím Bluetooth.

- **2.** Pokud byl síť Wi-Fi tiskárny dříve vypnutá, nezapomeňte ji zapnout. Další informace o stavu bezdrátového připojení naleznete v části [Zapnutí nebo vypnutí bezdrátového připojení tiskárny](#page-23-0).
- **3.** Pokud tiskárna již není v režimu nastavení bezdrátového připojení, obnovte síťová nastavení tiskárny. Informace naleznete v části [Obnovení nastavení sítě na výchozí hodnoty](#page-23-0).
- **POZNÁMKA:** U některých tiskáren nebo modelů začne pulsovat fialová kontrolka na světelném pruhu Kontrolka stavu nebo bude blikat kontrolka bezdrátového připojení, když je tiskárna v režimu nastavení bezdrátového připojení.
- **4.** Otevřete aplikaci HP Smart na počítači nebo mobilním zařízení. Informace naleznete v části [Použijte](#page-16-0)  [aplikaci HP Smart pro tisk, skenování a správu](#page-16-0).
- **5.** V aplikaci HP Smart klikněte nebo klepněte na  $\left(\begin{array}{c} \downarrow \downarrow \end{array}\right)$  (ikona Plus) nebo na **Přidat tiskárnu** a potom

vyberte možnost pro výběr nebo přidání tiskárny. Pokud budete vyzváni, povolte funkci Bluetooth a služby určování polohy.

Podle pokynů přidejte tiskárnu do své sítě.

**6.** Po vyzvání si vytvořte účet HP a zaregistrujte tiskárnu.

**<sup>2</sup> POZNÁMKA:** Jakmile se tiskárna úspěšně připojí, kontrolka bezdrátového připojení přestane blikat a zůstane rozsvícená (platí pro všechny modely s bezdrátovým připojením). Informace naleznete v části [Pohledy na tiskárnu.](#page-7-0)

## <span id="page-19-0"></span>**Připojení tiskárny k síti Wi-Fi pomocí funkce Wi-Fi Protected Setup (WPS)**

Tuto metodu nastavení bezdrátového připojení lze použít, pokud je váš směrovač vybaven tlačítkem WPS. Pokud směrovač toto tlačítko nemá, doporučujeme tiskárnu připojit pomocí aplikace HP Smart. Informace naleznete v části [Připojení tiskárny k síti Wi-Fi pomocí aplikace HP Smart.](#page-18-0)

- **1.** Ujistěte se, že směrovač a tiskárna nejsou od sebe příliš daleko.
- **2.** Na ovládacím panelu tiskárny stiskněte a podržte tlačítko ( $\implies$ ) (tlačítko bezdrátového připojení) alespoň na 3 sekundy, aby se spustila funkce WPS.

Kontrolka bezdrátového připojení bliká.

**3.** Stiskněte na směrovači tlačítko WPS.

**EZ POZNÁMKA:** 

- Tlačítko WPS na směrovači byste měli stisknout do 2 minut.
- Jakmile se tiskárna úspěšně připojí, kontrolka bezdrátového připojení přestane blikat a zůstane rozsvícená (platí pro všechny modely s bezdrátovým připojením). Informace naleznete v části [Pohledy na tiskárnu.](#page-7-0)
- **4.** Otevřete aplikaci HP Smart na počítači nebo mobilním zařízení. Informace naleznete v části [Použijte](#page-16-0)  [aplikaci HP Smart pro tisk, skenování a správu](#page-16-0).
- **5.** V aplikaci HP Smart klikněte nebo klepněte na  $\leftarrow$ ) (ikona Plus) nebo na **Přidat tiskárnu** a potom vyberte možnost pro výběr nebo přidání tiskárny.

Podle pokynů přidejte tiskárnu do své sítě.

**6.** Po vyzvání si vytvořte účet HP a zaregistrujte tiskárnu.

# <span id="page-20-0"></span>**Připojení tiskárny k síti Ethernet**

Pokud vaše síť Ethernet nemá internetové připojení, připojte tiskárnu bezdrátově k aplikaci HP Smart. Informace naleznete v části [Připojení tiskárny k síti Wi-Fi pomocí aplikace HP Smart](#page-18-0).

- **1.** Zkontrolujte, že je počítač připojen k internetu.
- **2.** Připojte tiskárnu a směrovač pomocí ethernetového kabelu. (Ethernetový kabel se prodává samostatně.)

### **POZNÁMKA:**

- Připojení Wi-Fi se automaticky deaktivuje, když připojíte ethernetový kabel.
- Chcete-li tiskárnu připojit bezdrátově, odpojte ethernetový kabel a připojte tiskárnu k bezdrátové síti pomocí aplikace HP Smart. Informace naleznete v části [Připojení tiskárny k síti Wi-Fi pomocí](#page-18-0)  [aplikace HP Smart.](#page-18-0)
- **3.** Otevřete aplikaci HP Smart na počítači nebo mobilním zařízení. Informace naleznete v části [Použijte](#page-16-0)  [aplikaci HP Smart pro tisk, skenování a správu](#page-16-0).
- **4.** V aplikaci HP Smart klikněte nebo klepněte na  $\left(\begin{array}{c} \downarrow \downarrow \end{array}\right)$  (ikona Plus) nebo na **Přidat tiskárnu** a potom

vyberte možnost pro výběr nebo přidání tiskárny.

Podle pokynů přidejte tiskárnu do své sítě.

**5.** Po vyzvání si vytvořte účet HP a zaregistrujte tiskárnu.

# <span id="page-21-0"></span>**Připojení tiskárny pomocí kabelu USB**

- **1.** Pomocí kabelu USB připojte tiskárnu k počítači.
- **2.** Otevřete v počítači aplikaci HP Smart. Informace naleznete v části [Použijte aplikaci HP Smart pro tisk,](#page-16-0) [skenování a správu.](#page-16-0)
- **3.** V aplikaci HP Smart klikněte nebo klepněte na  $\Box$  (ikona Plus) nebo na **Přidat tiskárnu** a potom vyberte možnost pro výběr nebo přidání tiskárny.

Podle pokynů přidejte tiskárnu.

**4.** Po vyzvání si vytvořte účet HP a zaregistrujte tiskárnu.

# <span id="page-22-0"></span>**Změna nastavení bezdrátového připojení**

Můžete nastavit a spravovat bezdrátové připojení k vaší tiskárně. Patří k nim tisk informací o nastavení sítě, vypínání nebo zapínání funkce bezdrátového připojení a obnovení nastavení bezdrátového připojení.

## **Stav bezdrátového připojení tiskárny**

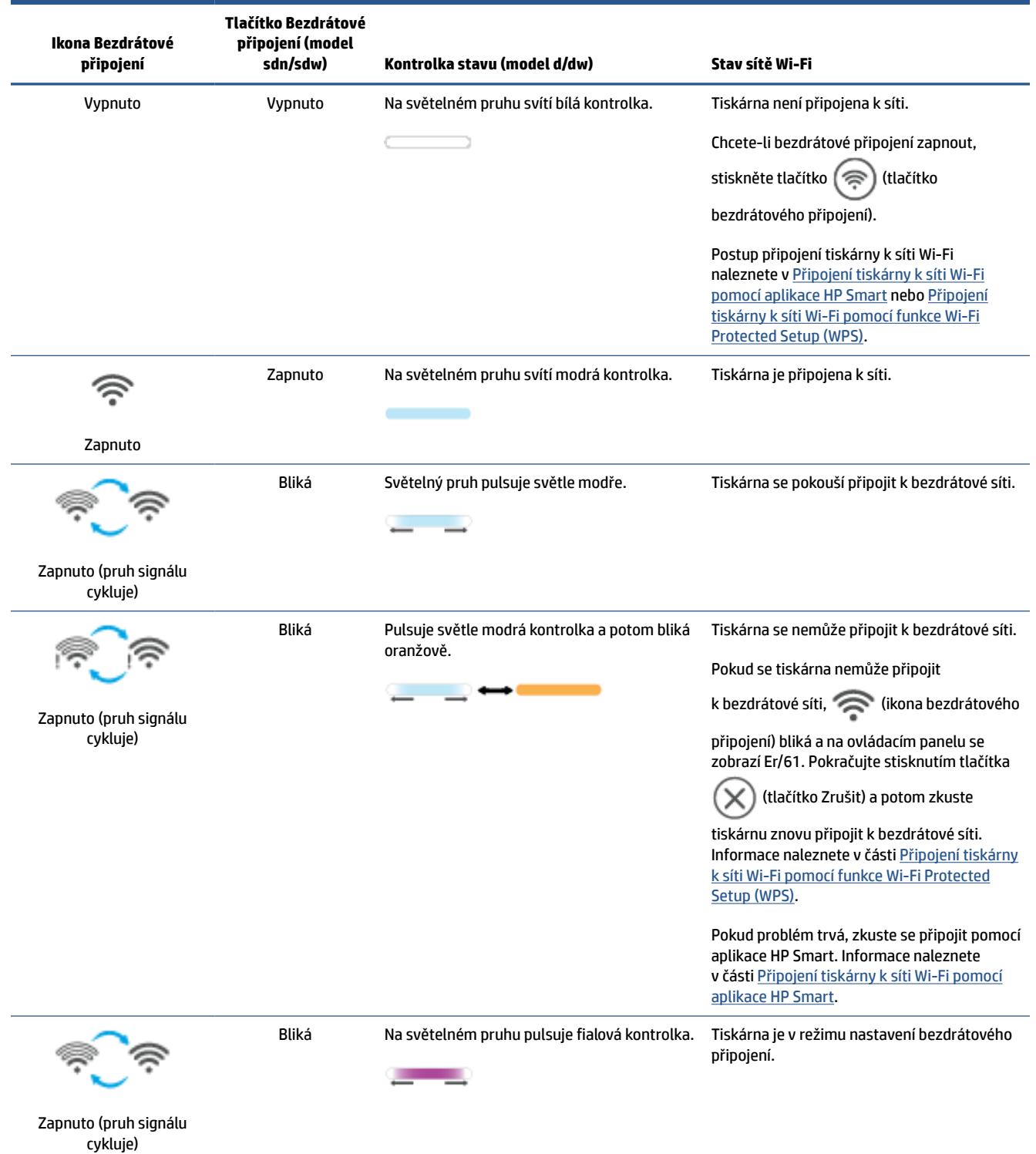

## <span id="page-23-0"></span>**Zapnutí nebo vypnutí bezdrátového připojení tiskárny**

Stiskněte tlačítko (<a>
(tlačítko bezdrátového připojení) pro zapnutí nebo vypnutí bezdrátového připojení tiskárny.

## **Obnovení nastavení sítě na výchozí hodnoty**

- **1.** Stiskněte a podržte tlačítko  $\begin{pmatrix} 1 \ 1 \end{pmatrix}$  (tlačítko Informace) na 3 sekundy a potom tlačítko uvolněte. Všechna tlačítka na ovládacím panelu se rozsvítí.
- **2.** Stiskněte a podržte tlačítko  $\circledast$  (tlačítko bezdrátového připojení) a  $(\times)$  (tlačítko Zrušit). Tiskárna se restartuje a, v závislosti na modelu tiskárny, kontrolka Kontrolka stavu začne pulsovat fialově nebo tlačítko  $(\hat{\mathcal{F}})$  (tlačítko bezdrátového připojení) začne blikat modře. To indikuje, že tiskárna je v režimu nastavení bezdrátového připojení. Podle potřeby můžete nastavit bezdrátové připojení tiskárny k zařízení.

**POZNÁMKA:** Použijte aplikaci HP Smart pro připojení tiskárny k bezdrátové síti.

# <span id="page-24-0"></span>**Změna typu připojení**

## **Z USB na bezdrátové připojení**

#### **Windows 10/macOS**

- **1.** Odpojte kabel USB od tiskárny.
- **2.** Zkontrolujte, zda je počítač nebo mobilní zařízení připojeno k vaší bezdrátové síti. Na svém mobilním zařízení zapněte funkci Bluetooth a služby určování polohy.
- **3.** Pokud byl síť Wi-Fi tiskárny dříve vypnutá, nezapomeňte ji zapnout. Další informace o stavu bezdrátového připojení naleznete v části [Zapnutí nebo vypnutí bezdrátového připojení tiskárny](#page-23-0).
- **4.** Pokud tiskárna již není v režimu nastavení bezdrátového připojení, obnovte síťová nastavení tiskárny. Informace naleznete v části [Obnovení nastavení sítě na výchozí hodnoty](#page-23-0).
- **5.** Otevřete aplikaci HP Smart na počítači nebo mobilním zařízení. Informace naleznete v části [Použijte](#page-16-0)  [aplikaci HP Smart pro tisk, skenování a správu](#page-16-0).
- **6.** Po vyzvání si vytvořte účet HP a zaregistrujte tiskárnu.
- **7.** Postupujte podle pokynů na obrazovce a připojte tiskárnu k bezdrátové síti.

#### **Windows 7**

**1.** Spusťte software tiskárny HP.

Pokud jste v počítači nenainstalovali software pro tiskárnu HP, otevřete stránku [123.hp.com](https://123.hp.com) a software tiskárny si stáhněte a nainstalujte.

- **2.** V nabídce software tiskárny klikněte na **Nástroje** a potom na **Nastavení a software zařízení**.
- **3.** Vyberte možnost **Změnit nastavení zařízení připojeného přes rozhraní USB na bezdrátové připojení**. Postupujte podle pokynů na obrazovce.

## **Z bezdrátového na USB připojení**

#### **Windows/macOS**

- **1.** Pomocí kabelu USB připojte tiskárnu k počítači.
- **2.** Otevřete v počítači aplikaci HP Smart. Informace naleznete v části [Použijte aplikaci HP Smart pro tisk,](#page-16-0) [skenování a správu.](#page-16-0)
- **3.** V aplikaci HP Smart klikněte nebo klepněte na  $\left(\begin{matrix} \perp \\ \perp \end{matrix}\right)$  (ikona Plus) nebo na **Přidat tiskárnu** a potom vyberte možnost pro výběr nebo přidání tiskárny. Podle pokynů přidejte tiskárnu.
- **4.** Po vyzvání si vytvořte účet HP a zaregistrujte tiskárnu.

# <span id="page-25-0"></span>**3 Vkládání médií**

- Vložení papíru
- [Vložení obálek](#page-28-0)
- [Vložení štítků](#page-29-0)
- [Vložení předlohy na sklo skeneru](#page-30-0)
- [Vložte předlohu do podavače dokumentů \(pouze u některých modelů\)](#page-32-0)

## **Vložení papíru**

Následující informace popisují, jak vkládat papír do vstupního zásobníku.

**POZNÁMKA:** Jak předejít uvíznutí papíru:

- Do vstupního zásobníku papír nikdy nevkládejte ani ho z něj neodebírejte během tisku.
- Před plněním vstupního zásobníku z něj vyjměte veškerý papír a stoh urovnejte.
- Používejte papír, který není zvrásněný, zvlněný nebo poškozený.
- Vždy použijte 1 formát papíru. Například, nedávejte papír formátu A5 na papír formátu A4.
- Vždy zatlačte vodítka papíru, aby se papír do tiskárny nepodával v šikmém směru.

### **Vložení papíru**

**1.** Vyjměte papír ze vstupního zásobníku, pokud je zde vložený.

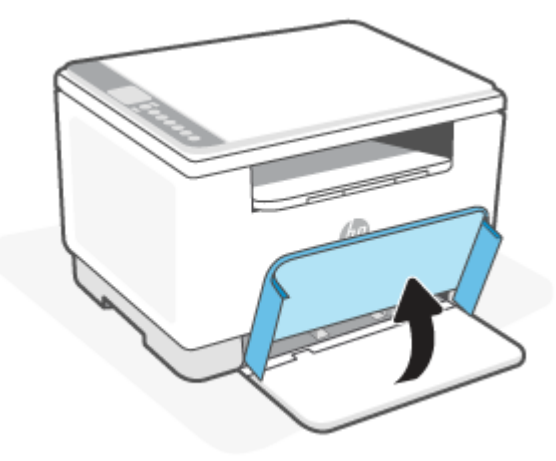

- **TIP:** Chcete-li doplnit papír formátu Legal, zvedněte kryt tiskárny a nechte jej otevřený, je-li to nutné. V závislosti na modelu tiskárny může být zapotřebí také spustit dolů dvířka zásobníku papíru.
- **2.** Přesuňte vodítka papíru k okrajům vstupního zásobníku.

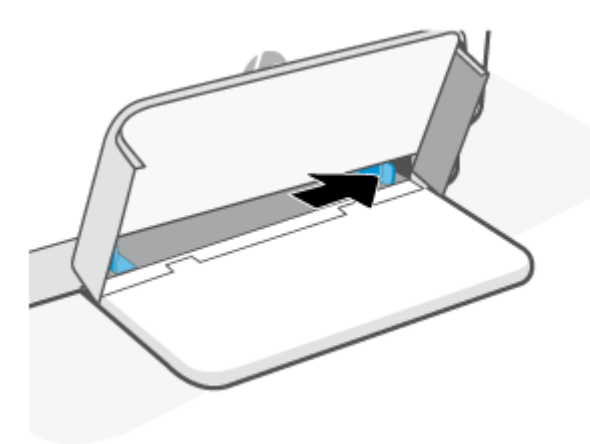

**3.** Vložte stoh papíru do vstupního zásobníku horní částí vpřed a stranou k potištění nahoru.

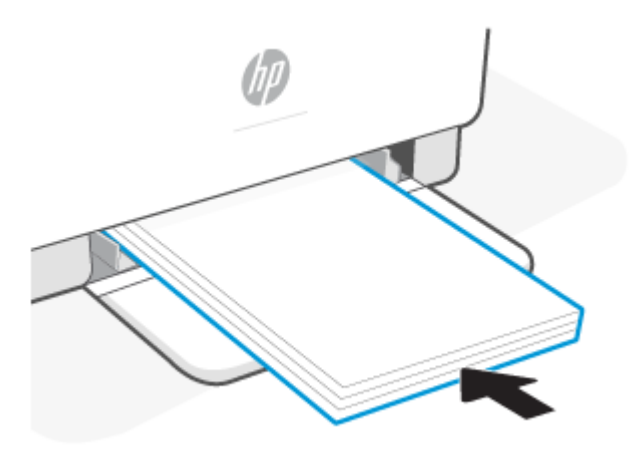

**4.** Posuňte vodítka papíru tak, aby se dotýkala okrajů média.

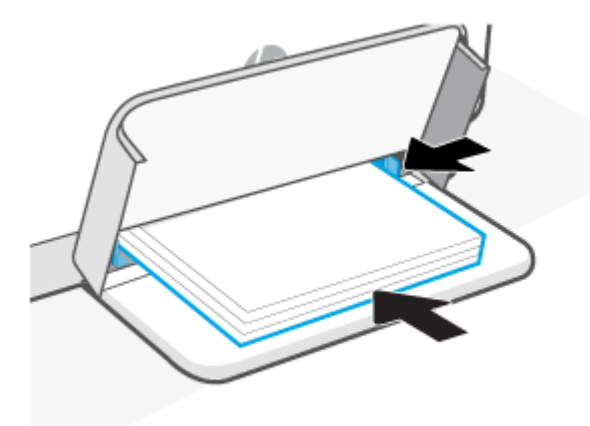

**5.** Spusťte dolů kryt vstupního zásobníku a vysuňte výstupní zásobník.

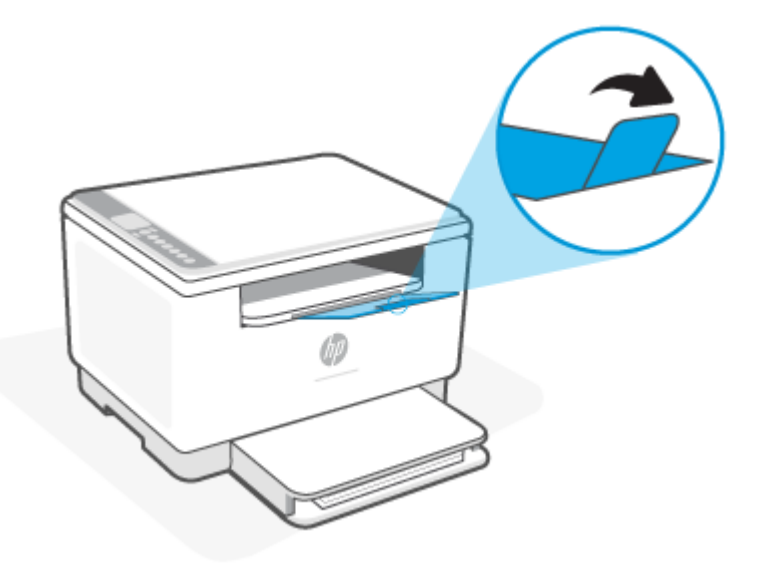

## <span id="page-28-0"></span>**Vložení obálek**

Následující informace popisují, jak vkládat papír do vstupního zásobníku.

Seznam podporovaných formátů a kapacitu vstupního zásobníku naleznete na adrese [www.hp.com/support/](https://www.hp.com/support/ljM232MFP) [ljM232MFP](https://www.hp.com/support/ljM232MFP) . Klikněte na položku **Informace o produktu** a potom vyberte položku Technické údaje produktu u vaší tiskárny.

#### **Vložení obálek**

- **1.** Vyjměte veškerý papír ze vstupního zásobníku.
- **2.** Vložte obálku do středu vstupního zásobníku tak, aby krátká hrana směřovala k zadní části zásobníku. Tištěná strana musí směřovat nahoru.

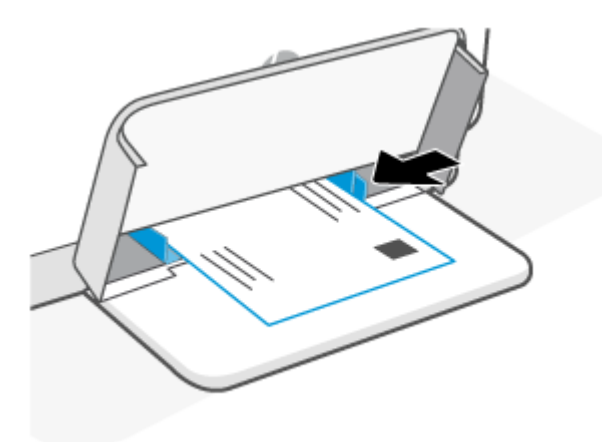

- **3.** Posuňte vodítka papíru tak, aby se dotýkala okrajů média.
- **4.** Spusťte dolů kryt vstupního zásobníku a vysuňte výstupní zásobník.

# <span id="page-29-0"></span>**Vložení štítků**

Následující informace popisují, jak vkládat papír do vstupního zásobníku.

Seznam podporovaných formátů a kapacitu vstupního zásobníku naleznete na adrese [www.hp.com/support/](https://www.hp.com/support/ljM232MFP) [ljM232MFP](https://www.hp.com/support/ljM232MFP) . Klikněte na položku **Informace o produktu** a potom vyberte položku Technické údaje produktu u vaší tiskárny.

#### **Vložení štítků**

- **1.** Vyjměte veškerý papír ze vstupního zásobníku.
- **2.** Vložte arch se štítky do středu vstupního zásobníku tak, aby horní hrana archu směřovala k zadní části zásobníku. Tištěná strana musí směřovat nahoru.

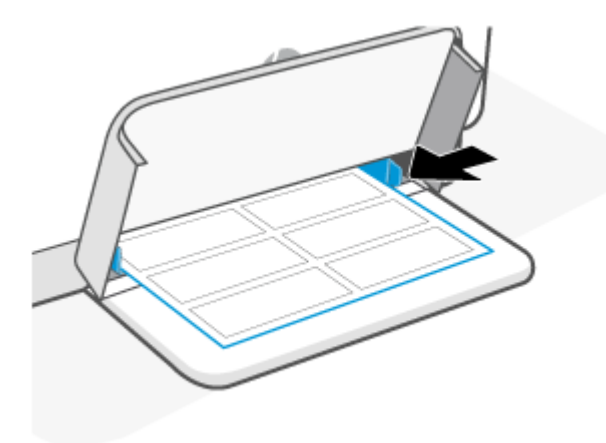

- **3.** Posuňte vodítka papíru tak, aby se dotýkala okrajů média.
- **4.** Spusťte dolů kryt vstupního zásobníku a vysuňte výstupní zásobník.

# <span id="page-30-0"></span>**Vložení předlohy na sklo skeneru**

Předlohy můžete kopírovat nebo skenovat položením na sklo skeneru.

### **POZNÁMKA:**

- Skener by nemusel fungovat správně, pokud skleněná deska a spodní strana víka nejsou čisté.
- Před zvednutím víka tiskárny vyjměte všechny předlohy ze zásobníku podavače dokumentů.

### **Umístění předlohy na skleněnou plochu skeneru**

**1.** Zvedněte víko skeneru víko.

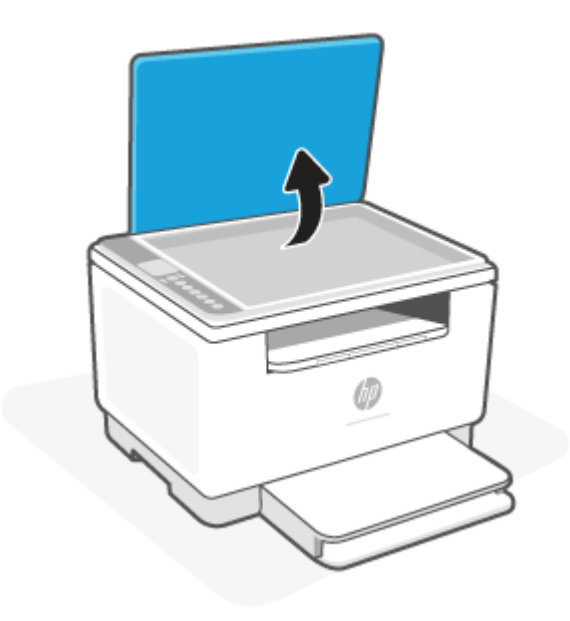

- **2.** Vložte předlohu tiskovou stranou dolů a zarovnejte ji se značkou v zadním levém rohu skla.
	- **TIP:** Při vkládání předloh vám pomohou vodítka vyrytá podél hrany skla skeneru.

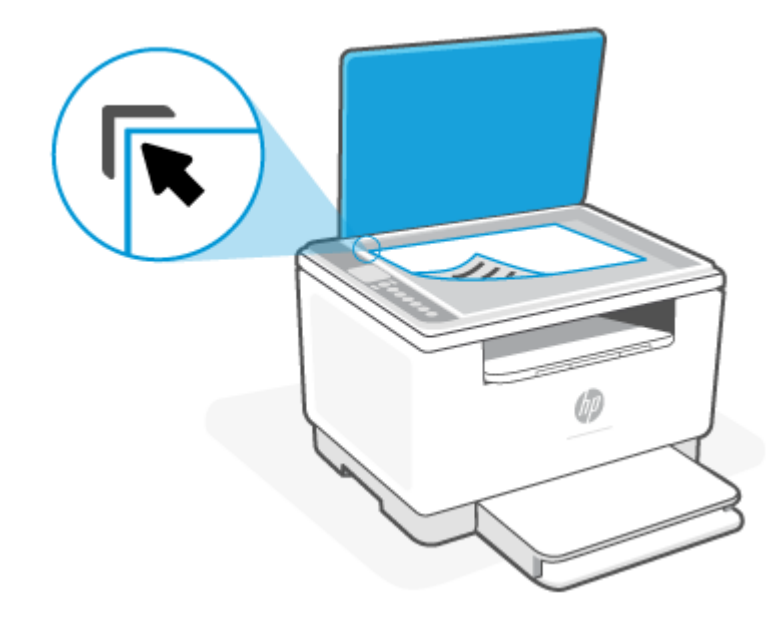

**3.** Zavřete víko.

## <span id="page-32-0"></span>**Vložte předlohu do podavače dokumentů (pouze u některých modelů)**

Dokument můžete kopírovat nebo skenovat vložením do podavače dokumentů.

- **UPOZORNĚNÍ:** Do automatického podavače nevkládejte fotografie, mohlo by dojít k jejich poškození. Používejte jen papír, který podavač dokumentů podporuje.
- **POZNÁMKA:** Některé funkce kopírování, například **Přizpůsobit na stránku**, nebudou dostupné v případě, že se předlohy nacházejí v podavači dokumentů. Abyste tyto funkce mohli používat, pokládejte předlohy na sklo skeneru.

#### **Vložení předlohy do podavače dokumentů**

- **1.** Vložte předlohu do podavače dokumentů potištěnou stranou nahoru.
	- **a.** Pokud vkládáte předlohu vytištěnou v orientaci na výšku, umístěte stránky tak, aby šel do podavače nejprve horní okraj dokumentu. Pokud vkládáte předlohu vytištěnou v orientaci na šířku, umístěte stránky tak, aby šel do podavače nejprve levý okraj dokumentu.
	- **b.** Papír zasouvejte do podavače dokumentů, dokud se neozve pípnutí.
	- **TIP:** Další nápovědu poskytuje při vkládání předloh do podavače dokumentů schéma vyryté na zásobníku podavače.

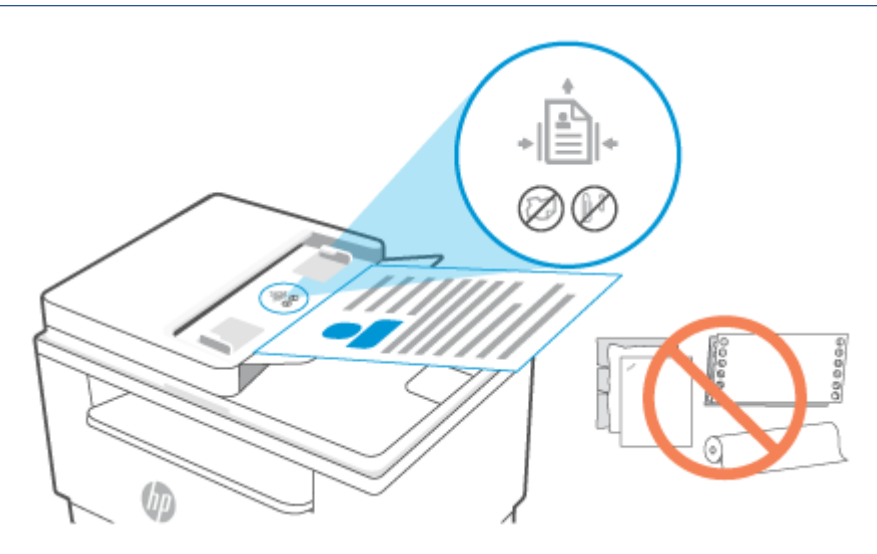

**2.** Vodítka šířky papíru posouvejte ke středu, dokud se nezarazí o levou a pravou hranu papíru.

# <span id="page-33-0"></span>**4 Tisk**

- [Tisk pomocí počítače se systémem Windows](#page-34-0)
- [Tisk z počítače Mac](#page-35-0)
- [Tisk pomocí mobilního zařízení](#page-36-0)

 $\mathbb{B}^*$  POZNÁMKA: V závislosti na modelu vaší tiskárny kontrolka Kontrolka stavu bliká nebo světelný pruh svítí zeleně, když se tiskárna inicializuje, ochlazuje, provádí postup automatického čištění nebo se vypíná.

Aby byl zajištěn produktivní tisk, tato tiskárna může automaticky přejít do režimu chlazení za určitých okolních podmínek. Tento proces může trvat několik minut. Když se tiskárna ochlazuje, tiskové úlohy se mohou pozastavit, ale jakmile bude modul tiskárny znovu připraven, úlohy budou pokračovat.

## <span id="page-34-0"></span>**Tisk pomocí počítače se systémem Windows**

- **1.** Ujistěte se, že máte nainstalovanou aplikaci HP Smart. Informace naleznete v části [Použijte aplikaci HP](#page-16-0) [Smart pro tisk, skenování a správu](#page-16-0).
- **2.** Otevřete dokument, který chcete vytisknout.
- **3.** V nabídce **Soubor** v softwarovém programu vyberte možnost **Tisk**.
- **4.** Klikněte na tlačítko, kterým se otevře dialogové okno **Vlastnosti**.

V závislosti na softwarové aplikaci může být toto tlačítko označeno **Vlastnosti**, **Možnosti**, **Nastavení**  nebo **Předvolby**.

- **5.** Ujistěte se, že je vybrána tiskárna.
- **6.** Změňte příslušná nastavení tisku a klikněte na **OK**.
- **7.** Klikněte na tlačítko **Tisk** nebo **OK** pro vytištění úlohy.

## <span id="page-35-0"></span>**Tisk z počítače Mac**

- **1.** Ujistěte se, že máte nainstalovanou aplikaci HP Smart. Informace naleznete v části [Použijte aplikaci HP](#page-16-0) [Smart pro tisk, skenování a správu](#page-16-0).
- **2.** Na počítači otevřete nabídku **Systémové předvolby** a vyberte možnost **Tiskárny a skenery**.
- **3.** Klikněte na tlačítko + (tlačítko/ikona Přidat), vyberte tiskárnu ze seznamu tiskáren a potom klikněte na **Přidat**.
- **4.** Po připojení otevřete dokument, který chcete vytisknout, a použijte příkaz **Tisk**.
- **5.** Přesvědčte se, že je vybrána požadovaná tiskárna.
- **6.** Změňte případná nastavení tisku.
- **7.** Klepnutím na **Print** (Tisk) spustíte tisk dokumentu.
# <span id="page-36-0"></span>**Tisk pomocí mobilního zařízení**

Můžete použít aplikaci HP Smart, když chcete tisknout dokumenty a fotografie z vašeho mobilního zařízení, účtu sociálních médií nebo cloudového úložiště. Informace naleznete v části [Použijte aplikaci HP Smart pro](#page-16-0) [tisk, skenování a správu](#page-16-0).

Můžete také tisknout přímo z mobilních zařízení pomocí aplikace AirPrint (iOS) nebo HP Print Service Plugin (Android):

- **iOS:** Služba AirPrint je předinstalována na zařízeních se systémem iOS verze 4.2 a novější.
- **Android:** Z obchodu Google Play nebo oblíbeného obchodu s aplikacemi si stáhněte HP Print Service Plugin a povolte jej na svém zařízení.

**POZNÁMKA:** Můžete tisknout pomocí aplikace HP Smart nebo AirPrint / HP Print Service Plugin, když je mobilní zařízení připojeno ke stejné síti jako tiskárna nebo když je v jiné síti (pomocí služby Wi-Fi Direct).

## **Tisk, když jste připojeni ke stejné Wi-Fi síti**

Můžete tisknout dokumenty a fotografie ze svého mobilního zařízení, když je zařízení připojeno ke stejné Wi-Fi síti jako tiskárna.

Více informací o mobilním tisku naleznete na stránce [www.hp.com/go/mobileprinting.](https://www8.hp.com/us/en/printers/mobility/overview.html)

**POZNÁMKA:** Ujistěte se, že vaše mobilní zařízení a tiskárna jsou připojeny ke stejné W-Fi síti. Informace naleznete v části [Připojení tiskárny k síti Wi-Fi pomocí aplikace HP Smart.](#page-18-0)

## **Tisk, když nejste připojeni ke stejné Wi-Fi síti (Wi-Fi Direct)**

Funkce Wi-Fi Direct umožňuje přímé propojení počítače nebo mobilního zařízení s tiskárnou a bezdrátový tisk – bez nutnosti připojovat počítač nebo mobilní zařízení k existující bezdrátové síti.

Na stránce [www.hp.com/go/wifidirectprinting](https://www.hp.com/go/wifidirectprinting) naleznete více informací o funkci Wi-Fi Direct.

### **POZNÁMKA:**

- Zkontrolujte, zda je funkce Wi-Fi Direct na tiskárně zapnutá. Když je funkce Wi-Fi Direct zapnutá, na ovládacím panelu tiskárny se zobrazí (ikona Wi-Fi Direct).
- Prostřednictvím připojení Wi-Fi Direct lze k tiskárně připojit až 5 počítačů a mobilních zařízení.

### **Zapnutí nebo vypnutí funkce Wi-Fi Direct z ovládacího panelu**:

**1.** Stiskněte a podržte tlačítko  $\begin{pmatrix} i \\ i \end{pmatrix}$  (tlačítko Informace) na tři sekundy a potom tlačítko uvolněte.

Všechna tlačítka na ovládacím panelu se rozsvítí.

- **2.** Současně stiskněte tlačítko  $(\downarrow)$  (tlačítko Pokračovat) a  $(\text{I})$  (tlačítko bezdrátového připojení).
	- ΞÓ. **TIP:** Stisknutím tlačítka  $\begin{pmatrix} 1 \ 1 \end{pmatrix}$  (tlačítko Informace) vytiskněte zprávu a zkontrolujte stav funkce Wi-Fi Direct a heslo.

# **5 Kopírování a skenování**

- [Kopírování](#page-38-0)
- [Kopírování dokladů](#page-39-0)
- [Skenování pomocí aplikace HP Smart \(iOS/Android, Windows 10 a macOS\)](#page-41-0)
- [Skenování pomocí softwaru HP Scan \(Windows 7\)](#page-42-0)

# <span id="page-38-0"></span>**Kopírování**

Podle následujících kroků můžete vytvářet kopie ze skla skeneru:

- **1.** Podle značek na tiskárně vložte dokument na sklo skeneru.
- **2.** Stiskněte tlačítko \*\*\* (tlačítko Nabídka) a zvolte libovolné z následujících nastavení kopírování.
	- $\bullet$  Stiskem tlačítka  $\phantom{0}$  (tlačítko Mínus) a  $\phantom{0}$  (tlačítko Plus) nastavíte počet kopií k vytištění.
	- Vyberte nastavení (Světlejší/tmavší) a potom pomocí tlačítka  $-$  (tlačítko Mínus) a  $+$ (tlačítko Plus) upravte nastavení tmavosti aktuální úlohy kopírování.
- **3.** Stiskněte tlačítko ( $\Box$ ) (tlačítko Kopírovat) pro zahájení kopírování.
	- **TIP:** Pokud je vaše zařízení vybaveno fotoaparátem, můžete použít aplikaci HP Smart pro skenování tištěného dokumentu nebo fotografie s využitím fotoaparátu zařízení. Následně můžete pomocí aplikace HP Smart snímek upravit, uložit, vytisknout nebo sdílet.

# <span id="page-39-0"></span>**Kopírování dokladů**

Pomocí funkce Kopie ID můžete kopírovat obě strany průkazů nebo jiných malých dokumentů na stejnou stranu jednoho listu papíru. Tiskárna vytiskne oba obrazy zároveň.

**1.** Otevřete víko skeneru a položte doklad na horní polovinu skla skeneru tak, jak je znázorněno.

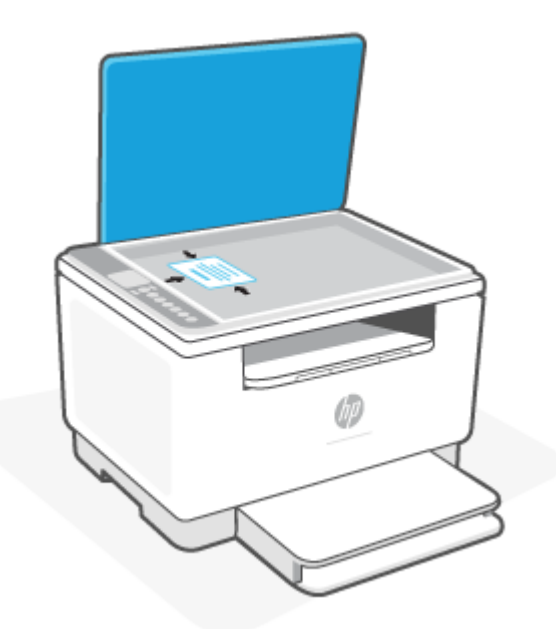

**2.** Zavřete víko skeneru a stisknutím tlačítka (tlačítko kopírování dokladů) zahajte kopírování.

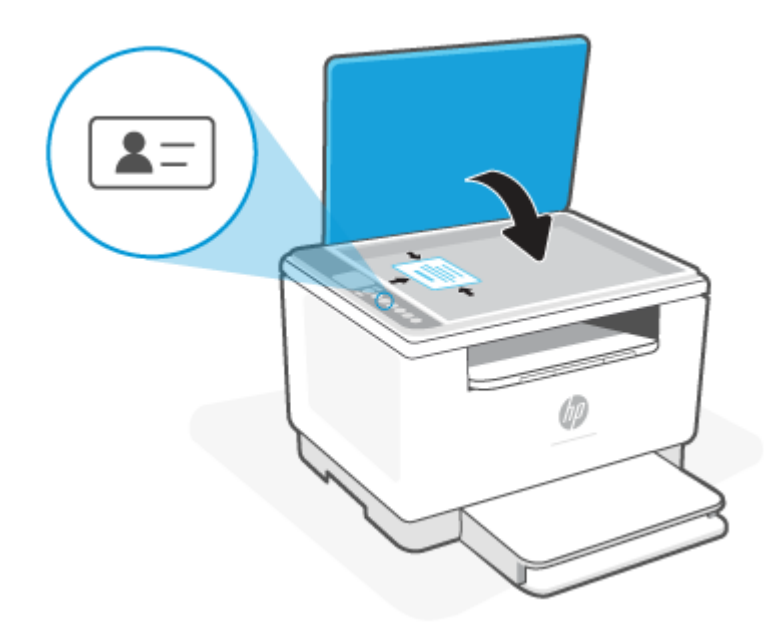

Jakmile je kopírování dokončeno, rozsvítí se kontrolka (kontrolka Kontrolka otevřeného víka) a na displeji se zobrazí "P2".

**3.** Otevřete víko skeneru, převraťte doklad a položte jej na stejné místo na skle skeneru.

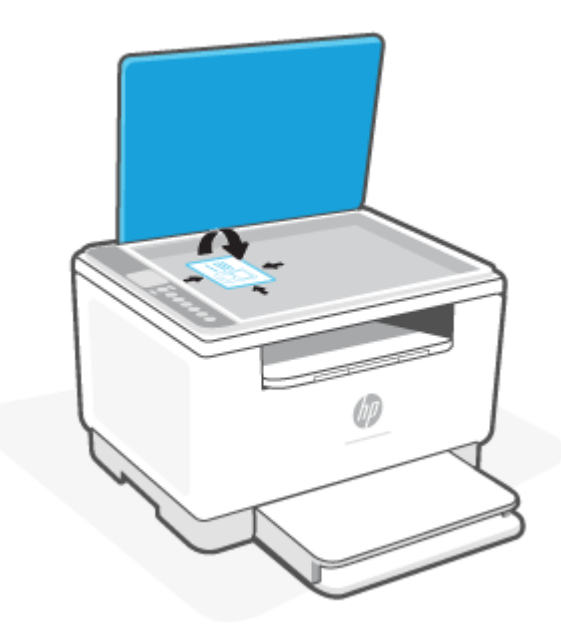

**4.** Zavřete víko skeneru a stisknutím tlačítka  $\bigoplus$  (tlačítko Pokračovat) spusťte skenování druhé strany dokladu a jeho tisk.

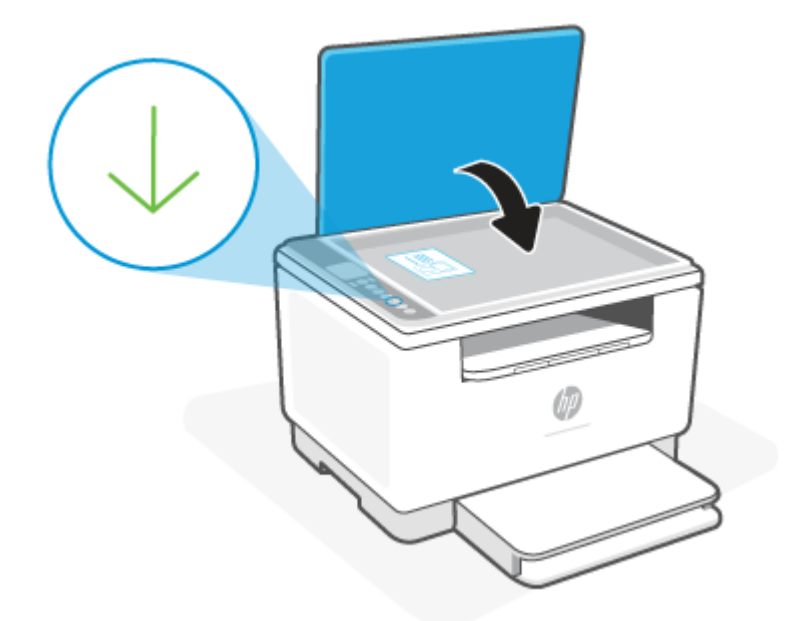

# <span id="page-41-0"></span>**Skenování pomocí aplikace HP Smart (iOS/Android, Windows 10 a macOS)**

Aplikaci HP Smart můžete použít pro skenování dokumentů nebo fotografií ze skeneru tiskárny. Můžete rovněž skenovat pomocí fotoaparátu zařízení. HP Smart obsahuje editační nástroje, s jejichž pomocí můžete naskenovaný snímek před uložením nebo sdílením upravit. Naskenované snímky můžete vytisknout nebo uložit v místním zařízení či cloudovém úložišti a sdílet je pomocí e-mailu, SMS, Facebooku, Instagramu atd. Chcete-li skenovat pomocí HP Smart, postupujte podle pokynů uvedených v příslušné kapitole níže, podle typu používaného zařízení.

- **iOS/Android**: [www.hp.com/go/hpsmart-help](https://www.hp.com/go/hpsmart-help/)
- **Windows 10**: [www.hp.com/go/hpsmartwin-help](https://www.hp.com/go/hpsmartwin-help/)
- **macOS**: [www.hp.com/go/hpsmartmac-help](https://www.hp.com/go/hpsmartmac-help/)

# <span id="page-42-0"></span>**Skenování pomocí softwaru HP Scan (Windows 7)**

Pomocí softwaru HP Scan spusťte skenování ze softwaru v počítači. Naskenovaný obrázek můžete uložit jako soubor, nebo jej odeslat do jiné aplikace.

- **1.** Podle značek na tiskárně vložte dokument na sklo skeneru.
- **2.** Spusťte software tiskárny HP. Na ploše klikněte na tlačítko **Start**, vyberte možnost **Všechny programy**, klikněte na položku **HP**, klikněte na složku tiskárny a potom zvolte název tiskárny.
- **3.** Vyberte **Skenovat** a potom **Skenovat dokument nebo fotografii**.
- **4.** V případě potřeby nastavení upravte.
- **5.** Klepněte na tlačítko **Sejmout**.

# **6 Konfigurace tiskárny**

- [Používání webových služeb](#page-44-0)
- [Aktualizace tiskárny](#page-45-0)
- [Konfigurace tiskárny pomocí serveru Embedded Web Server \(EWS\)](#page-46-0)

# <span id="page-44-0"></span>**Používání webových služeb**

Tiskárna nabízí inovativní cloudová řešení, například tisk z libovolného místa, skenování a ukládání do cloudu a další služby (včetně automatického doplňování spotřebního materiálu). Více informací naleznete na stránce aplikace HP Smart webová stránka [\(www.hpsmart.com](https://www.hpsmart.com)).

**POZNÁMKA:** Aby bylo možné využívat cloudová řešení, tiskárna musí být připojena k internetu. Pokud není dohodnuto jinak, společnost HP může upravit nebo zrušit tyto nabídky cloudových řešení podle svého uvážení.

## **Nastavení webových služeb**

U tiskárny HP LaserJet MFP M235sdw lze webové služby nastavit pouze pomocí aplikace HP Smart nebo HP Easy Start (s připojením k internetu). Nelze je nastavit pomocí serveru Embedded Web Server (EWS).

- **1.** Před [nastavením](#page-46-0) webových služeb se přesvědčte, že je tiskárna připojena k Internetu.
- **2.** Otevřete výchozí stránku tiskárny (Embedded Web Server (EWS)). Informace naleznete v části Přístup a [použití serveru Embedded Web Server \(EWS\).](#page-46-0)
- **3. Klikněte na kartu** Webové služby HP.
- **4.** V nabídce **Nastavení webových služeb** klikněte na možnost **Povolit** a dále postupujte podle pokynů na obrazovce a přijměte podmínky používání.
- **5.** Pokud budete požádáni, povolte tiskárně kontrolu a instalaci aktualizací softwaru tiskárny.

**POZNÁMKA:** 

- Pokud bude vyžadováno heslo, zadejte PIN kód uvedený na štítku vašítiskárny. Informace naleznete v část[i Poznámky týkající se přístupu k serveru EWS.](#page-46-0)
- Budete-li vyzváni k zadání nastavení serveru proxy a vaše síť používá server proxy, nastavte server proxy dle pokynů na obrazovce. Pokud neznáte správné hodnoty nastavení, obraťte se na správce sítě nebo na osobu, která síť nastavila.
- Pokud je dostupná aktualizace softwaru tiskárny, tiskárna tuto aktualizaci stáhne a nainstaluje a poté se automaticky restartuje. Opakujte pokyny uvedené výše k nastavení **webových služeb HP**.
- **6.** Jakmile se tiskárna připojí k serveru HP, vytiskne informační stránku. Postupujte podle pokynů na informační stránce a dokončete nastavení webových služeb.

## **Odebrání w[ebových](#page-46-0) služeb**

- **1.** Otevřete výchozí stránku tiskárny (Embedded Web Server (EWS)). Informace naleznete v části Přístup a [použití serveru Embedded Web Server \(EWS\).](#page-46-0)
- **2. Klikněte na kartu** Webové služby HP.
- **3.** V nabídce **Nastavení webových služeb** klikněte na **Zakázat webové služby**.

# <span id="page-45-0"></span>**Aktualizace tiskárny**

Společnost HP poskytuje pravidelné aktualizace tiskárny, které zlepšují její výkon, opravují problémy nebo chrání tiskárnu před potenciálními bezpečnostními hrozbami.

Pokud je vaše tiskárna připojena k síti Wi-Fi nebo Ethernet s přístupem k internetu, tiskárna se automaticky aktualizuje, jakmile jsou dostupné nové aktualizace. Ve výchozím nastavení tiskárna automaticky kontroluje dostupnost aktualizací.

**TIP:** Dostupnost aktualizací tiskárny můžete kdykoli zkontrolovat. [Přečtěte si více informací o kontrole](http://www.hp.com/embed/sfs/doc?client=IWS-eLP&lc=cs&cc=cz&ProductSeriesOID=30836599&TapasOnline=UPDATE_PRINTER) [dostupnosti aktualizací.](http://www.hp.com/embed/sfs/doc?client=IWS-eLP&lc=cs&cc=cz&ProductSeriesOID=30836599&TapasOnline=UPDATE_PRINTER)

# <span id="page-46-0"></span>**Konfigurace tiskárny pomocí serveru Embedded Web Server (EWS)**

Použijte server Embedded Web Server (EWS) ke správě funkcí tisku ze svého počítače.

- Zobrazení informací o stavu tiskárny
- Kontrola informací a stav tiskového spotřebního materiálu
- Přijetí informací o událostech tiskárny a spotřebního materiálu
- Zobrazení a změna nastavení sítě a tiskárny

### **Přístup a použití serveru Embedded Web Server (EWS)**

Server EWS můžete otevřít jedním z těchto způsobů:

- Aplikace HP Smart
- Software tiskárny HP
- Webový prohlížeč pomocí IP adresy
- Webový prohlížeč pomocí připojení Wi-Fi Direct

### **Poznámky týkající se přístupu k serveru EWS**

- Pokud se ve webovém prohlížeči zobrazí zpráva, že přístup na webovou stránku není bezpečný, vyberte možnost pro pokračování. Vstupem na webovou stránku nedojde k poškození vašeho zařízení.
- Pokud budete vyzváni, zadejte výchozí uživatelské jméno a heslo k tiskárně.
	- **Uživatelské jméno:** admin
	- **Heslo:** Otevřete přístupová dvířka kazet a podívejte se na štítek uvnitř tiskárny.

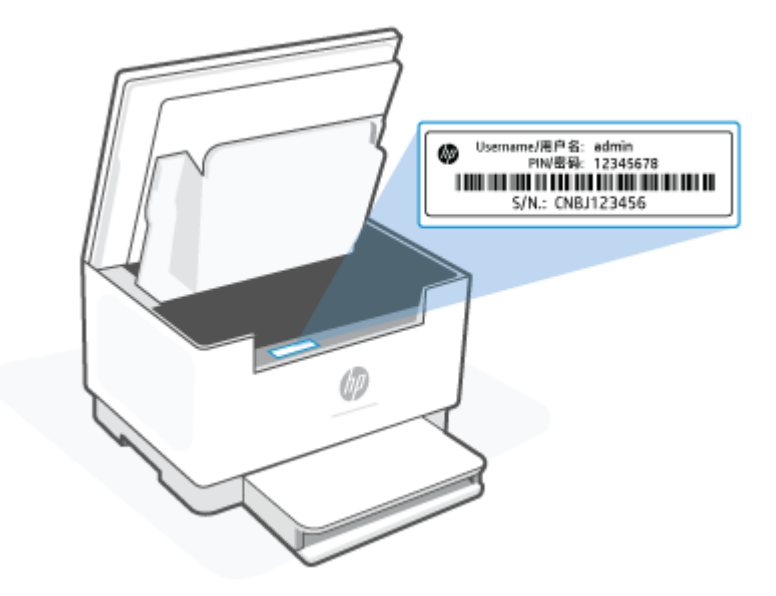

- <span id="page-47-0"></span>V závislosti na způsobu připojení tiskárny nemusejí být některé funkce serveru EWS dostupné.
- Server EWS není přístupný za síťovou bránou firewall.

### **Otevření serveru EWS pomocí aplikace HP Smart (iOS, Android a Windows 10)**

- **1.** Otevřete aplikaci HP Smart na počítači nebo mobilním zařízení. Informace naleznete v části [Použijte](#page-16-0)  [aplikaci HP Smart pro tisk, skenování a správu](#page-16-0).
- **2.** V aplikaci HP Smart vyberte svou tiskárnu a potom klikněte nebo klepněte na **Rozšířená nastavení.**

### **Otevření serveru EWS pomocí IP adresy (připojení Wi-Fi nebo Ethernet)**

- **1.** Vyhledejte IP adresu. Stiskněte tlačítko  $\begin{pmatrix} i \\ i \end{pmatrix}$  (tlačítko Informace) na tiskárně pro vytištění informační stránky.
- **2.** Otevřete webový prohlížeč, zadejte IP adresu nebo název hostitele do adresního řádku a potom klikněte nebo klepněte na **Enter**.

### **Otevření serveru EWS pomocí IP adresy (připojení Wi-Fi Direct)**

- **1.** Ujistěte se, že vaše zařízení a tiskárna jsou připojeny pomocí funkce Wi-Fi Direct. Informace naleznete v části [Tisk, když nejste připojeni ke stejné Wi-Fi síti \(Wi-Fi Direct\).](#page-36-0)
- **2.** Otevřete webový prohlížeč, zadejte následující IP adresu nebo název hostitele tiskárny do adresního řádku a potom klikněte nebo klepněte na **Enter**.

**IP adresa:** 192.168.223.1

### **Otevření serveru EWS pomocí softwaru tiskárny HP (Windows 7)**

- **1.** Na ploše počítače klikněte na možnost **Start**, vyberte možnost **Všechny programy**, klikněte na možnost **HP**, klikněte na složku tiskáren, vyberte ikonu s názvem tiskárny a otevřete nástroj **HP Printer Assistant**.
- **2.** V aplikaci **HP Printer Assistant** vyberte kartu **Tisk**.
- **3.** Vyberte **Domovská stránka tiskárny (EWS)**.

### **Konfigurace nastavení sítě IP**

Následující části použijte ke konfiguraci síťových nastavení tiskárny.

### **Zobrazení nebo změna nastavení sítě**

Pomocí serveru Embedded Web Server můžete zobrazit nebo změnit nastavení konfigurace IP adresy.

- **1.** Otevřete server EWS. Informace naleznete v části [Přístup a použití serveru Embedded Web Server \(EWS\).](#page-46-0)
- **2.** Kliknutím na kartu **Síť** zjistíte informace o síti. Podle přání změňte nastavení.

### **Přejmenování tiskárny v síti**

Chcete-li tiskárnu v síti přejmenovat, aby ji bylo možné jednoznačně rozpoznat, použijte rozhraní Embedded Web Server.

- **1.** Otevřete server EWS. Informace naleznete v části [Přístup a použití serveru Embedded Web Server \(EWS\).](#page-46-0)
- **2.** Otevřete kartu **Systém**.
- **3.** Na stránce **Informace o zařízení** se výchozí název tiskárny nachází v poli **Popis zařízení**. Tento název můžete změnit, aby bylo možné tiskárnu jednoznačně rozpoznat.
- **POZNÁMKA:** Vyplnění ostatních polí na stránce je volitelné.
- **4.** Změny uložíte kliknutím na tlačítko **Použít**.

### **Ruční konfigurace parametrů TCP/IP protokolu IPv4**

Pomocí EWS můžete ručně nastavit adresu IPv4, masku podsítě a výchozí bránu.

- **1.** Otevřete server EWS. Informace naleznete v části [Přístup a použití serveru Embedded Web Server \(EWS\).](#page-46-0)
- **2.** Na kartě **Síť** klikněte na položku **Konfigurace IPv4** v levém navigačním panelu.
- **3.** Z rozevírací nabídky **Preferovaná metoda IP adresy** vyberte možnost **Ručně** a poté upravte nastavení IPv4.
- **4.** Klikněte na tlačítko **Použít**.

### **Přiřazení nebo změna systémového hesla pomocí serveru Embedded Web Server**

Přidělte heslo správce pro přístup k tiskárně a rozhraní HP Embedded Web Server, aby uživatelé bez oprávnění nemohli měnit nastavení tiskárny.

- **1.** Otevřete server EWS. Informace naleznete v části [Přístup a použití serveru Embedded Web Server \(EWS\).](#page-46-0)
- **2.** Na kartě **Systém** klikněte na položku **Správa** v levém navigačním panelu.
- **3.** V části s označením **Zabezpečení produktu** zadejte heslo do pole **Heslo**.
- **4.** Zadejte heslo znovu do pole **Potvrzení hesla**.
- **5.** Klikněte na tlačítko **Použít**.

**POZNÁMKA:** Heslo si poznačte a uložte ho na bezpečné místo.

### **Změna nastavení úspory energie**

Tiskárna obsahuje několik úsporných funkcí, které šetří energii i spotřební materiál.

### **Nastavení spánku / automatického vypnutí v případě nečinnosti**

Použijte EWS k nastavení doby nečinnosti, po které se tiskárna přepne do režimu spánku.

Pomocí následujícího postupu změníte nastavení spánku / automatického vypnutí po určité době nečinnosti:

- **1.** Otevřete server EWS. Informace naleznete v části [Přístup a použití serveru Embedded Web Server \(EWS\).](#page-46-0)
- **2.** Klikněte na kartu **Systém** a poté vyberte možnost **Nastavení energie**.
- **3.** V rozevírací nabídce **Spánek / automatické vypnutí při nečinnosti** vyberte dobu prodlevy.
- **4.** Klikněte na tlačítko **Použít**.

### **Nastavuje volbu Vypnutí při nečinnosti a konfiguruje tiskárnu tak, aby její spotřeba energie byla 1 watt nebo méně**

Použijte EWS k nastavení doby, po které se tiskárna vypne.

**<sup>2</sup> POZNÁMKA:** Když se tiskárna vypne, spotřeba energie je 1 watt nebo méně.

Pomocí následujícího postupu změníte nastavení vypnutí po určité době nečinnosti:

- **1.** Otevřete server EWS. Informace naleznete v části [Přístup a použití serveru Embedded Web Server \(EWS\).](#page-46-0)
- **2.** Klikněte na kartu **Systém** a poté vyberte možnost **Nastavení energie**.
- **3.** V rozevírací nabídce **Vypnutí při nečinnosti** vyberte dobu prodlevy.
	- **POZNÁMKA:** Výchozí hodnota je **4 hodiny**.
- **4.** Klikněte na tlačítko **Použít**.

### **Nastavení vypnutí po prodlevě**

Pomocí serveru EWS zvolte, zda má tiskárna odložit vypnutí, když se stiskne tlačítko (tlačítko Napájení).

Pomocí následujícího postupu změníte nastavení odložení vypnutí:

- **1.** Otevřete server EWS. Informace naleznete v části [Přístup a použití serveru Embedded Web Server \(EWS\).](#page-46-0)
- **2.** Klikněte na kartu **Systém** a poté vyberte možnost **Nastavení energie**.
- **3.** Označte volbu **Odložit, když jsou porty aktivní** nebo její označení zrušte.
	- **POZNÁMKA:** Když je volba vybrána, tiskárna se nevypne, dokud budou všechny porty aktivní. Aktivní síťové připojení zabrání tiskárně ve vypnutí.

# **7 Spotřební materiál, příslušenství a díly**

- [Objednávka spotřebního materiálu, příslušenství a dílů](#page-51-0)
- [Konfigurace nastavení ochrany spotřebního materiálu u tonerových kazet HP](#page-53-0)
- [Povolení nebo zakázání funkce Zásady kontroly původu kazet](#page-54-0)
- [Výměna tonerových kazet](#page-55-0)

# <span id="page-51-0"></span>**Objednávka spotřebního materiálu, příslušenství a dílů**

## **Objednání**

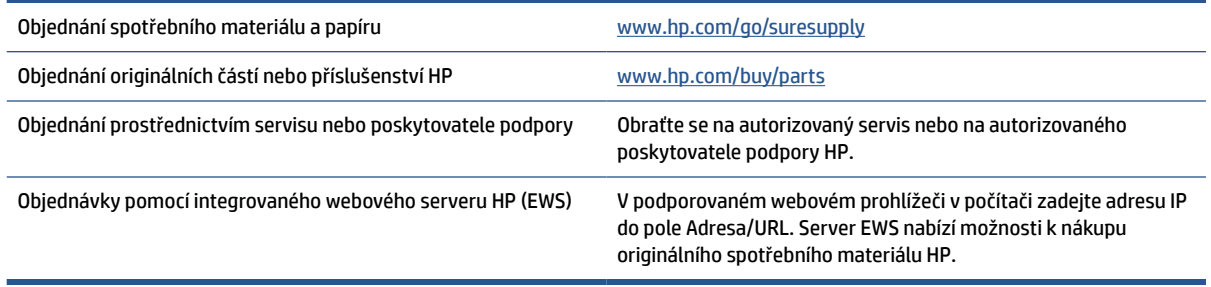

**POZNÁMKA:** Objednávat můžete také pomocí aplikace HP Smart. Informace o této aplikaci najdete v [Použijte aplikaci HP Smart pro tisk, skenování a správu.](#page-16-0)

## **Spotřební materiál a příslušenství**

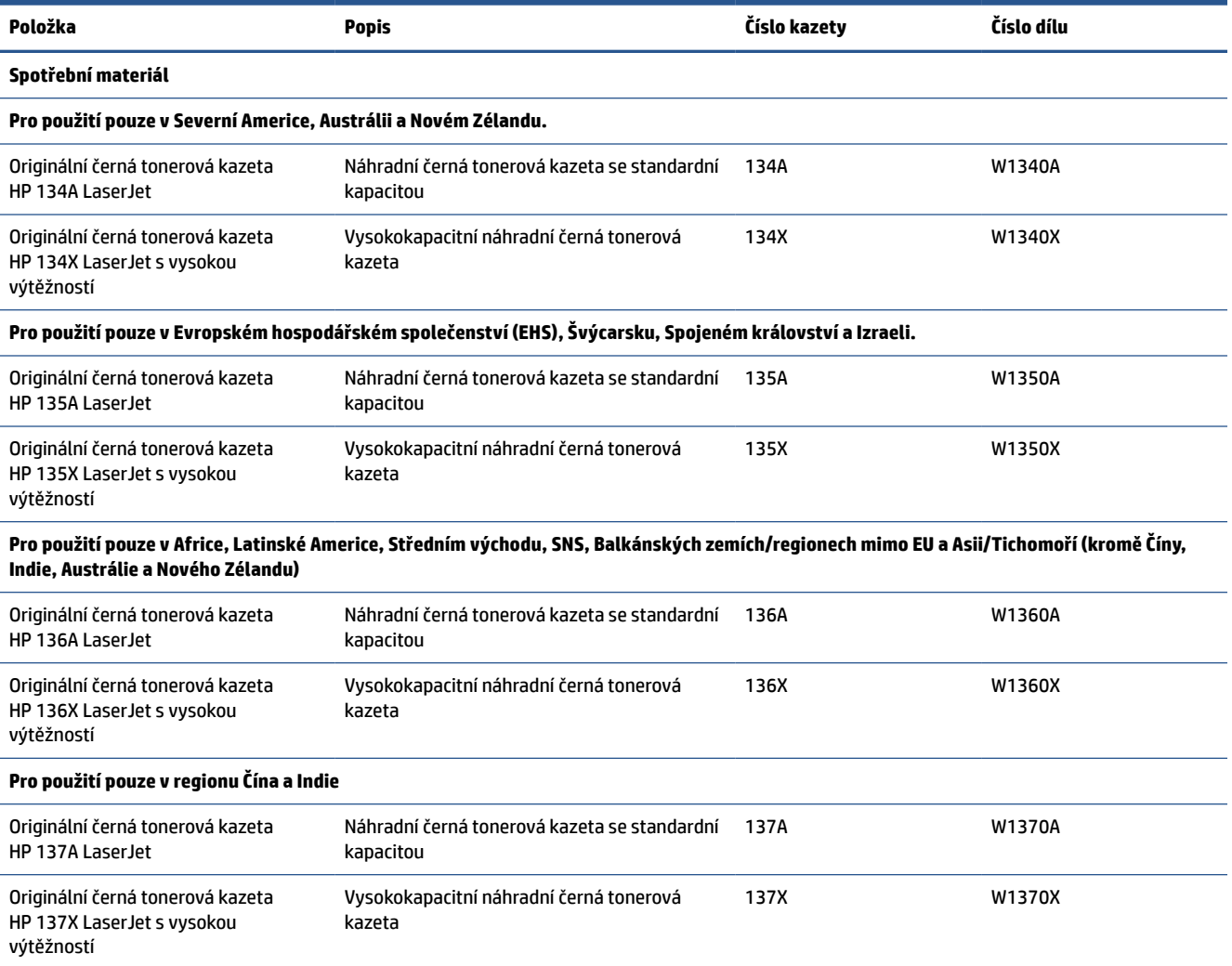

\*Výrobek je přizpůsoben pro regiony a země uvedené výše. Nicméně žádné ze zde uvedených informací nesmí být považovány za schválení společnosti HP dovážet výrobky do Evropského hospodářského společenství, Švýcarska a Spojeného království z jakéhokoli jiné země mimo tento region.

# <span id="page-53-0"></span>**Konfigurace nastavení ochrany spotřebního materiálu u tonerových kazet HP**

Zásady kontroly původu kazet a ochrana kazet společnosti HP slouží ke kontrole, jaké kazety jsou nainstalovány v tiskárně, a k ochraně nainstalovaných kazet před krádeží.

- Zásady kontroly původu kazet: Tato funkce chrání tiskárnu před padělanými tonerovými kazetami a umožní u tiskárny používat pouze originální kazety HP. Použití originálních tiskových kazet HP zajišťuje nejlepší možnou kvalitu tisku. Pokud někdo nainstaluje kazetu, která není originální kazetou HP, na ovládacím panelu tiskárny se zobrazí zpráva, že kazeta není autorizovaná, a uvedou se informace o tom, jak postupovat.
- Ochrana kazety: Tato funkce trvale přidruží tonerové kazety ke konkrétní tiskárně nebo skupině tiskáren, takže je není možné použít na ostatních tiskárnách. Ochrana kazet chrání vaše investice. Jestliže je tato funkce povolena, potom pokud se uživatel pokusí přenést chráněnou kazetu z původní tiskárny na neoprávněnou tiskárnu, daná tiskárna nebude s chráněnou kazetou tisknout. Na ovládacím panelu tiskárny se zobrazí zpráva, že je kazeta chráněna, a uvedou se informace o tom, jak postupovat.
- **UPOZORNĚNÍ:** Po povolení ochrany kazet u tiskárny budou všechny následující tonerové kazety nainstalované do tiskárny automaticky a *trvale* chráněny. Chcete-li ochraně nových kazet zabránit, zakažte funkci *před* instalací nové kazety.

Vypnutí funkce nevypne ochranu kazet, které jsou aktuálně nainstalovány.

Ve výchozím nastavení jsou obě funkce vypnuté. Při jejich povolení nebo zákazu postupujte podle těchto pokynů.

# <span id="page-54-0"></span>**Povolení nebo zakázání funkce Zásady kontroly původu kazet**

Funkci Zásady kontroly původu kazet lze povolit nebo zakázat pomocí serveru Embedded Web Server (EWS).

- **POZNÁMKA:** Povolení nebo zákaz této funkce může vyžadovat zadání hesla správce.
	- **1.** Otevřete server EWS. Informace naleznete v části [Přístup a použití serveru Embedded Web Server \(EWS\).](#page-46-0)
	- **2.** Vyberte kartu **Systém** a poté vyberte možnost **Nastavení spotřebního materiálu**.
	- **3.** V rozevírací nabídce **Zásady kontroly původu kazet** vyberte **Vypnuto** nebo **Schváleno spol. HP**.
	- **4.** Klikněte na tlačítko **Použít**.

# <span id="page-55-0"></span>**Výměna tonerových kazet**

## **Informace o kazetě**

V tisku pokračujte se stávající kazetou, dokud toner poskytuje přijatelnou kvalitu tisku. Pokud chcete, aby byl toner rovnoměrně rozložen, vyjměte tiskovou kazetu z tiskárny a opatrně s ní pohybujte ve vodorovném směru ze strany na stranu. Grafické znázornění naleznete v pokynech k výměně kazety. Tonerovou kazetu vložte zpět do tiskárny a poté zavřete přední kryt.

## **Vyjmutí a vložení tonerové kazety zpět**

Když se životnost tiskové kazety blíží ke konci, můžete pokračovat v tisku s aktuální kazetou až do doby, kdy už protřepání toneru nepřinese přijatelnou kvalitu tisku.

**1.** Otevřete přístupová dvířka kazet a potom vyjměte starou tiskovou kazetu.

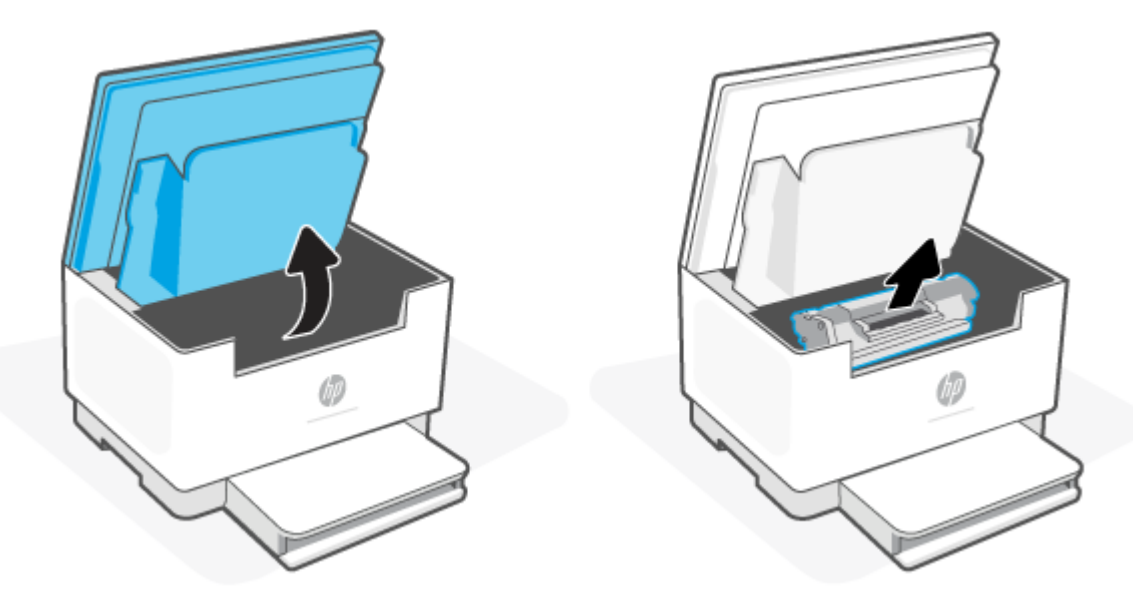

**2.** Novou tiskovou kazetu vybalte. Použitou tiskovou kazetu vložte do obalu pro recyklaci.

**UPOZORNĚNÍ:** Poškození tiskové kazety předejdete tím, že ji budete držet za oba konce. Nedotýkejte se ochranného krytu ani povrchu válce.

**3.** Uchopte tiskovou kazetu po obou stranách a jemně s ní zatřeste, aby se toner uvnitř kazety rovnoměrně rozmístil.

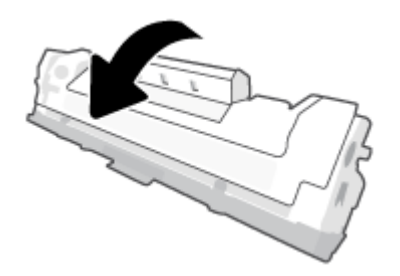

**4.** Z tiskové kazety odstraňte kryt.

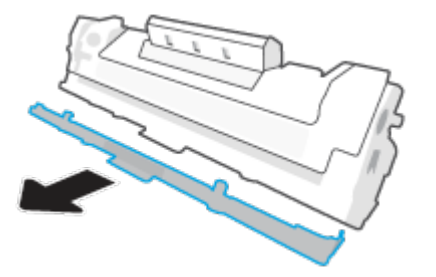

**5.** Zasuňte tiskovou kazetu do produktu a potom zavřete přístupová dvířka kazet.

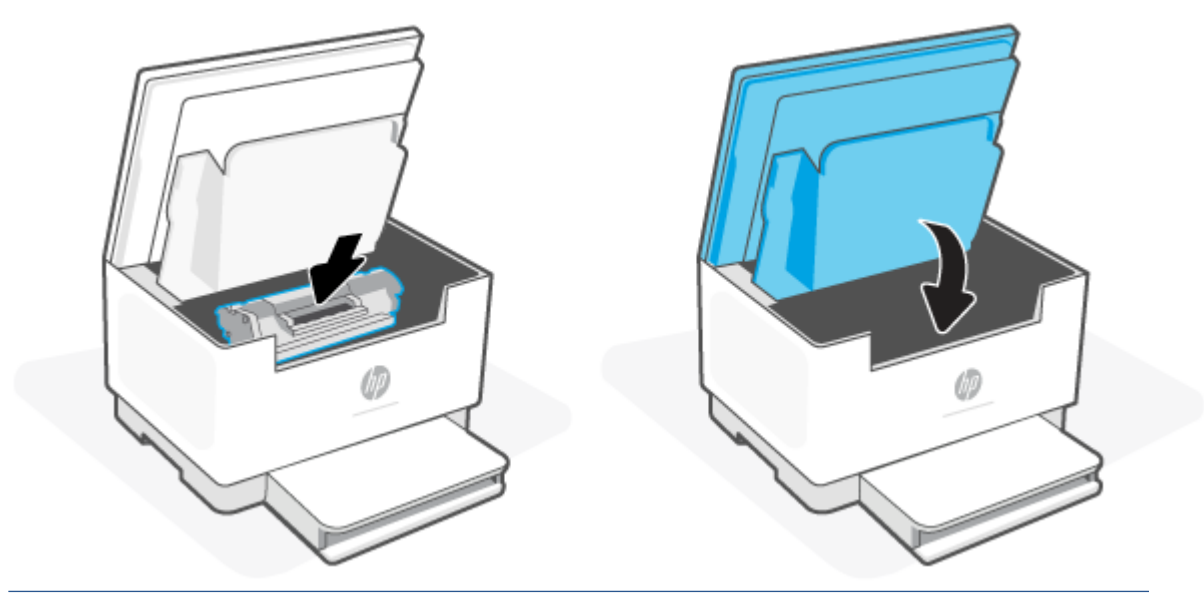

**A**UPOZORNĚNÍ: Pokud se toner dostane na oděv, utřete jej suchým hadříkem a vyperte oděv ve studené vodě. *Horká voda zapouští toner do látky*.

# **8 Řešení problémů**

- [Podpora HP](#page-58-0)
- [Interpretace významu indikátorů na ovládacím panelu](#page-59-0)
- [Vysvětlení kódů zobrazovaných na tiskárně](#page-63-0)
- [Tisk protokolů tiskárny](#page-66-0)
- [Obnovení výchozího nastavení](#page-67-0)
- [Nízká hladina tonerové kazety](#page-68-0)
- [Tiskárna nepodává papír nebo ho podává špatně](#page-69-0)
- [Odstraňování uvíznutého papíru](#page-72-0)
- [Zlepšení kvality tisku](#page-83-0)
- [Řešení problémů s kvalitou tisku](#page-87-0)
- [Vylepšení kvality obrazu kopírování a skenování](#page-94-0)
- [Řešení problémů s bezdrátovou sítí](#page-96-0)
- [Řešení problémů s ethernetovým připojením](#page-100-0)

# <span id="page-58-0"></span>**Podpora HP**

Nejnovější informace o produktech a informace podpory najdete na webových stránkách podpory pro tiskárny na adrese [www.hp.com/support/ljM232MFP](https://www.hp.com/support/ljM232MFP) . Online podpora společnosti HP nabízí řadu možností, které vám pomohou s vaší tiskárnou:

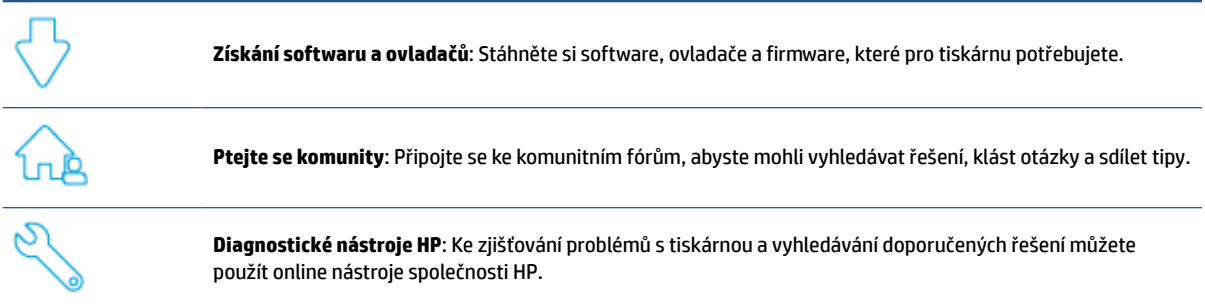

## **Kontaktujte společnost HP**

Pokud při řešení problému potřebujete pomoc od zástupce technické podpory společnosti HP, otevřete stránku [www.support.hp.com.](https://www.support.hp.com) Následující způsoby kontaktování jsou k dispozici bezplatně pro produkty v záruce (v případě produktů po záruce může být podpora s asistencí zástupce společnosti HP zpoplatněna):

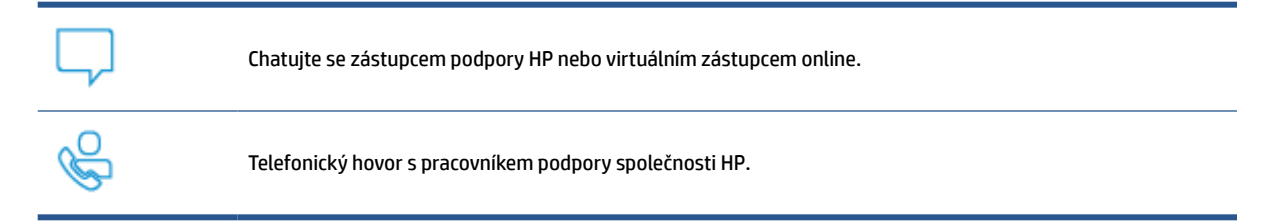

Při kontaktování podpory společnosti HP buďte připraveni poskytnout následující informace:

- Název produktu (umístěný na tiskárně)
- Číslo výrobku (umístěno na štítku uvnitř tiskárny)
- Sériové číslo (umístěno na štítku uvnitř tiskárny)

## **Registrace tiskárny**

Registrace zabere pouze několik málo minut a získáte díky ní přístup k rychlejším službám, efektivnější podpoře a upozorněním na podporu pro produkt. Pokud jste svou tiskárnu nezaregistrovali při instalaci softwaru, můžete ji zaregistrovat nyní na stránce [www.register.hp.com](https://www.register.hp.com).

## **Další možnosti záruky**

Za dodatečné poplatky můžete k tiskárně získat rozšířený servis. Přejděte na stránku [www.hp.com/support/](https://www.hp.com/support/ljM232MFP) [ljM232MFP](https://www.hp.com/support/ljM232MFP) , zvolte zemi/oblast a jazyk a poté prozkoumejte dostupné možnosti servisního plánu pro vaši tiskárnu.

# <span id="page-59-0"></span>**Interpretace významu indikátorů na ovládacím panelu**

- Model s portem USB
- [Model s bezdrátovým připojením](#page-60-0)

### **Model s portem USB**

### **Kontrolka Kontrolka stavu na tiskárně bliká.**

Tiskárna zpracovává úlohu nebo probíhá její inicializace, restartování, ochlazování nebo čištění. Není vyžadován žádný zásah.

**UPOZORNĚNÍ:** Pokud kontrolka Kontrolka stavu bliká rychle, vypněte a znovu zapněte tiskárnu. Pokud problém přetrvává, [Kontaktujte společnost HP](#page-58-0).

### **Kontrolka Výstražná kontrolka svítí**

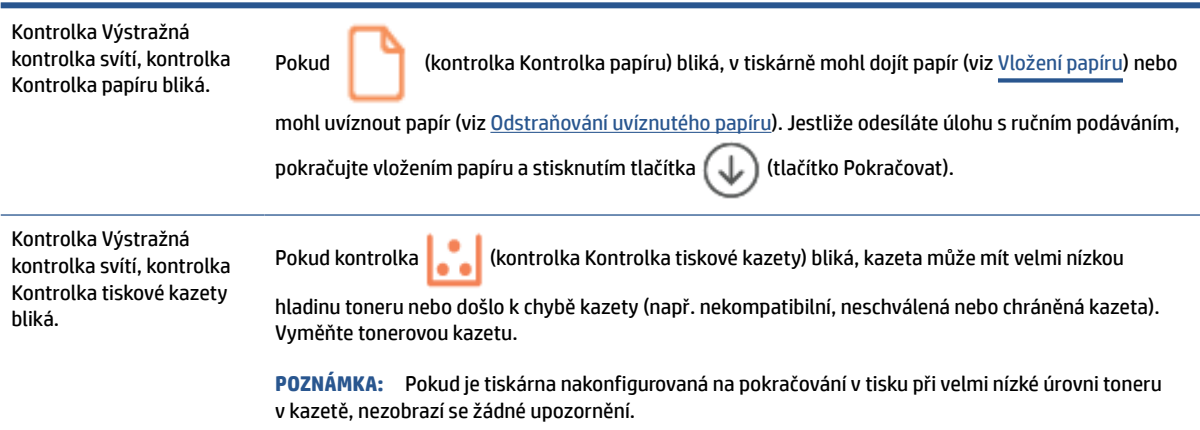

Seznam kódů zobrazovaných na tiskárně naleznete v části [Vysvětlení kódů zobrazovaných na tiskárně](#page-63-0).

### **Kontrolka Výstražná kontrolka bliká**

Výstražná kontrolka bliká. Zkontrolujte, že přístupová dvířka ke kazetám nebo zadní dvířka tiskárny jsou správně zavřená.

Seznam kódů zobrazovaných na tiskárně naleznete v části [Vysvětlení kódů zobrazovaných na tiskárně](#page-63-0).

### **Kontrolka Výstražná kontrolka nesvítí**

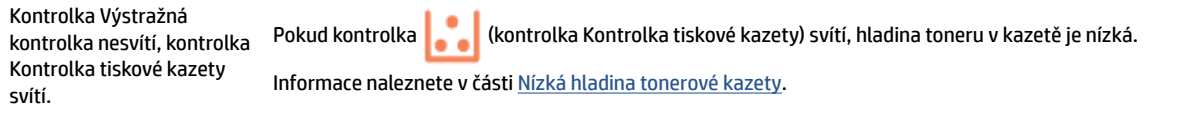

Seznam kódů zobrazovaných na tiskárně naleznete v části [Vysvětlení kódů zobrazovaných na tiskárně](#page-63-0).

# <span id="page-60-0"></span>**Model s bezdrátovým připojením**

- Přehled
- Sekvence kontrolek

## **Přehled**

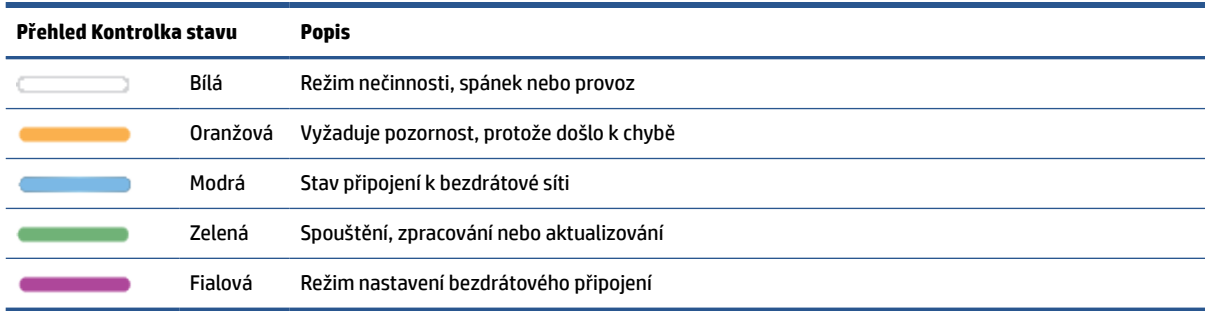

## **Sekvence kontrolek**

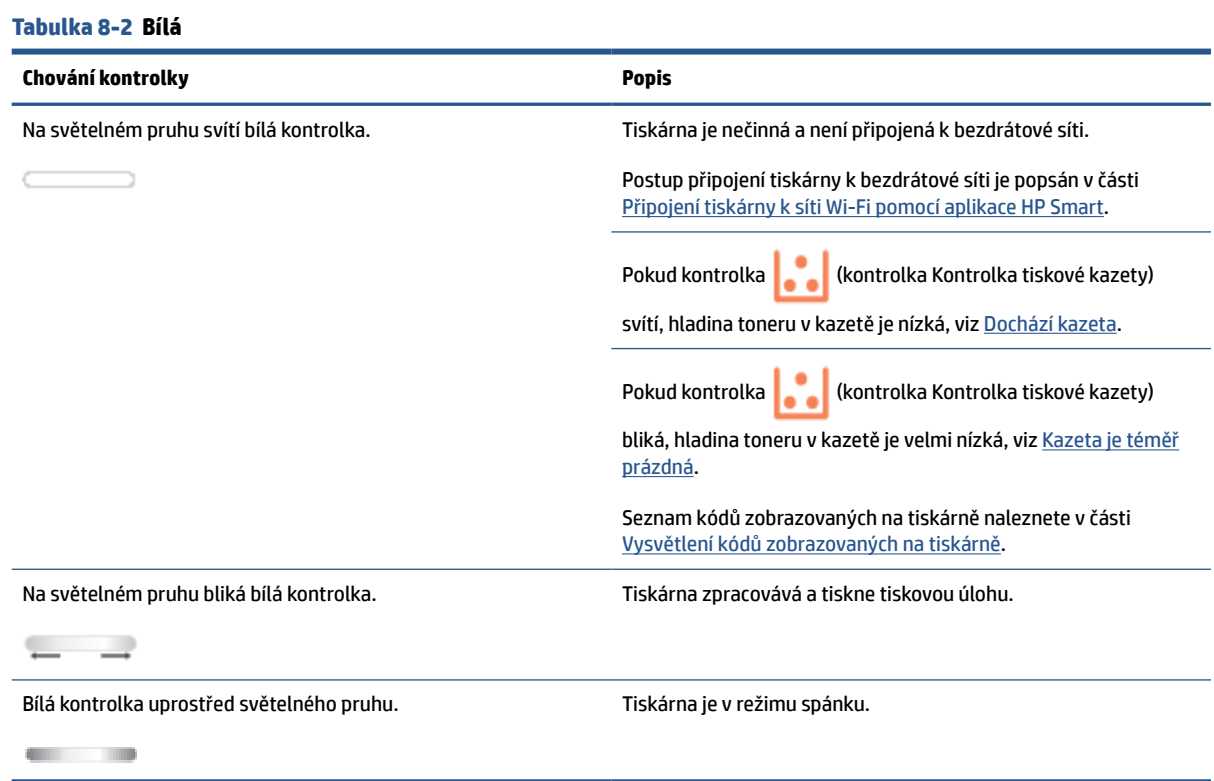

#### **Tabulka 8-3 Oranžová**

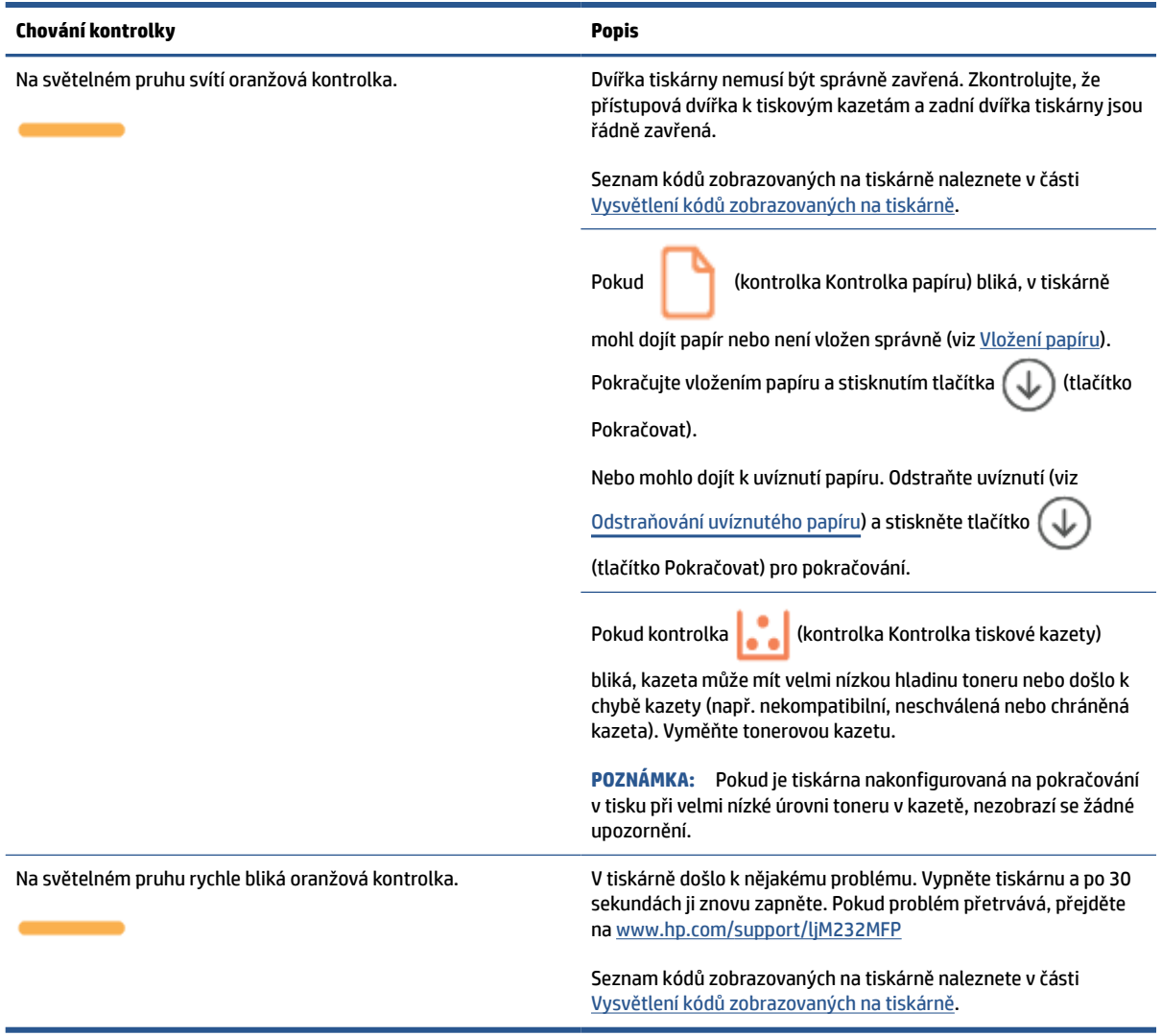

#### **Tabulka 8-4 Modrá**

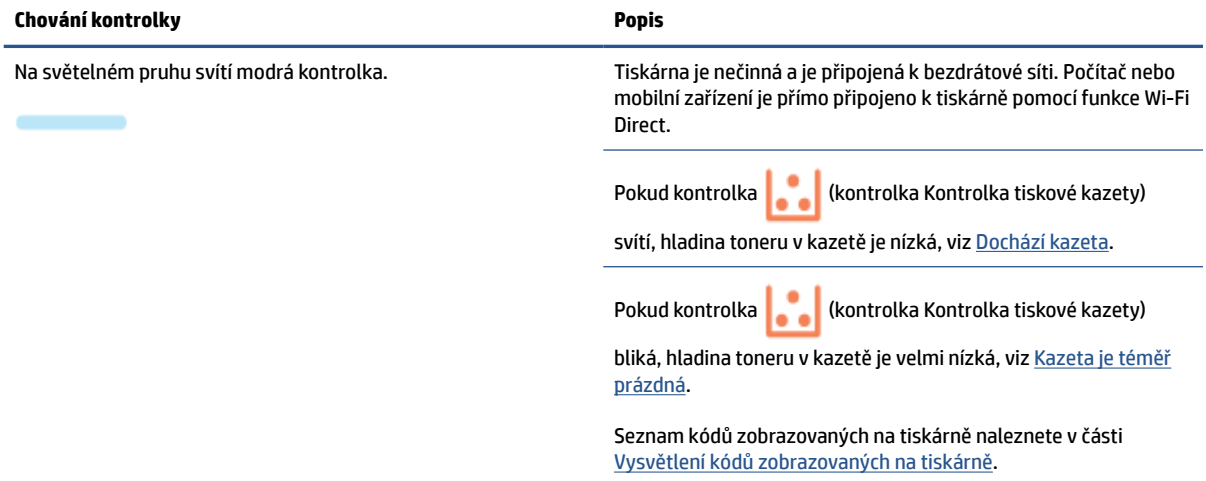

### **Tabulka 8-4 Modrá (pokračování)**

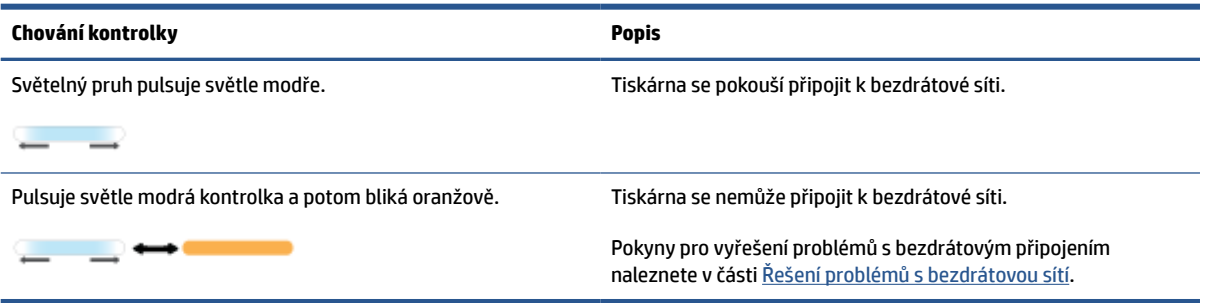

### **Tabulka 8-5 Zelená**

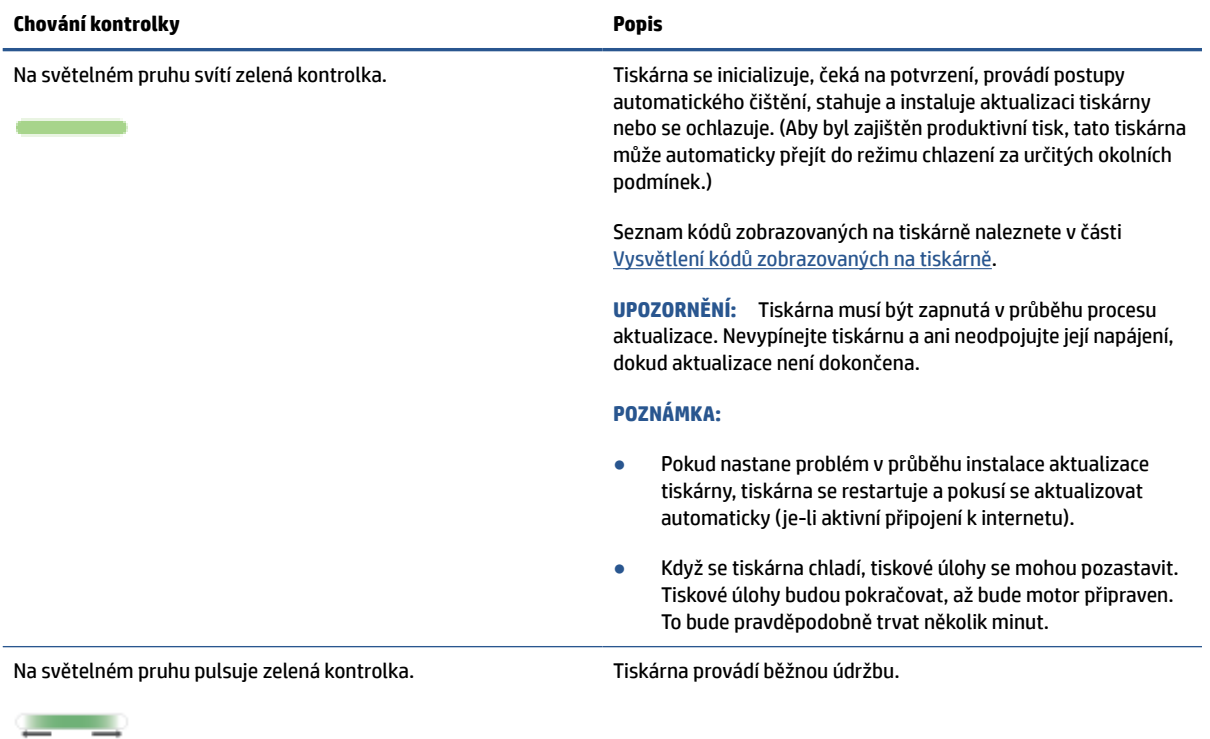

#### **Tabulka 8-6 Fialová**

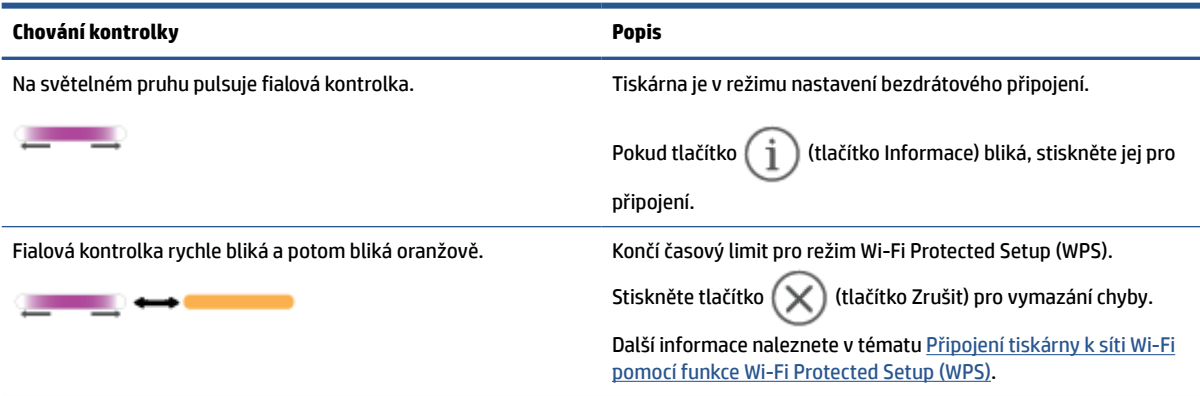

# <span id="page-63-0"></span>**Vysvětlení kódů zobrazovaných na tiskárně**

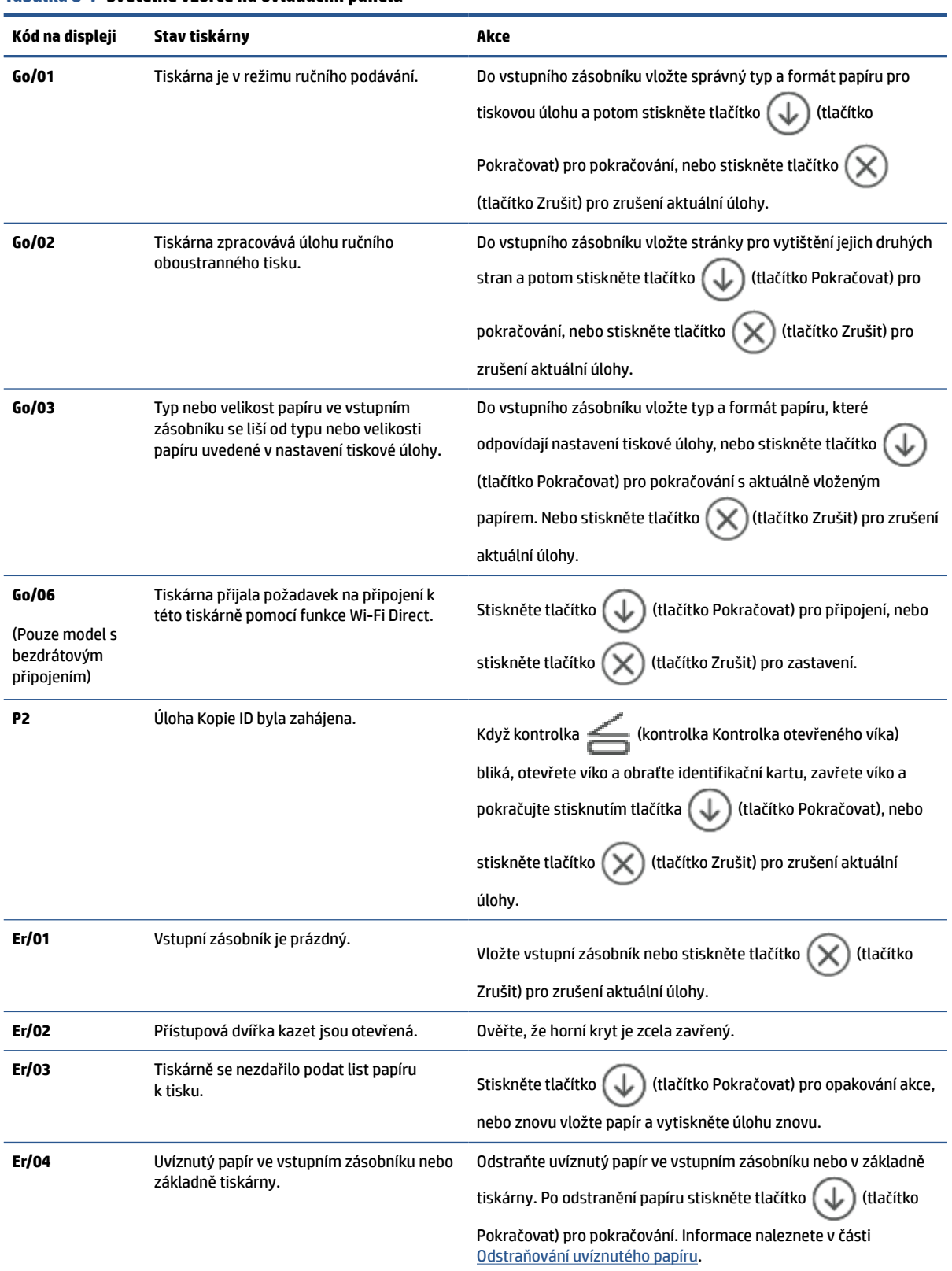

**Tabulka 8-7 Světelné vzorce na ovládacím panelu**

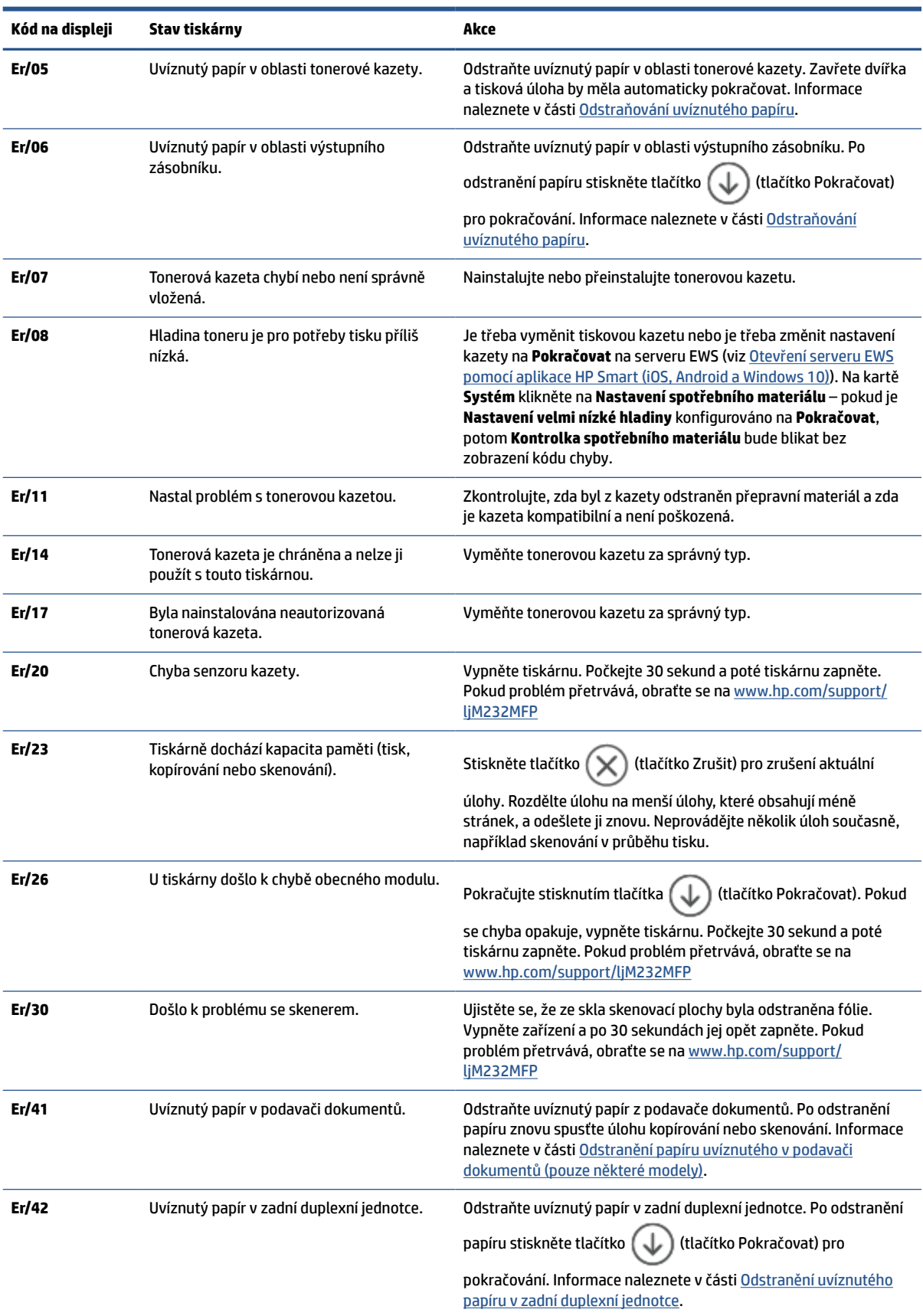

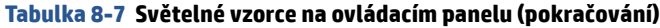

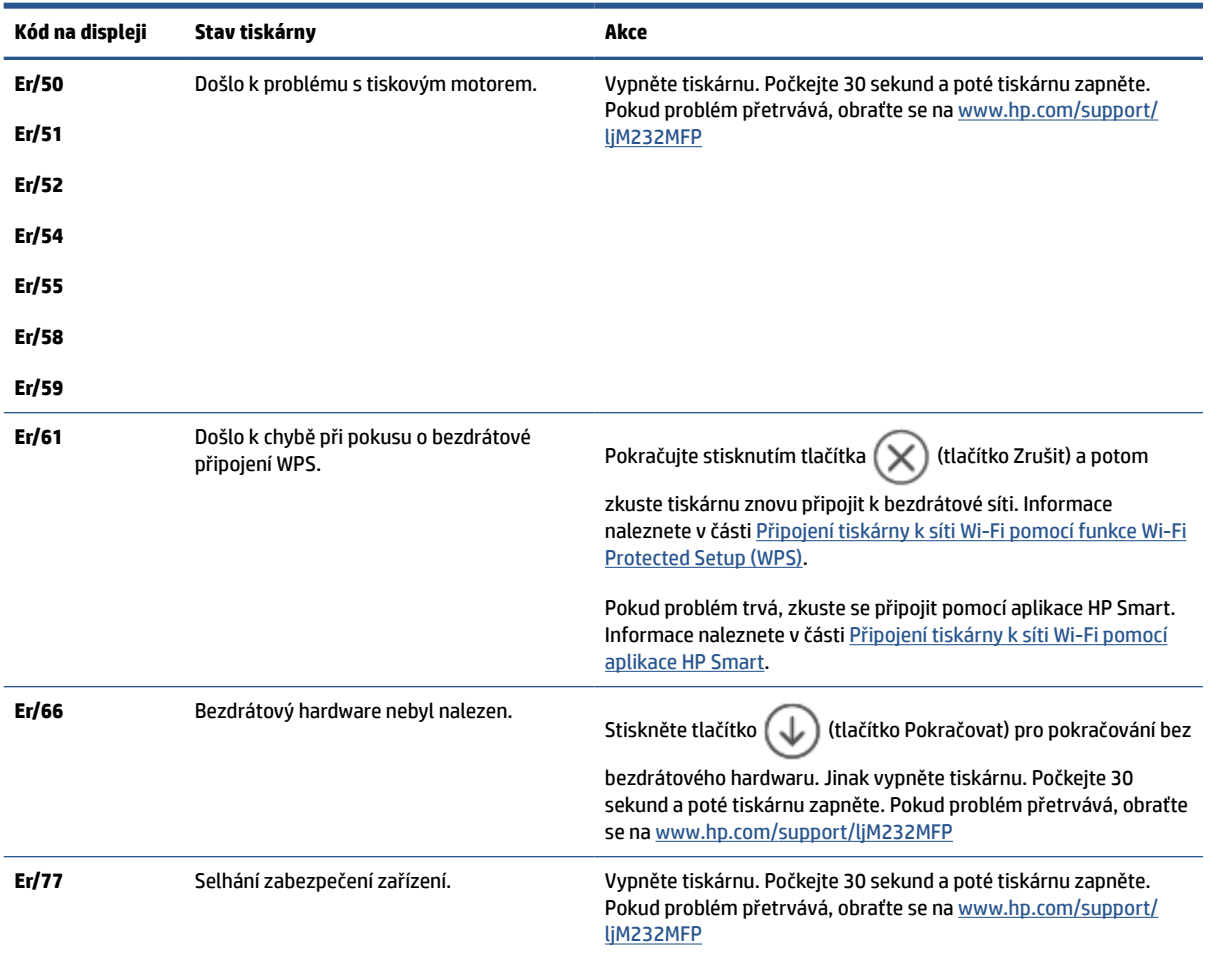

### **Tabulka 8-7 Světelné vzorce na ovládacím panelu (pokračování)**

# <span id="page-66-0"></span>**Tisk protokolů tiskárny**

**POZNÁMKA:** Tato část se týká pouze bezdrátových modelů tiskáren.

U modelu s portem USB stiskněte a podržte tlačítko  $\bigcirc$  (tlačítko Pokračovat) na 3 sekundy pro vytištění zprávy o konfiguraci.

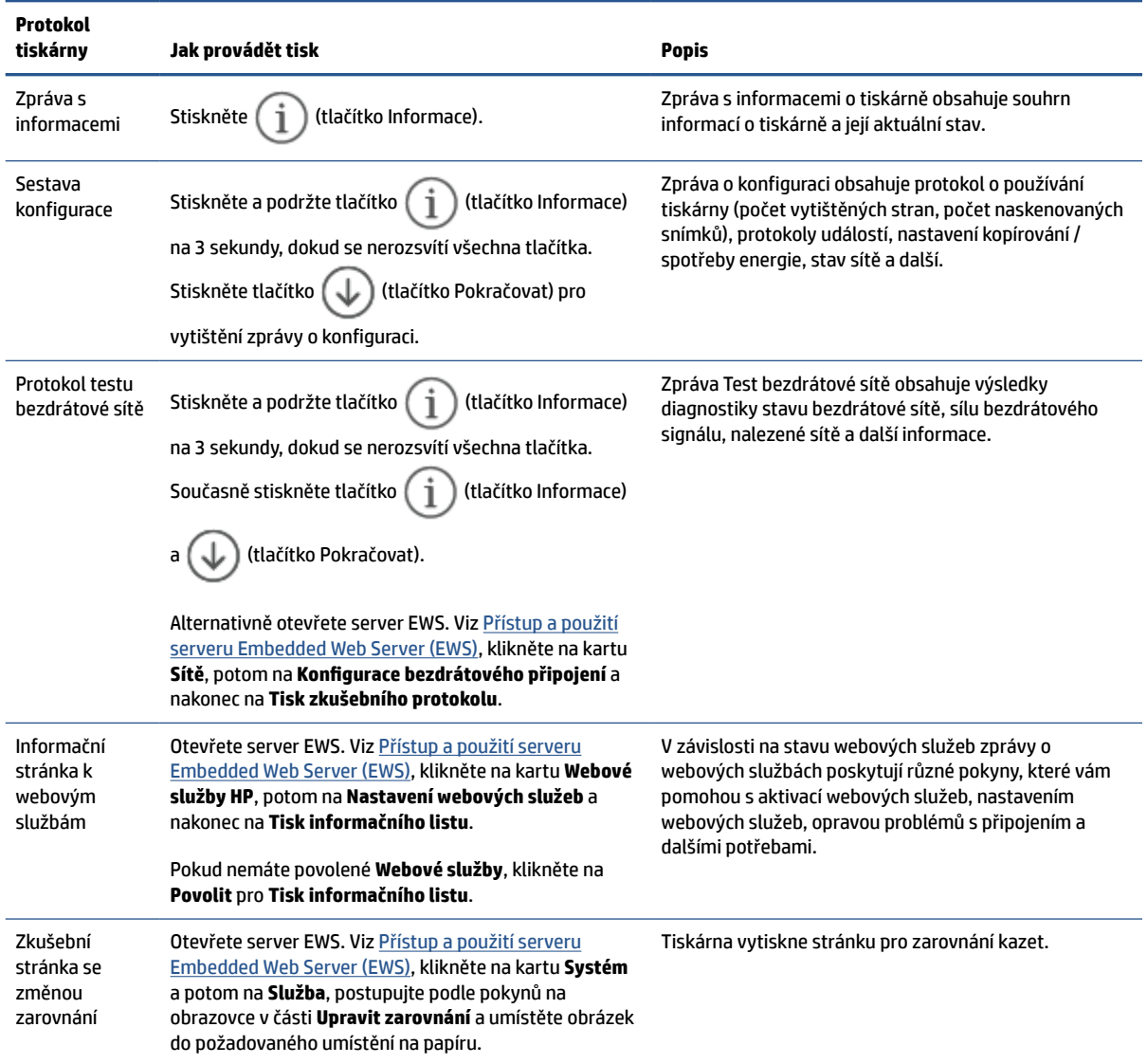

# <span id="page-67-0"></span>**Obnovení výchozího nastavení**

Pokud deaktivujete některé z funkcí nebo změníte některá nastavení a chcete tyto změny vrátit, můžete obnovit původní tovární nastavení tiskárny nebo nastavení sítě.

- **1.** Otevřete server EWS. Informace naleznete v části [Přístup a použití serveru Embedded Web Server \(EWS\).](#page-46-0)
- **2.** Na kartě **Systém** klikněte na položku **Servis**.
- **3.** V oblasti **Obnovit výchozí hodnoty** klikněte na tlačítko **Obnovit výchozí hodnoty**.

Tiskárna se automaticky restartuje.

# <span id="page-68-0"></span>**Nízká hladina tonerové kazety**

## **Dochází kazeta**

Skutečná doba zbývající životnosti kazety se může lišit. Zvažte pořízení náhradní kazety pro případ, kdy by kvalita tisku přestala být přijatelná. Zatím není nutné kazetu vyměnit.

V tisku pokračujte se stávající kazetou, dokud toner poskytuje přijatelnou kvalitu tisku. Pokud chcete, aby byl toner rovnoměrně rozložen, vyjměte tiskovou kazetu z tiskárny a opatrně s ní pohybujte ve vodorovném směru ze strany na stranu. Grafické znázornění naleznete v pokynech k výměně kazety. Tonerovou kazetu vložte zpět do tiskárny a poté zavřete přední kryt.

## **Kazeta je téměř prázdná**

Skutečná doba zbývající životnosti kazety se může lišit. Zvažte pořízení náhradní kazety pro případ, kdy by kvalita tisku přestala být přijatelná. Pokud nedojde ke snížení kvality tisku na nepřijatelnou úroveň, kazetu není nutné v tuto chvíli měnit.

Jakmile se u tonerové kazety HP zobrazí zpráva Téměř prázdné, skončí u ní platnost záruky HP Premium Protection Warranty.

## **Změna nastavení "Téměř prázdné"**

Můžete změnit způsob reakce tiskárny při nízké úrovni spotřebního materiálu. Při instalaci nové tonerové kazety není tato nastavení nutné znovu měnit.

- **1.** Otevřete server EWS. Informace naleznete v části [Přístup a použití serveru Embedded Web Server \(EWS\).](#page-46-0)
- **2.** Vyberte kartu **Systém** a poté vyberte možnost **Nastavení spotřebního materiálu**.
- **3.** Vyberte jednu z následujících možností u rozbalovací nabídky **Nastavení velmi nízké hladiny (černá kazeta):**:
	- Volbou možnosti **Zastavit** lze tiskárnu nastavit tak, aby přestala tisknout až do výměny kazety.
	- Pokud vyberete možnost **Pokračovat**, tiskárna vás upozorní, že je kazeta téměř prázdná, ale tisk bude pokračovat.

## **Objednání spotřebního materiálu**

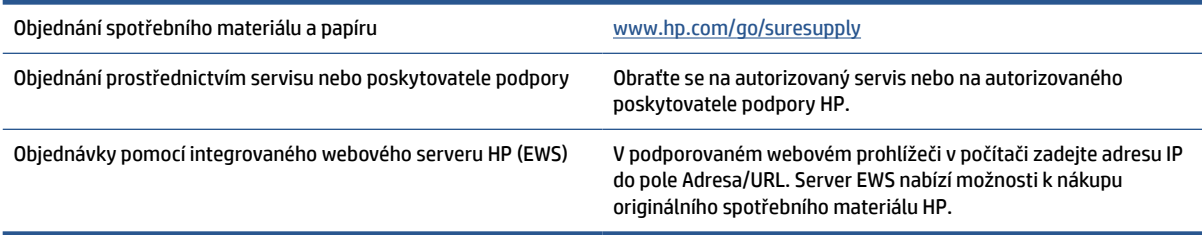

# <span id="page-69-0"></span>**Tiskárna nepodává papír nebo ho podává špatně**

## **Úvod**

Následující řešení mohou pomoci vyřešit problém, kdy tiskárna nepodává papír ze vstupního zásobníku anebo podává více listů papíru zároveň. Uvíznutí papíru může být způsobeno kteroukoli z těchto situací.

- Produkt si nepodává papír
- Čištění podávacího válce
- [Produkt si podává více listů papíru najednou](#page-71-0)

## **Produkt si nepodává papír**

Pokud si produkt nepodává papír ze vstupního zásobníku, zkuste tato řešení.

- **1.** Produkt otevřete a odstraňte případné uvíznuté listy papíru.
- **2.** Vložte zásobník se správným formátem papíru pro danou úlohu.
- **3.** Ujistěte se, že je že správně nastaven formát a typ papíru.
- **4.** Zkontrolujte, zda jsou vodítka papíru nastavena správně na daný formát papíru. Vodítka nastavte podle odpovídající zarážky zásobníku.
- **5.** Vyčistěte podávací válec.

**POZNÁMKA:** Pokud problém trvá, navštivte stránku podpory pro tuto tiskárnu na adrese [www.hp.com/](https://www.hp.com/support/ljM232MFP) [support/ljM232MFP](https://www.hp.com/support/ljM232MFP) kde naleznete více informací o řešení problémů s papírem.

## **Čištění podávacího válce**

- **1.** Vypněte tiskárnu.
- **2.** Připojte napájecí kabel ze zadní části tiskárny.
- **3.** Vyjměte ze vstupního zásobníku stoh papíru.
- **4.** Převraťte tiskárnu na bok, viz obrázek.

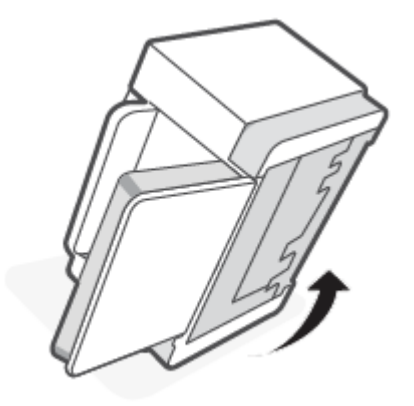

**5.** Uvolněte a podržte modrou pojistku a potom sejměte panel.

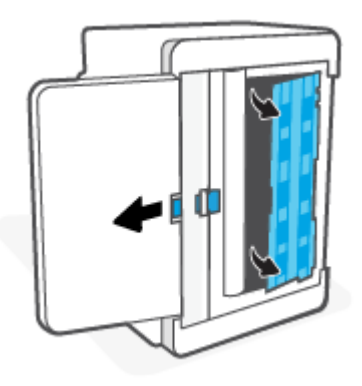

Ë

**6.** Měkkou utěrkou nepouštějící vlákna navlhčenou v alkoholu nebo vodě otřete každý válec.

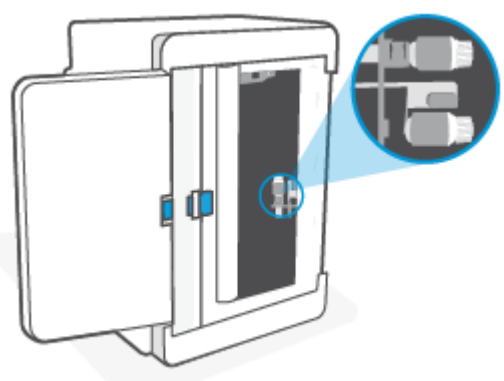

**POZNÁMKA:** Přiměřeně tlačte na každý válec, aby byl řádně umytý.

- **7.** Počkejte přibližně 10 minut a nechte válec zcela uschnout.
- **8.** Podržte modrou pojistku a vyrovnejte a zasuňte panel, viz obrázek. Uvolněte modrou pojistku, aby se panel zajistil na místě.

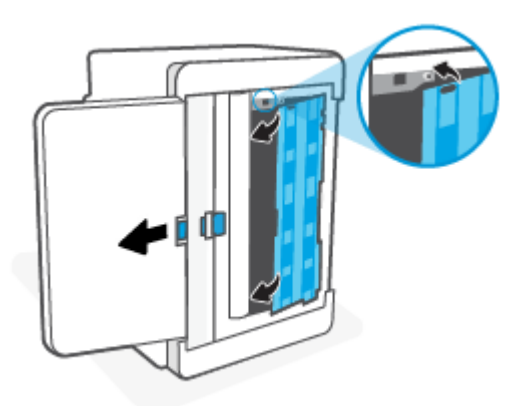

<span id="page-71-0"></span>**9.** Převraťte tiskárnu zpět do původní polohy nastojato.

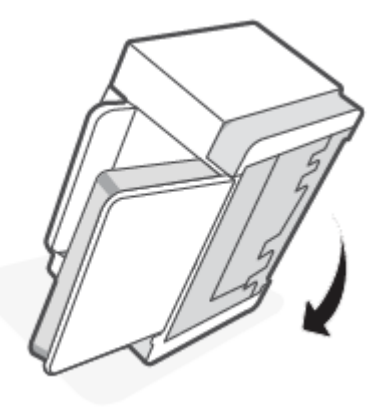

- **10.** Vložte balík papíru zpět do vstupního zásobníku.
- **11.** Znovu připojte napájecí kabel do zadní strany tiskárny a poté zapněte tiskárnu.

## **Produkt si podává více listů papíru najednou**

Pokud si produkt podává ze vstupního zásobníku více listů najednou, zkuste tato řešení.

- **1.** Vyjměte stoh papíru ze vstupního zásobníku, otočte o 180 stupňů a převraťte jej. Vraťte stoh papíru do vstupního zásobníku.
- **2.** Používejte pouze papír, který vyhovuje specifikacím stanoveným pro tento produkt společností HP.
- **3.** Používejte papír, který není zvrásněný, zvlněný nebo poškozený. Je-li to nutné, použijte papír z jiné hromádky.
- **4.** Ověřte, zda není vstupní zásobník přeplněný. Pokud je, vyjměte ze zásobníku celý stoh papíru, vyrovnejte jej a vraťte do vstupního zásobníku pouze jeho část.
- **5.** Zkontrolujte, zda jsou vodítka papíru nastavena správně na daný formát papíru. Vodítka nastavte podle odpovídající zarážky zásobníku.
- **6.** Ujistěte se, že prostředí tisku odpovídá doporučeným specifikacím.
## **Odstraňování uvíznutého papíru**

## **Úvod**

V následujících informacích jsou zahrnuty pokyny, jak odstranit papír uvíznutý v tiskárně.

- Možná místa uvíznutí papíru
- [Častá nebo opakující se uvíznutí papíru?](#page-73-0)
- [Odstranění uvíznutí papíru ve vstupním zásobníku](#page-74-0)
- [Odstranění uvíznutého papíru v základně tiskárny](#page-75-0)
- [Odstranění uvíznutého papíru v oblasti tonerové kazety.](#page-78-0)
- [Odstranění uvíznutí z oblasti výstupu](#page-80-0)
- [Odstranění papíru uvíznutého v podavači dokumentů \(pouze některé modely\)](#page-80-0)
- [Odstranění uvíznutého papíru v zadní duplexní jednotce](#page-81-0)

## **Možná místa uvíznutí papíru**

K uvíznutí médií v zařízení dochází na následujících místech.

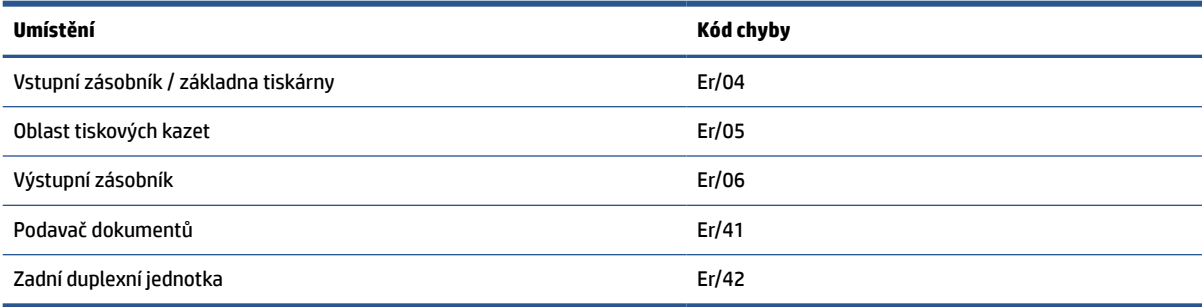

**POZNÁMKA:** K uvíznutí může dojít na více místech.

## <span id="page-73-0"></span>**Častá nebo opakující se uvíznutí papíru?**

Použijte následující postup v případě problémů s častým uvíznutím papíru. Pokud se prvním krokem problém nevyřeší, pokračujte dalším krokem až do vyřešení problému.

- **1.** Pokud v tiskárně uvízl papír, vytáhněte jej a otestujte tiskárnu vytištěním zkušební stránky.
- **2.** Zkontrolujte, zda je zásobník nastaven na správný formát a typ papíru.
	- **a.** Otevřete server EWS. Informace naleznete v části [Přístup a použití serveru Embedded Web Server](#page-46-0) [\(EWS\)](#page-46-0).
	- **b.** Klikněte na kartu **Systém** a poté klikněte na tlačítko **Nastavení papíru**.
	- **c.** Vyberte typ papíru, který je v zásobníku.
- **3.** Vypněte tiskárnu a po 30 sekundách ji opět zapněte.
- **4.** [Tisk čisticí stránky](#page-85-0), abyste odstranili přebytečný toner z vnitřku tiskárny.
- **5.** Otestujte tiskárnu vytištěním zkušební stránky.

Pokud žádný z těchto kroků nevedl k vyřešení problému, možná bude třeba tiskárnu opravit. Kontaktujte centrum podpory.

## <span id="page-74-0"></span>**Odstranění uvíznutí papíru ve vstupním zásobníku**

#### **Kód chyby: Er/04**

**UPOZORNĚNÍ:** K odstranění uvíznutého papíru nepoužívejte ostré předměty, jako jsou pinzety nebo špičaté kleště. Ostré objekty mohou způsobit poškození, na které se nevztahuje záruka.

Při odstraňování uvízlých médií za ně táhněte kolmo ven ze zařízení. Při tažení za média ze zařízení pod úhlem hrozí poškození zařízení.

POZNÁMKA: V závislosti na místě uvíznutí médií nemusí být nutné provádět všechny následující kroky.

**1.** Otevřete přístupová dvířka kazet a potom vyjměte tiskovou kazetu.

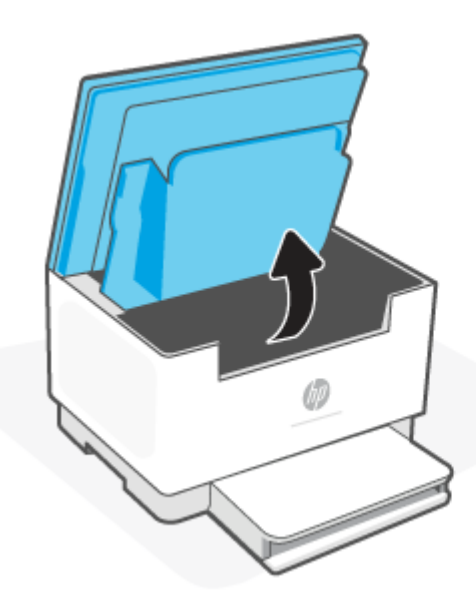

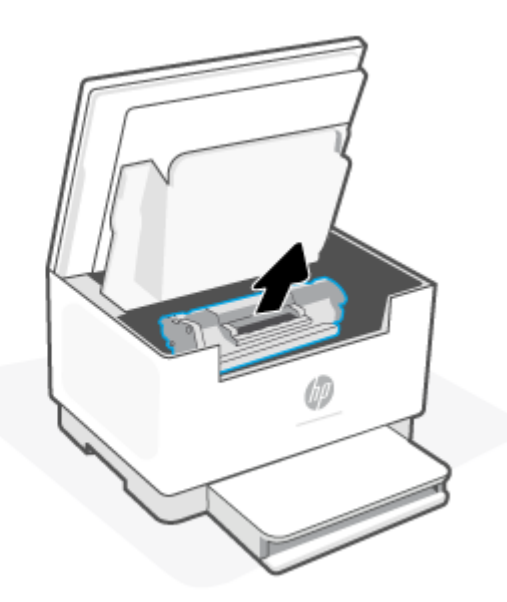

**2.** Vyjměte stoh médií ze vstupního zásobníku.

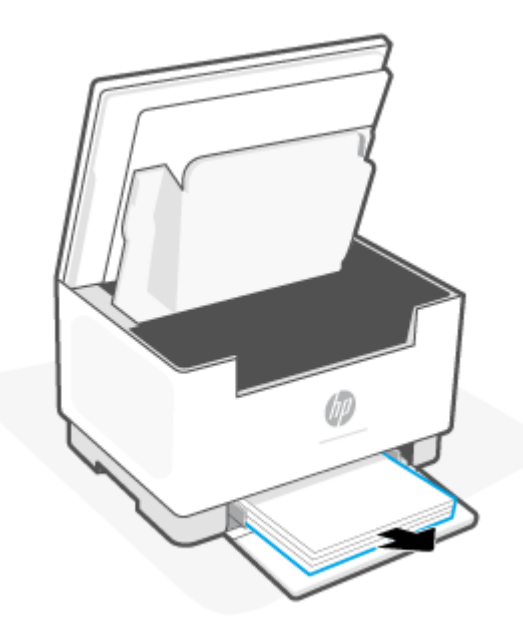

<span id="page-75-0"></span>**3.** Oběma rukama uchopte uvíznuté médium za stranu, která je nejlépe dostupná (tj. i za střed) a opatrně je vysuňte z tiskárny.

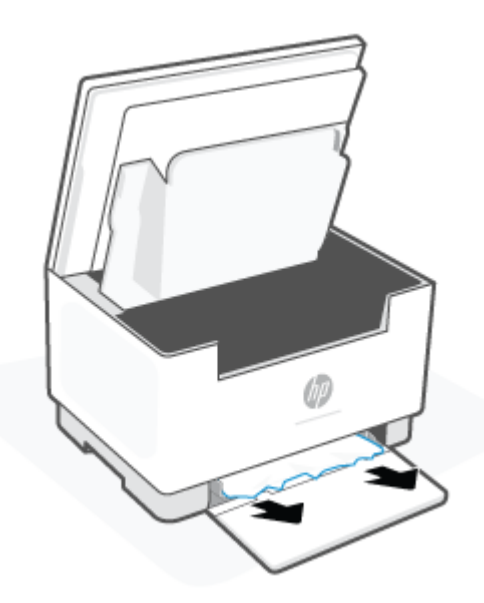

**4.** Vraťte tiskovou kazetu na určené místo a poté zavřete přístupová dvířka kazet.

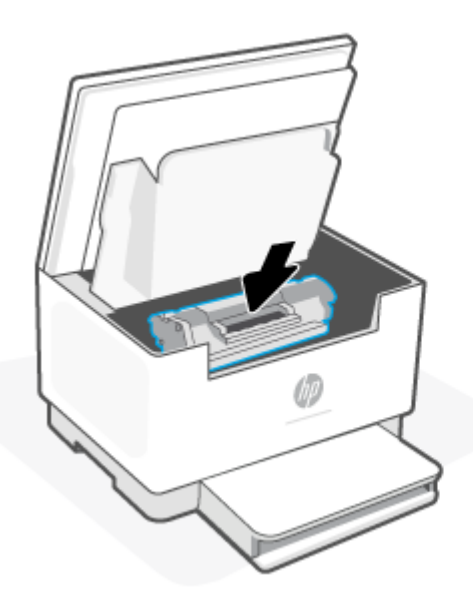

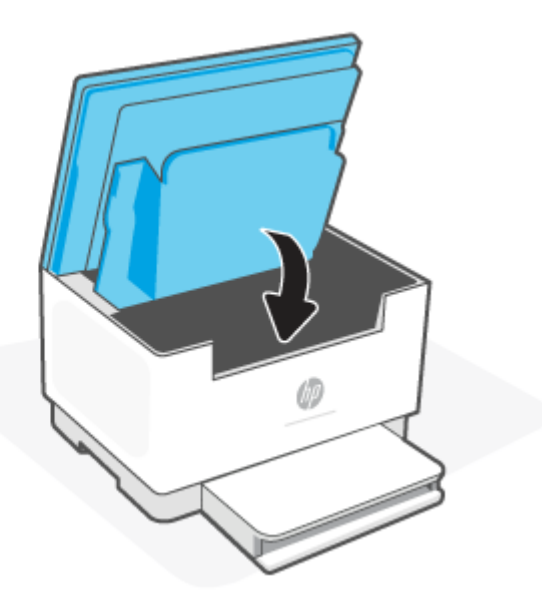

## **Odstranění uvíznutého papíru v základně tiskárny**

#### **Kód chyby: Er/04**

**1.** Převraťte tiskárnu na bok, viz obrázek.

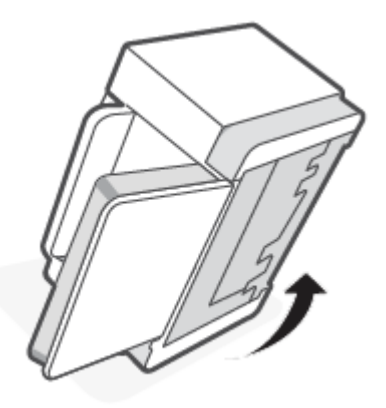

**2.** Uvolněte a podržte modrou pojistku a potom sejměte panel.

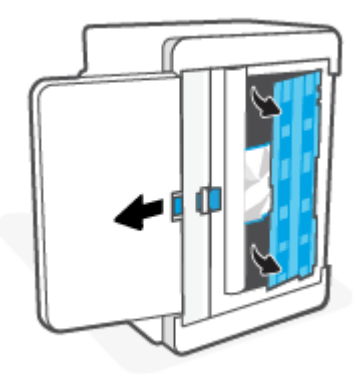

**3.** Odstraňte uvíznuté médium.

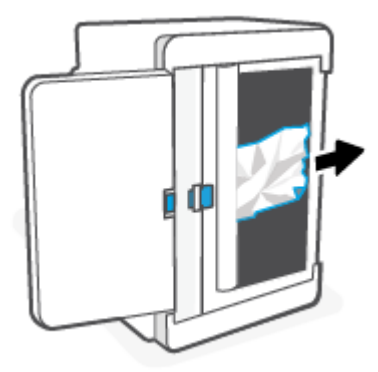

**4.** Podržte modrou pojistku a vyrovnejte a zasuňte panel, viz obrázek. Uvolněte modrou pojistku, aby se panel zajistil na místě.

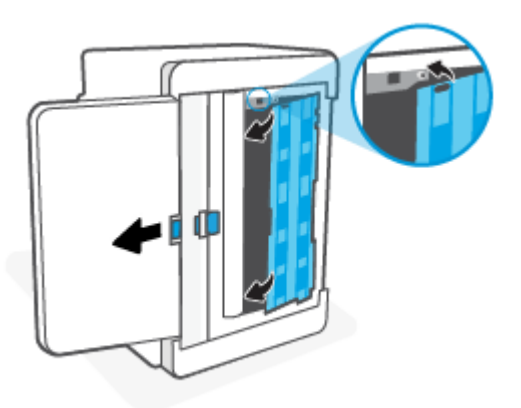

**5.** Převraťte tiskárnu zpět do původní polohy nastojato.

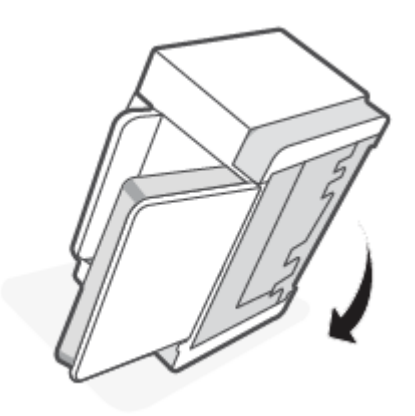

## <span id="page-78-0"></span>**Odstranění uvíznutého papíru v oblasti tonerové kazety.**

#### **Kód chyby: Er/05**

**1.** Otevřete přístupová dvířka kazet a potom vyjměte tiskovou kazetu.

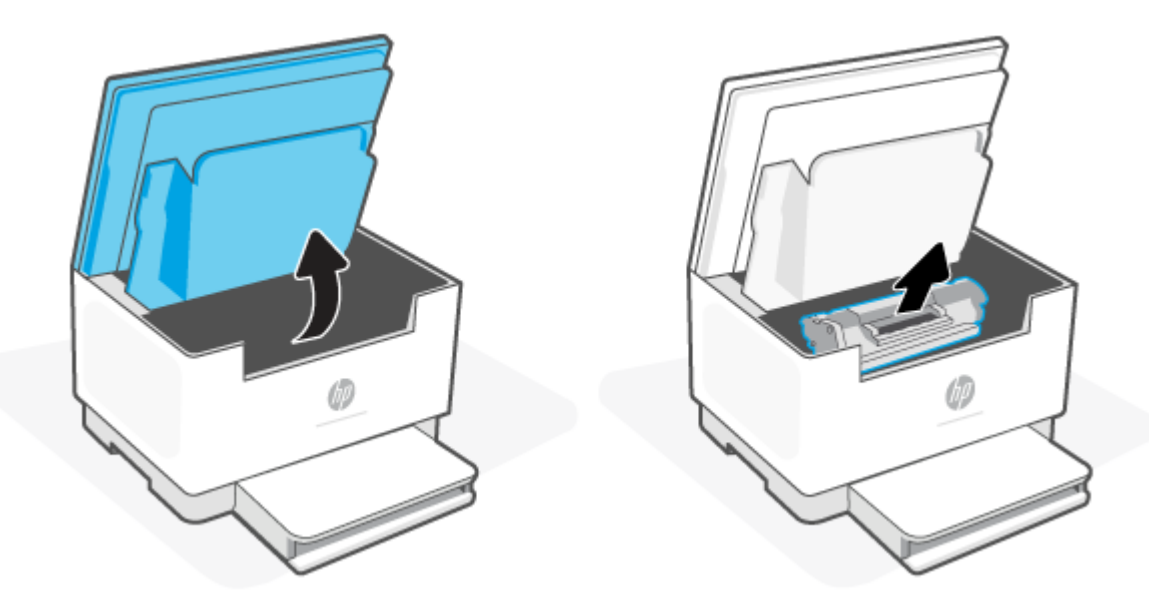

**2.** Pokud zaznamenáte uvíznutý papír, opatrně papír uchopte a pomalu jej vysuňte z tiskárny.

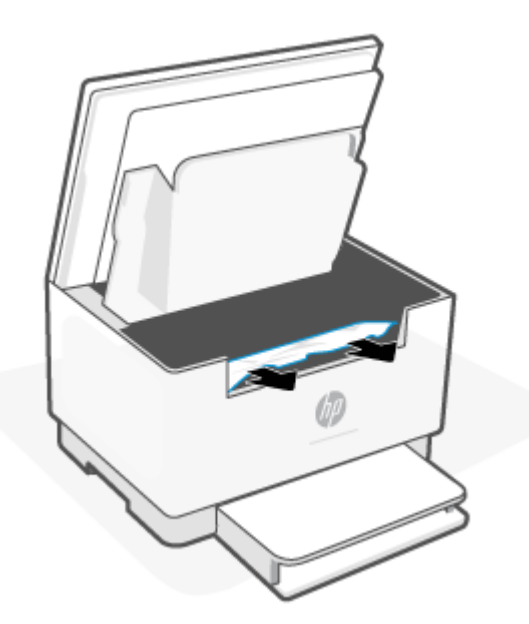

**3.** Vraťte tiskovou kazetu na určené místo a poté zavřete přístupová dvířka kazet.

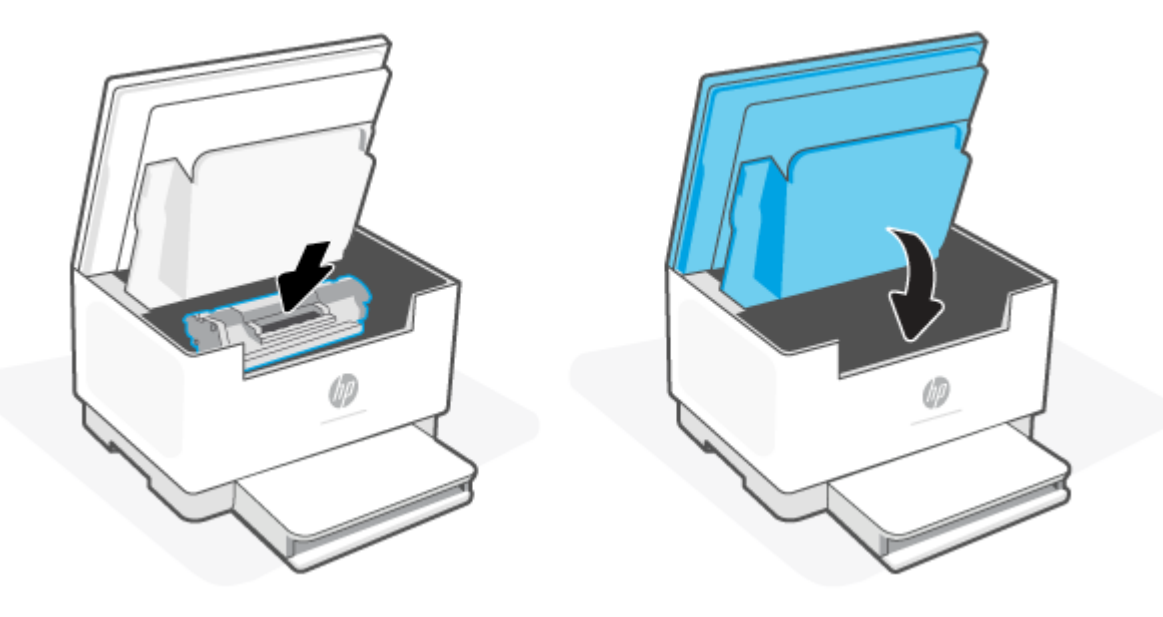

## <span id="page-80-0"></span>**Odstranění uvíznutí z oblasti výstupu**

#### **Kód chyby: Er/06**

**UPOZORNĚNÍ:** K odstranění uvíznutého papíru nepoužívejte ostré předměty, jako jsou pinzety nebo špičaté kleště. Na poškození způsobené ostrými předměty se nevztahuje záruka.

Pokud dojde k uvíznutí papíru, kontrolka | | | (the Kontrolka papíru) začne blikat a buď bliká kontrolka |

(kontrolka Výstražná kontrolka), nebo se rozsvítí oranžová kontrolka na světelném pruhu (v závislosti na modelu tiskárny).

Vyjměte veškerý uvíznutý papír z oblasti výstupního zásobníku. Uvíznutý papír vytahujte oběma rukama, aby se neroztrhl.

## **Odstranění papíru uvíznutého v podavači dokumentů (pouze některé modely)**

#### **Kód chyby: Er/41**

Pokud dojde k uvíznutí papíru, na ovládacím panelu tiskárny se zobrazí zpráva o uvíznutí.

**1.** Vyjměte všechny volné stránky ze vstupního zásobníku podavače papíru.

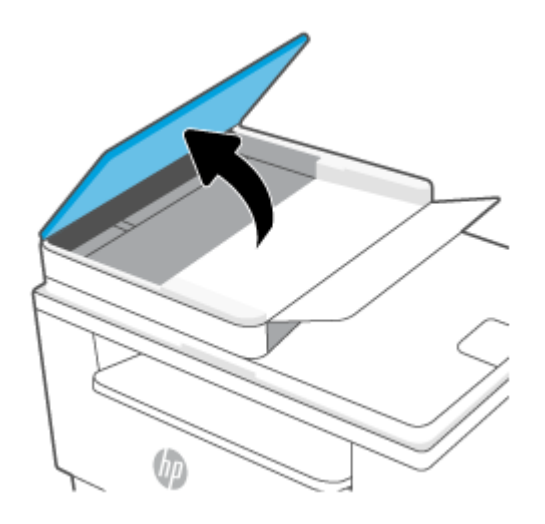

<span id="page-81-0"></span>**2.** Vyjměte uvízlý papír ze vstupního zásobníku. Uvíznutý papír vytahujte oběma rukama, aby se neroztrhl.

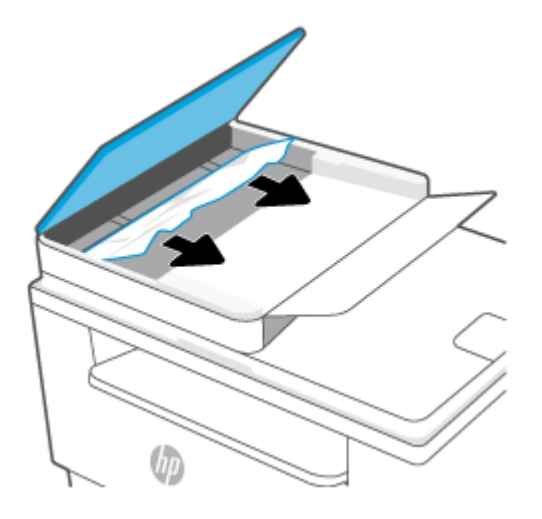

- **3.** Zvedněte kryt pro přístup k uvíznutému papíru v podavači papíru.
- **4.** Odstraňte uvíznutý papír.
- **5.** Zavřete dvířka pro přístup k uvíznutým médiím.

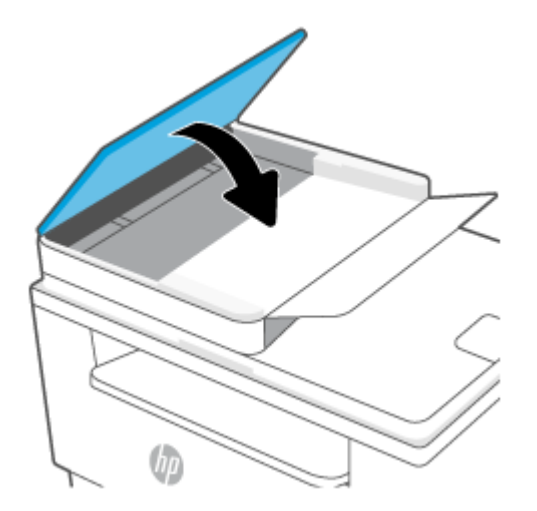

## **Odstranění uvíznutého papíru v zadní duplexní jednotce**

#### **Kód chyby: Er/42**

Podle následujícího postupu zkontrolujete všechna kritická místa zadní duplexní jednotky, zda v nich neuvízl papír.

**1.** Otevřete zadní dvířka pro přístup.

**2.** Pokud zaznamenáte uvíznutý papír, opatrně papír uchopte a pomalu jej vysuňte z tiskárny.

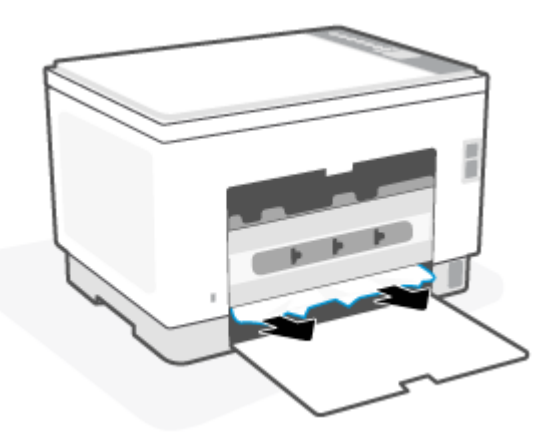

**3.** Zavřete zadní přístupová dvířka.

## <span id="page-83-0"></span>**Zlepšení kvality tisku**

- Úvod
- Tisk pomocí jiného programu
- [Kontrola nastavení typu papíru pro tiskovou úlohu](#page-84-0)
- [Kontrola stavu tonerové kazety](#page-84-0)
- [Vyčistění kazety](#page-85-0)
- [Tisk čisticí stránky](#page-85-0)
- [Vizuální kontrola tonerové kazety](#page-85-0)
- [Kontrola papíru a tiskového prostředí](#page-85-0)
- [Úprava sytosti tisku](#page-86-0)

## **Úvod**

Tato část obsahuje kroky pro odstraňování potíží s kvalitou tisku, včetně následujících problémů:

- Rozmazané skvrny
- Rozmazaný tisk
- Tmavý tisk
- Světlý tisk
- Pruhy
- Chybějící toner
- Rozptýlené tečky toneru
- Uvolněný toner
- Zešikmené obrázky

Pokud máte tyto nebo jiné problémy s kvalitou tisku, zkuste je vyřešit následujícími způsoby. Postupujte podle uvedeného pořadí.

Informace o řešení specifických obrazových vad naleznete v části [Řešení problémů s kvalitou tisku](#page-87-0).

## **Tisk pomocí jiného programu**

Zkuste tisknout pomocí jiného programu. Pokud se stránka vytiskne správně, problém spočívá v použitém programu.

Pokud se stránka nevytiskne správně, zkuste aktualizovat tiskárnu a potom stránku vytisknout znovu. Informace naleznete v části [Aktualizace tiskárny.](#page-45-0)

## <span id="page-84-0"></span>**Kontrola nastavení typu papíru pro tiskovou úlohu**

Pokud tisknete pomocí softwaru a na stránkách jsou šmouhy, výtisk je rozostřený nebo tmavý, papír je zvlněný nebo na něm jsou zbytky toneru (případně toner na některých místech chybí), zkontrolujte nastavení typu papíru.

#### **Kontrola nastavení typu papíru na tiskárně**

Zkontrolujte, zda je v zásobníku vložen správný typ papíru.

#### **Kontrola nastavení typu papíru (Windows)**

- **1.** Vyberte ze softwarového programu možnost **Tisk**.
- **2.** Vyberte tiskárnu a pak klikněte na tlačítko **Vlastnosti** nebo **Předvolby**.
- **3.** Zkontrolujte nastavení papíru.

#### **Kontrola nastavení typu papíru (OS X)**

- **1.** Klikněte na nabídku **Soubor** a možnost **Tisk**.
- **2.** V nabídce **Tiskárna** vyberte tiskárnu.
- **3.** V tiskovém ovladači se standardně zobrazuje nabídka **Kopie a stránky**. Otevřete rozevírací seznam nabídky a klikněte na nabídku **Úpravy**.
- **4.** Vyberte typ z rozevíracího seznamu **Typ média**.

#### **Kontrola stavu tonerové kazety**

Podle tohoto postupu můžete zkontrolovat zbývající množství toneru v kazetě a u některých zařízení také stav jiných vyměnitelných dílů.

#### **1. krok: Vyhledejte informace o spotřebním materiálu**

Na ovládacím panelu tiskárny stiskněte tlačítko  $\binom{t}{1}$  (tlačítko Informace) pro vytištění stránky s

informacemi o tiskárně.

#### **Krok 2: Kontrola stavu spotřebního materiálu**

**1.** Otevřete server EWS (viz [Přístup a použití serveru Embedded Web Server \(EWS\)\)](#page-46-0) a najděte zprávu o stavu spotřebního materiálu u tonerových kazet, a v případě potřeby také informace o stavu dalších vyměnitelných součástí.

Pokud používáte tonerovou kazetu, která se blíží ke konci své životnosti, mohou se vyskytnout problémy s kvalitou tisku. Zpráva konfigurace ukazuje velmi nízký stav spotřebního materiálu.

Jakmile se u tonerové kazety HP zobrazí zpráva Téměř prázdné, skončí u ní platnost záruky HP Premium Protection Warranty.

Dokud nedojde ke snížení kvality tisku na nepřijatelnou úroveň, tonerovou kazetu není nutné v tuto chvíli měnit. Zvažte pořízení náhradní kazety pro případ, kdy by kvalita tisku přestala být přijatelná. <span id="page-85-0"></span>V případě nutnosti objednání náhradní tonerové kazety nebo jiného příslušenství můžete využít čísla originálních dílů HP uvedená ve zprávě konfigurace.

**2.** Zkontrolujte, zda používáte originální kazety HP.

Originální tonerová kazeta HP má na sobě uveden výraz "HP" nebo logo společnosti HP. Další informace o identifikaci kazet HP naleznete na stránce [www.hp.com/go/learnaboutsupplies](https://www.hp.com/go/learnaboutsupplies)

## **Vyčistění kazety**

Během tisku se mohou kazety znečistit prachem z papíru a způsobit problémy s kvalitou tisku, například problémy s pozadím, svislé tmavé pruhy nebo opakované vodorovné linky.

Pro zlepšení výše zmíněných problémů s kvalitou postupujte následovně:

- **1.** Otevřete server EWS. Informace naleznete v části [Přístup a použití serveru Embedded Web Server \(EWS\).](#page-46-0)
- **2.** Klikněte na kartu **Systém** a poté na stránku **Servis**.
- **3.** V oblasti **Režim čištění zapalovače** kliknutím na možnost **Start** spusťte proces čištění.

## **Tisk čisticí stránky**

Během tisku se mohou uvnitř tiskárny usazovat částečky prachu, papíru a toneru, což může způsobit potíže s kvalitou tisku, jako například šmouhy, pruhy, zbytky toneru na papíru nebo opakované vzory.

Při tisku čisticí stránky postupujte následujícím způsobem.

- **1.** Otevřete server EWS. Informace naleznete v části [Přístup a použití serveru Embedded Web Server \(EWS\).](#page-46-0)
- **2.** Na kartě **Systémy** klikněte na položku **Služba**.
- **3.** V oblasti **Režim čištění zapalovače** kliknutím na možnost **Start** spusťte proces čištění.

### **Vizuální kontrola tonerové kazety**

Tímto postupem zkontrolujte tonerovou kazetu.

- **1.** Vyjměte tonerové kazety z tiskárny a ověřte, zda byla sundána těsnicí páska.
- **2.** Zkontrolujte, zda není poškozen paměťový čip.
- **3.** Pokud je tonerová kazeta nějak poškozená, vyměňte ji.
- **4.** Vraťte tonerovou kazetu na své místo, vytiskněte několik stránek a podívejte se, zda se potíže nevyřešily.

## **Kontrola papíru a tiskového prostředí**

#### **Krok 1: Použití papíru odpovídajícího specifikacím společnosti HP**

Některé problémy s kvalitou tisku jsou způsobeny používáním papíru, který neodpovídá parametrům stanoveným společností HP.

- Vždy používejte papír typu a hmotnosti, které tato tiskárna podporuje.
- Používejte papír dobré kvality, který není naříznutý, poškrábaný, potrhaný, neobsahuje hrbolky, uvolněné částice, prach, díry, není zkrabatělý a nemá zvlněné nebo ohnuté okraje.
- <span id="page-86-0"></span>Používejte papír, na který se zatím netisklo.
- Nepoužívejte papír, který obsahuje kovové příměsi (např. lesk).
- Používejte papír určený pro laserové tiskárny. Nepoužívejte papír určený pouze pro inkoustové tiskárny.
- Nepoužívejte příliš hrubý papír. Použití jemnějšího papíru zpravidla zajistí lepší kvalitu tisku.

#### **Krok 2: Kontrola prostředí**

Prostředí může mít přímý vliv na kvalitu tisku a je běžnou příčinou potíží s nekvalitním tiskem a nesprávným podáváním papíru. Vyzkoušejte následující řešení:

- Pokud se tiskárna nachází na místě s nadměrným prouděním vzduchu, jako jsou vývody ventilace nebo otevřená okna či dveře, přemístěte ji.
- Ujistěte se, že tiskárna není vystavena teplotám nebo vlhkosti, které by překračovaly specifikace.
- Tiskárna nesmí být umístěna v uzavřeném prostoru, jako je například skříň.
- Tiskárnu umístěte na rovný a pevný povrch.
- Odstraňte vše, co by mohlo blokovat ventilační otvory tiskárny. Tiskárna vyžaduje po stranách a v horní části dostatečnou ventilaci.
- Chraňte tiskárnu před polétavým prachem, výpary a ostatními mastnými nebo jinými nečistotami, které by mohly zanést vnitřek tiskárny.

## **Úprava sytosti tisku**

Pro úpravu sytosti tisku postupujte následovně.

- **1.** Otevřete server EWS. Informace naleznete v části [Přístup a použití serveru Embedded Web Server \(EWS\).](#page-46-0)
- **2.** Klikněte na kartu **Systém** a poté vyberte možnost **Nastavení systému** v levém navigačním panelu.
- **3.** Vyberte správné nastavení hustoty.
- **4.** Kliknutím na tlačítko **Použít** uložte změny.

## <span id="page-87-0"></span>**Řešení problémů s kvalitou tisku**

- Úvod
- Řešení problémů s kvalitou tisku

## **Úvod**

Tato část obsahuje kroky pro odstraňování potíží s vadami obrazu, včetně následujících vad:

- Světlý tisk
- Šedé pozadí nebo tmavý výtisk
- Prázdné stránky
- Černé stránky
- Tmavé či světlé pruhy
- Tmavé či světlé pruhy
- Chybějící toner
- Zešikmené obrázky
- Barvy, které nejsou zarovnané
- Zvlněný papír

## **Řešení problémů s kvalitou tisku**

#### **Tabulka 8-8 Stručná referenční tabulka vad obrazu**

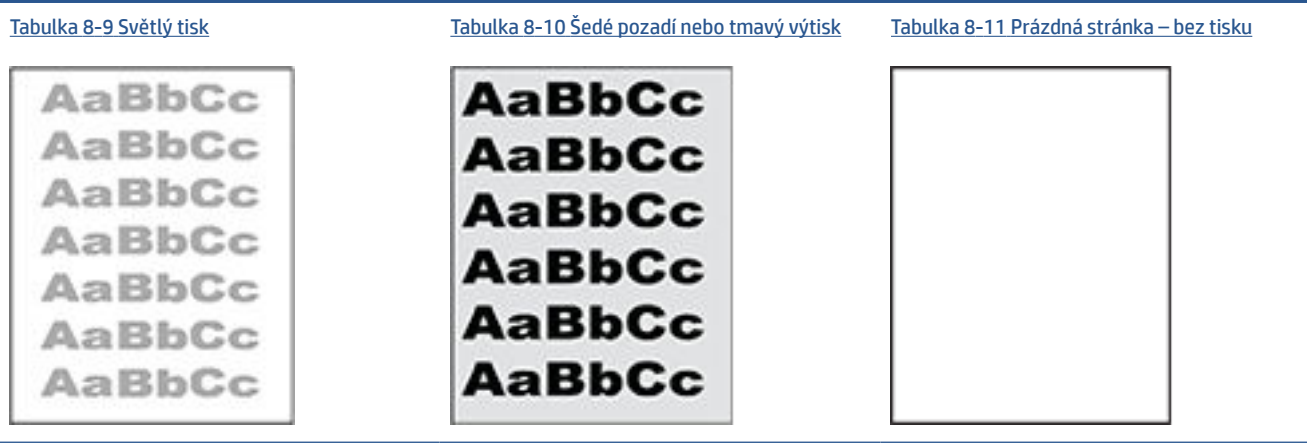

#### **Tabulka 8-8 Stručná referenční tabulka vad obrazu (pokračování)**

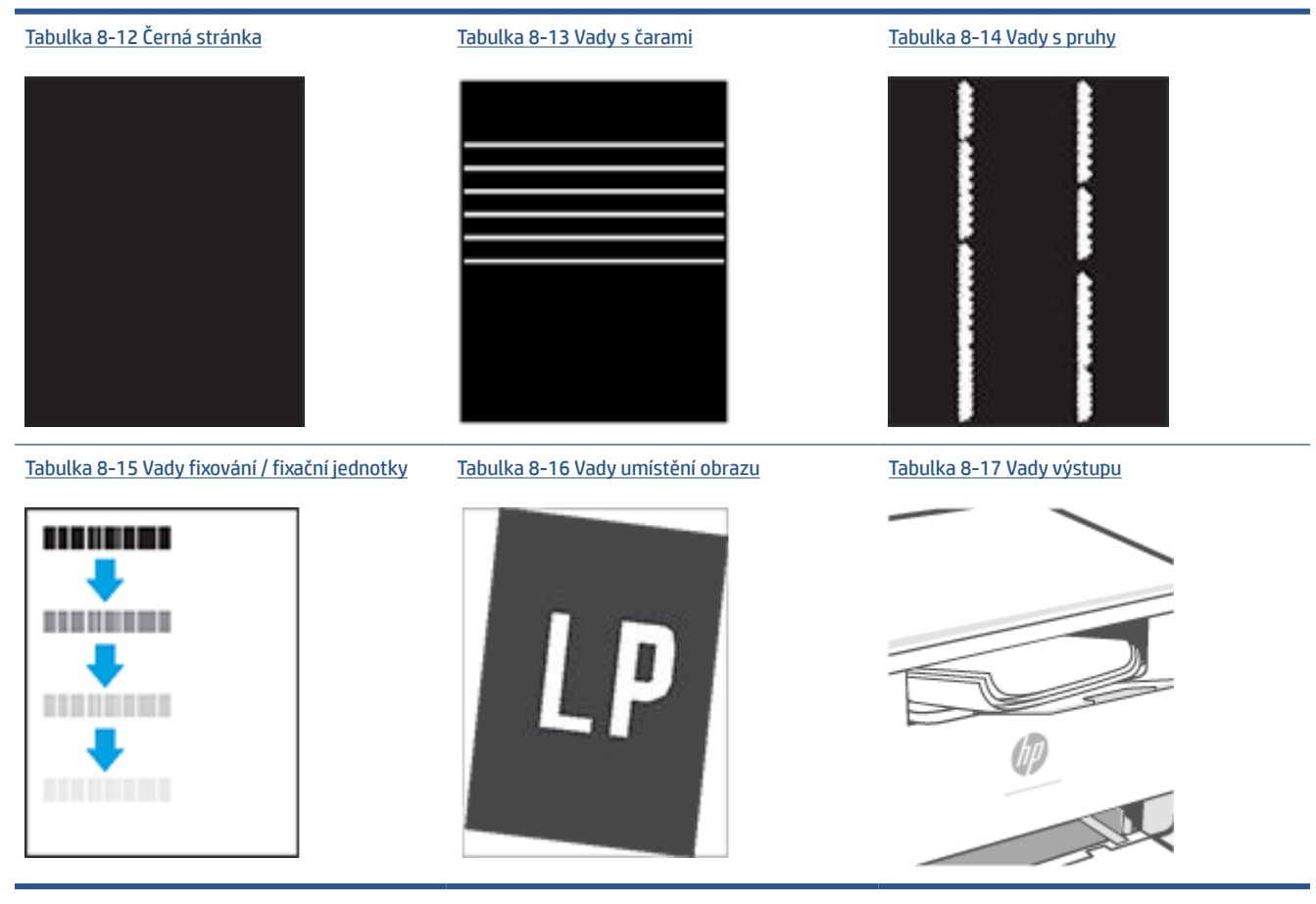

Vady obrazu, nezávisle na příčině, lze často vyřešit stejným postupem. Následující postup použijte jako výchozí bod pro řešení problémů s vadami obrazu.

- **1.** Vytiskněte dokument znovu. Vady kvality tisku mohou být ve své podstatě občasné nebo mohou během dalšího tisku zcela vymizet.
- **2.** Zkontrolujte stav kazety. Pokud má kazeta **velmi nízkou** hladinu inkoustu (vypočtená životnost vypršela), kazetu vyměňte.
- **3.** Ujistěte se, že nastavení režimu tisku z ovladače a zásobníku odpovídají médiím, která jsou v zásobníku vložena. Zkuste použít jiný balík médií nebo jiný zásobník. Zkuste použít jiný režim tisku.
- **4.** Ujistěte se, že je tiskárna v rozsahu podporované provozní teploty a vlhkosti.
- **5.** Ujistěte se, že tiskárna podporuje typ papíru, jeho formát a hmotnost. Otevřete stránku podpory k tiskárně na adrese [www.hp.com/support/ljM232MFP](https://www.hp.com/support/ljM232MFP) kde naleznete seznam podporovaných formátů a typů papíru pro tiskárnu.

**POZNÁMKA:** Pojem "fixace" označuje součást proces tisku, kdy se toner přenáší na papír.

Následující příklady zachycují papír formátu letter, který prošel tiskárnou kratší hranou napřed.

#### <span id="page-89-0"></span>**Tabulka 8-9 Světlý tisk**

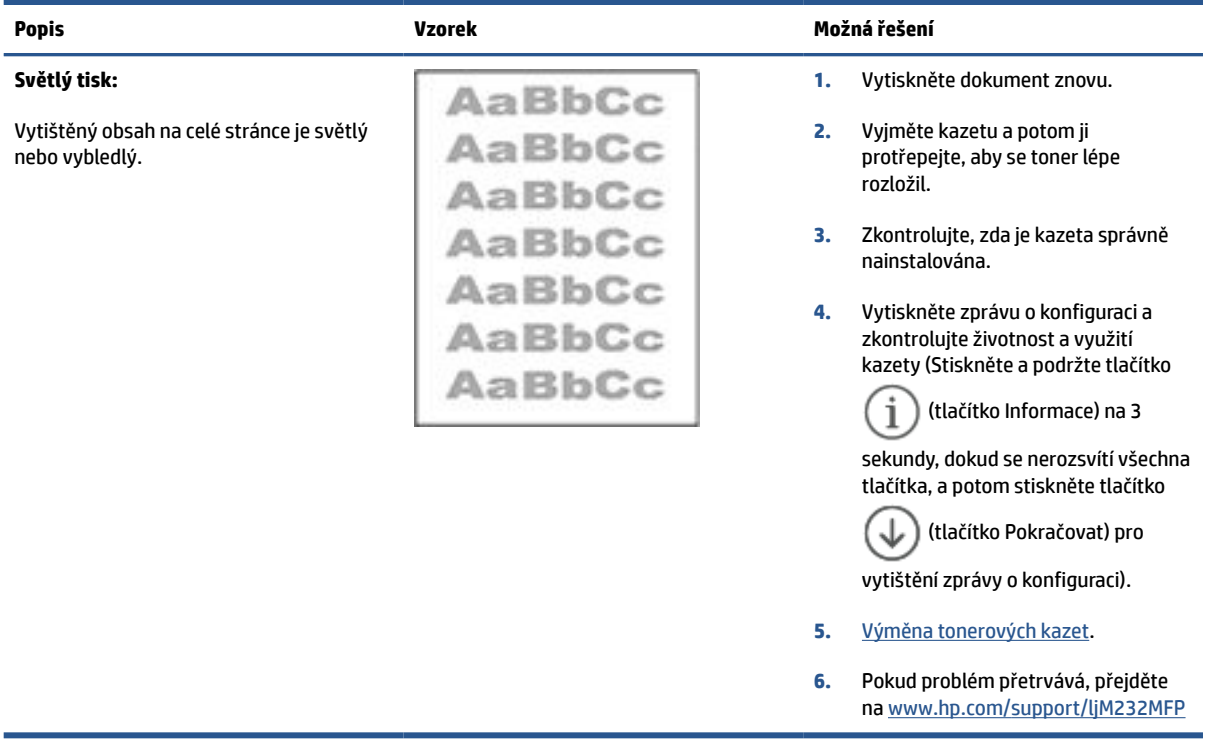

#### **Tabulka 8-10 Šedé pozadí nebo tmavý výtisk**

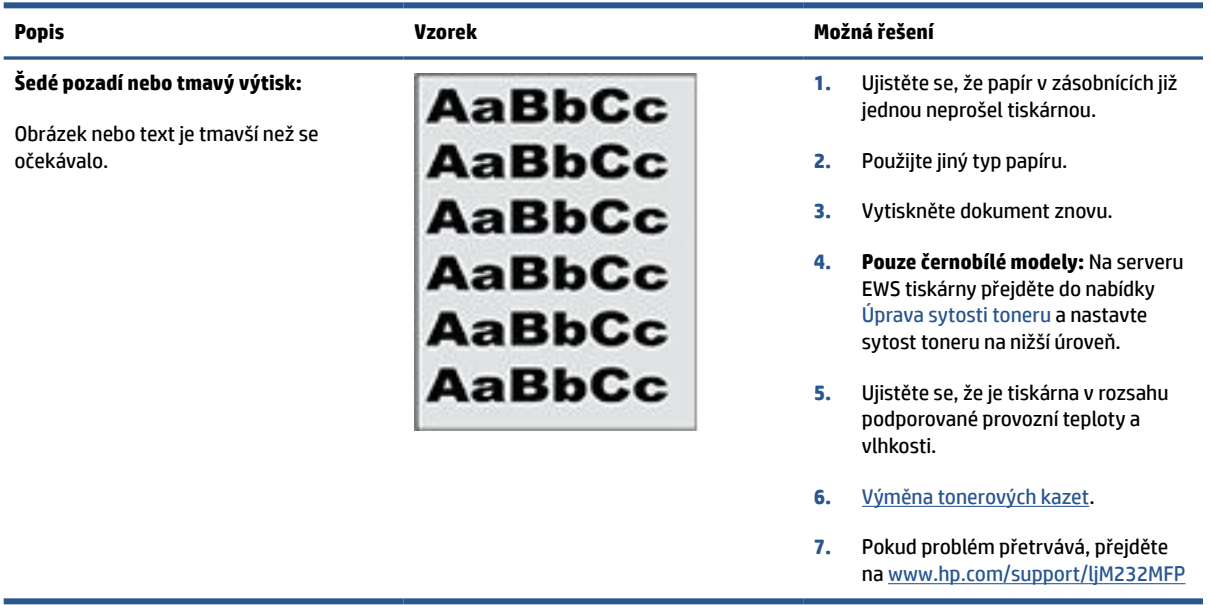

#### <span id="page-90-0"></span>**Tabulka 8-11 Prázdná stránka – bez tisku**

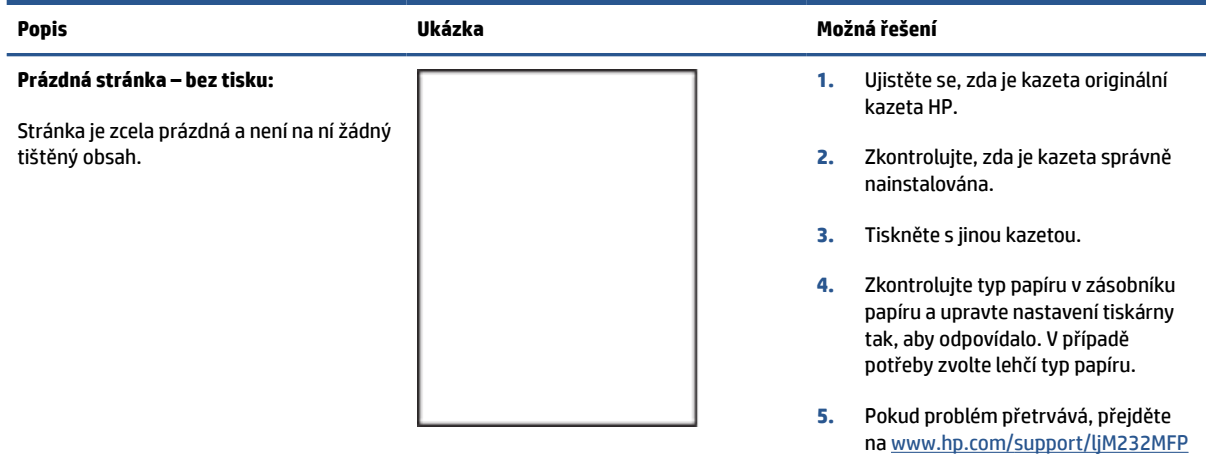

#### **Tabulka 8-12 Černá stránka**

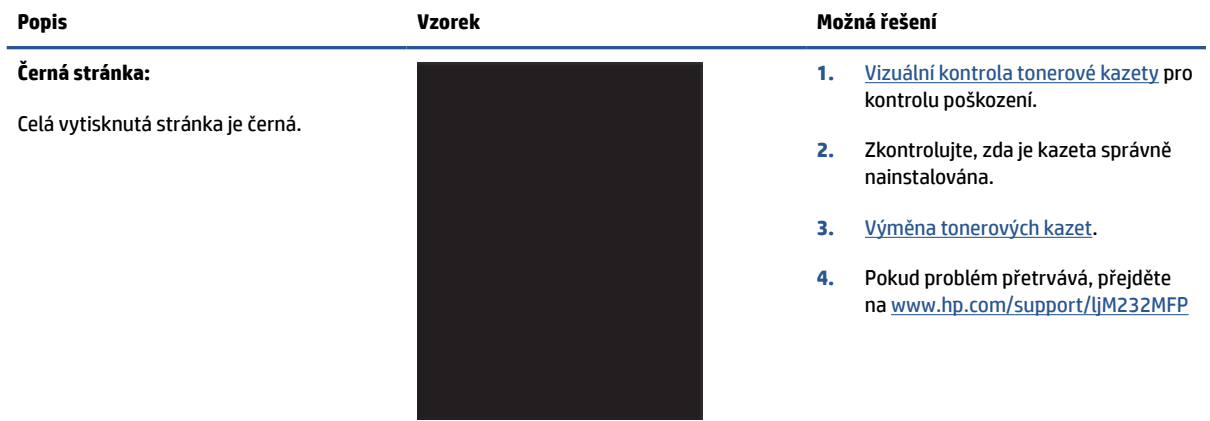

#### **Tabulka 8-13 Vady s čarami**

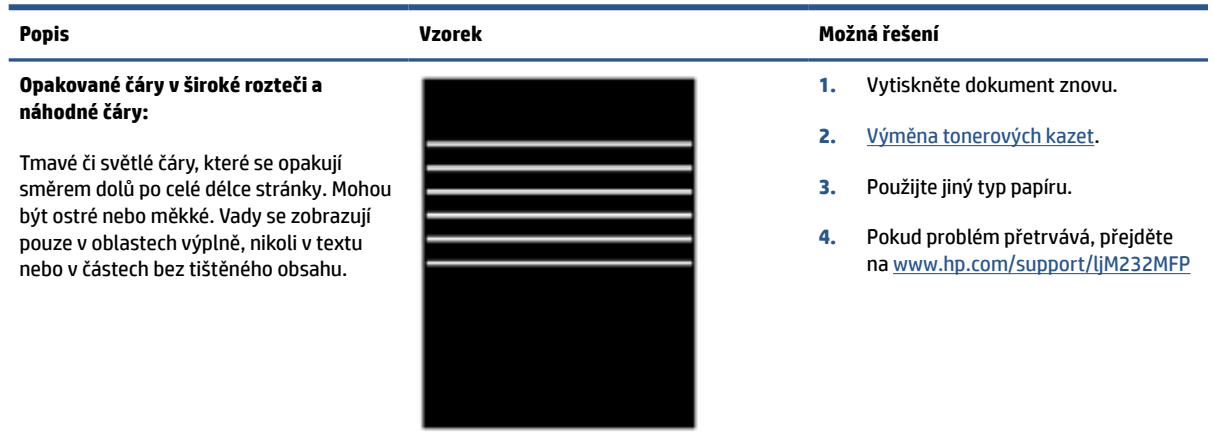

#### <span id="page-91-0"></span>**Tabulka 8-14 Vady s pruhy**

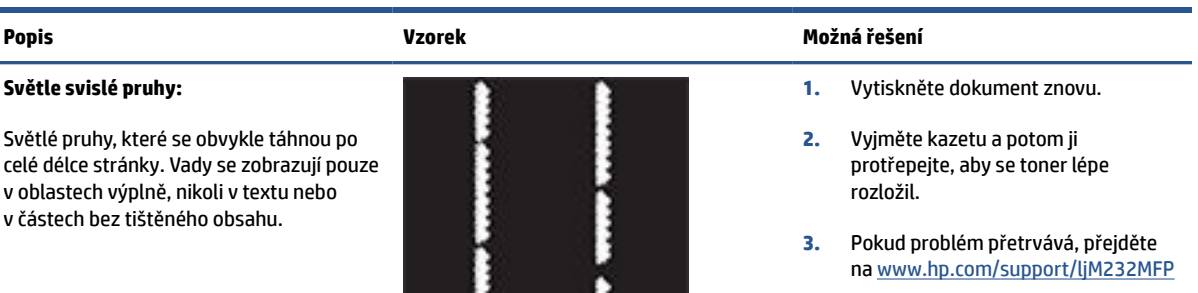

**POZNÁMKA:** Světlé a tmavé svislé pruhy se mohou objevit v tiskovém prostředí mimo určený rozsah pro teploty nebo vlhkost. Ve specifikacích požadavků na okolní prostředí tiskárny najdete přípustné úrovně teploty a vlhkosti.

- **1.** Vytiskněte dokument znovu.
- **2.** Vyjměte kazetu a potom ji protřepejte, aby se toner lépe rozložil.
- **3.** [Tisk čisticí stránky.](#page-85-0)
- **4.** Zkontrolujte množství toneru v kazetě. Informace naleznete v části [Otevření serveru EWS pomocí](#page-47-0)  [aplikace HP Smart \(iOS, Android a](#page-47-0) [Windows 10\)](#page-47-0).
- **5.** Pokud problém přetrvává, přejděte na [www.hp.com/support/ljM232MFP](https://www.hp.com/support/ljM232MFP)

#### **Tmavé svislé pruhy a pruhy po čištění přenosového pásu (pouze barevné modely):**

Tmavé čáry, které se objevují po celé délce stránky. Vada se může objevit kdekoli na stránce, v oblastech výplně nebo v částech bez vytištěného obsahu.

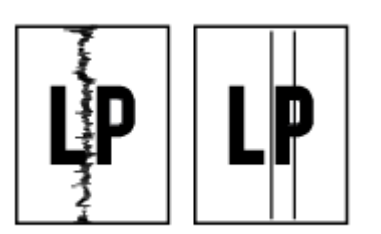

## <span id="page-92-0"></span>**Tabulka 8-15 Vady fixování / fixační jednotky**

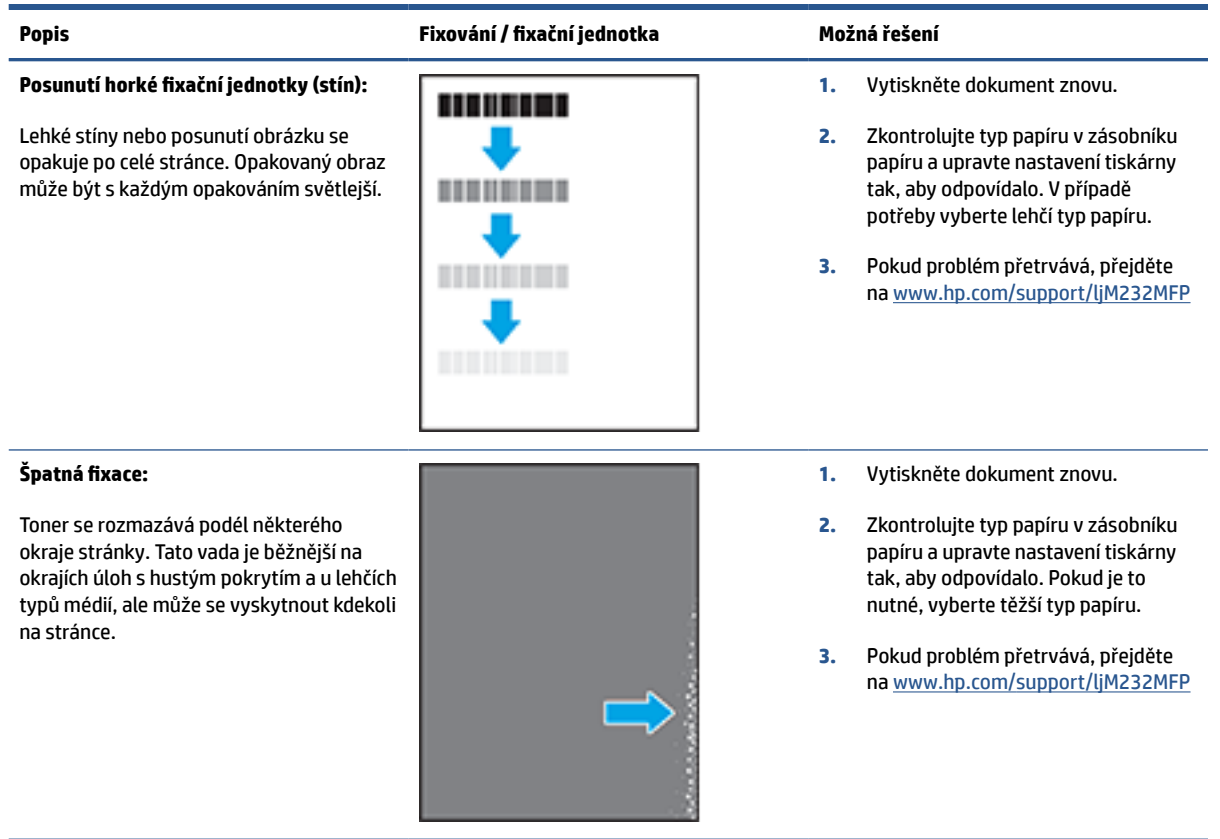

#### **Tabulka 8-16 Vady umístění obrazu**

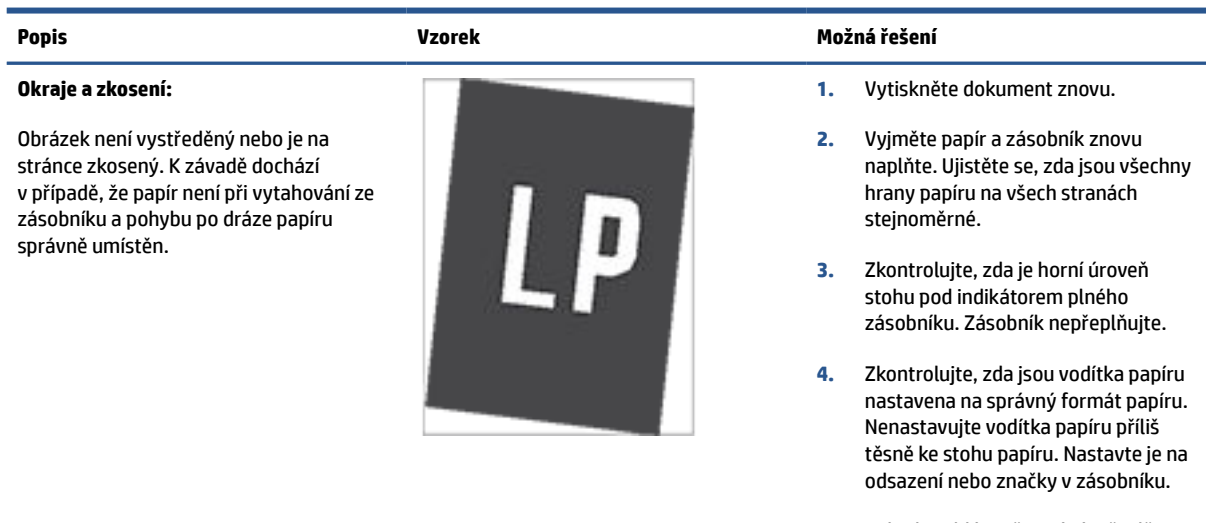

**5.** Pokud problém přetrvává, přejděte na [www.hp.com/support/ljM232MFP](https://www.hp.com/support/ljM232MFP)

#### <span id="page-93-0"></span>**Tabulka 8-17 Vady výstupu**

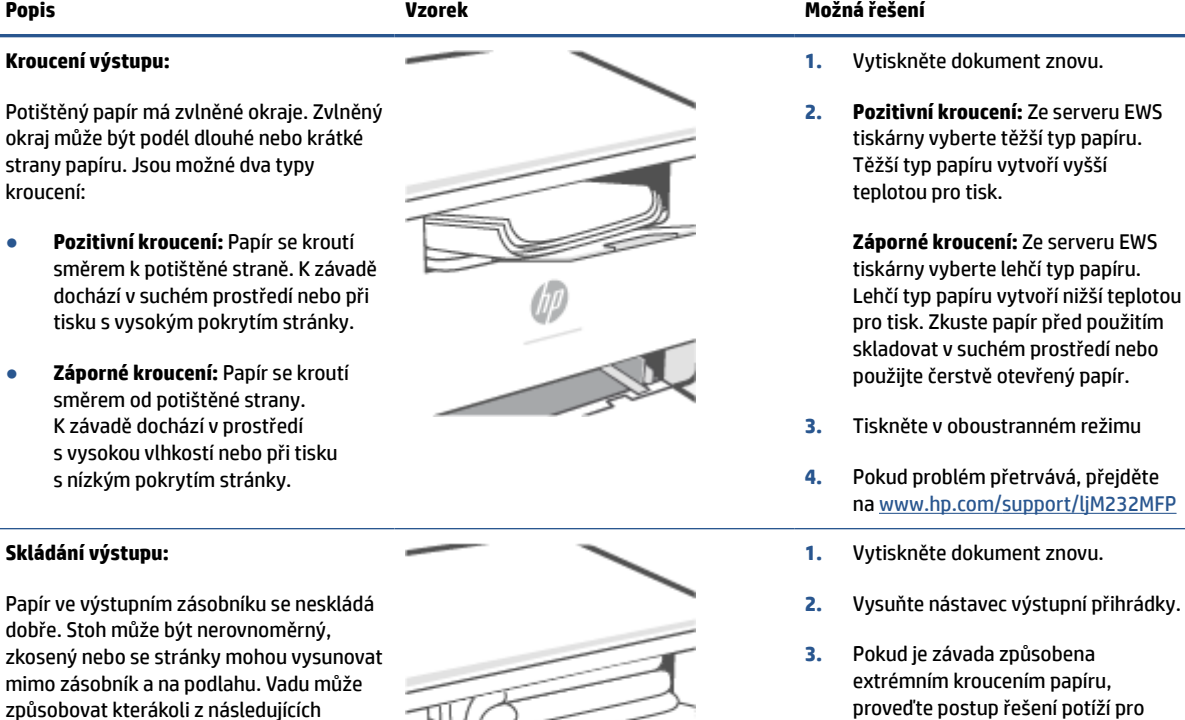

● Extrémní kroucení papíru

podmínek:

- Papír v zásobníku je pokrčený nebo deformovaný
- Papír je nestandardního typu, například obálky
- Výstupní zásobník je přeplněný
- .<br>kroucení výstupu. **4.** Použijte jiný typ papíru.
- **5.** Používejte čerstvě otevřený papír.
- **6.** Vyjměte papír z výstupního zásobníku, než se zásobník přeplní.
- **7.** Pokud problém přetrvává, přejděte na [www.hp.com/support/ljM232MFP](https://www.hp.com/support/ljM232MFP)

## **Vylepšení kvality obrazu kopírování a skenování**

## **Úvod**

Pokud má tiskárna problémy s kvalitou obrazu, nejprve se přesvědčte, že používáte vysoce kvalitní předlohy. Pokud problém přetrvává, vyzkoušejte následující řešení v uvedeném pořadí a zkuste problém vyřešit.

- Kontrola znečištění a šmouh na skle skeneru
- Zkontrolujte nastavení papíru
- Optimalizace pro text nebo obrázky
- [Kopírování od okraje k okraji](#page-95-0)

Pokud se problém nepodaří vyřešit, další řešení naleznete v části [Zlepšení kvality tisku.](#page-83-0)

## **Kontrola znečištění a šmouh na skle skeneru**

Na skle skeneru a bílém plastovém pozadí se časem mohou nahromadit smítka prachu, která mohou ovlivnit výkon. Při čištění skeneru postupujte podle následujících pokynů.

- **1.** Stiskněte tlačítko (tlačítko Napájení) pro vypnutí tiskárny a potom odpojte napájecí kabel z elektrické zásuvky.
- **2.** Otevřete víko skeneru.
- **3.** Vyčistěte sklo skeneru a bílé plastové pozadí pod víkem skeneru jemným hadříkem nebo houbičkou namočenými v neabrazivním čisticím prostředku na sklo.
- **UPOZORNĚNÍ:** Nepoužívejte abraziva, aceton, benzín, čpavek, etylalkohol nebo chlorid uhličitý na žádnou část tiskárny. Mohlo by dojít k jejímu poškození. Nikdy nelijte kapalinu přímo na plochu. Mohla by zatéci pod skleněnou podložku a poškodit tiskárnu.
- **4.** Skleněnou plochu a bílé plastové součásti osušte a vyleštěte semišovým hadříkem nebo buničinovým tamponem, aby na nich nezůstaly skvrny.
- **5.** Zapojte napájecí kabel do zásuvky a potom stiskněte tlačítko (tlačítko Napájení) pro zapnutí tiskárny.

### **Zkontrolujte nastavení papíru**

- **1.** Otevřete server EWS. Informace naleznete v části [Přístup a použití serveru Embedded Web Server \(EWS\).](#page-46-0)
- **2.** Na kartě **Systém** klikněte na položku **Nastavení papíru**.
- **3.** Proveďte změny požadovaných nastavení a poté klikněte na možnost **Použít**.

### **Optimalizace pro text nebo obrázky**

- **1.** Otevřete server EWS. Informace naleznete v části [Přístup a použití serveru Embedded Web Server \(EWS\).](#page-46-0)
- **2.** Na kartě **Kopie** použijte rozevírací seznam **Optimalizace**.
- **3.** Vyberte volbu, kterou chcete použít.
- <span id="page-95-0"></span>● **Smíšený**: Nastavení použijte pro dokumenty, které obsahují směs textu a grafiky.
- **Text**: Nastavení použijte pro dokumenty, které obsahují převážně text.
- Obraz: Nastavení použijte pro dokumenty, které obsahují převážně grafiku.
- **4.** Proveďte změny požadovaných nastavení a poté klikněte na možnost **Použít**.

## **Kopírování od okraje k okraji**

Tiskárna nedokáže tisknout zcela od okraje k okraji. Okolo stránky je netisknutelný okraj 4 mm.

Faktory tisku nebo skenování dokumentů s oříznutými okraji:

- Když je předloha menší než výstupní velikost, přesuňte ji do vzdálenosti 4 mm od rohu, která je vyznačena ikonou na skeneru. Opakujte kopírování nebo skenování v nové poloze.
- Když má předloha velikost požadovaného tištěného výstupu, použijte funkci Zmenšit/zvětšit a zmenšete obraz tak, aby kopie nebyla oříznutá.

## **Řešení problémů s bezdrátovou sítí**

- Úvod
- Kontrolní seznam pro bezdrátové připojení
- [Tiskárna netiskne po dokončení konfigurace bezdrátového připojení](#page-97-0)
- [Tiskárna netiskne a počítač má nainstalovánu bránu firewall od jiného poskytovatele](#page-97-0)
- [Bezdrátové připojení nefunguje po přesunu bezdrátového směrovače nebo tiskárny](#page-97-0)
- [K tiskárně s bezdrátovým připojením nelze připojit více zařízení \(Wi-Fi Direct\).](#page-97-0)
- [Při připojení k síti VPN dochází ke ztrátě komunikace bezdrátové tiskárny](#page-98-0)
- [Síť se nezobrazuje v seznamu bezdrátových sítí](#page-98-0)
- [Bezdrátová síť nefunguje](#page-98-0)
- [Provedení diagnostického testu bezdrátové sítě](#page-98-0)
- [Omezení rušení v bezdrátové síti](#page-99-0)

## **Úvod**

Tyto informace vám pomohou při řešení problémů.

**POZNÁMKA:** Chcete-li určit, zda je tisk Wi-Fi Direct zapnutý na vaší tiskárně, vytiskněte zprávu s informacemi o tiskárně na ovládacím panelu tiskárny.

## **Kontrolní seznam pro bezdrátové připojení**

- Ověřte, že tiskárna i bezdrátový směrovač jsou zapnuty a připojeny k napájení. Bezdrátové rádio v tiskárně je rovněž zapnuto.
- Ověřte, zda je identifikátor SSID správný. Vytiskněte zprávu s informacemi o tiskárně a zjistěte identifikátor SSID.

Na ovládacím panelu tiskárny stiskněte tlačítko  $\begin{pmatrix} i \\ i \end{pmatrix}$  (tlačítko Informace).

Pokud si nejste jistí, zda je identifikátor SSID správný, proveďte bezdrátové nastavení znovu.

- U zabezpečených sítí zkontrolujte, zda jsou údaje zabezpečení správné. Pokud jsou nesprávné, znovu spusťte instalaci bezdrátového připojení.
- Jestliže bezdrátová síť správně funguje, zkuste přejít k jiným počítačům v bezdrátové síti. Pokud je bezdrátová síť vybavena přístupem na Internet, zkuste se k němu bezdrátově připojit.
- Ověřte, že je metoda šifrování (AES nebo TKIP) stejná pro tiskárnu jako pro bezdrátový přístupový bod (v sítích používajících zabezpečení WPA).
- Ověřte, zda je tiskárna v dosahu bezdrátové sítě. U většiny sítí musí být tiskárna 30 m od bezdrátového přístupového bodu (bezdrátový směrovač).
- <span id="page-97-0"></span>● Ověřte, že bezdrátový signál neblokují překážky. Odstraňte veškeré velké kovové předměty mezi přístupovým bodem a tiskárnou. Zkontrolujte, že se mezi tiskárnou a bezdrátovým přístupovým bodem nenacházejí žádné tyče, zdi ani nosné sloupy.
- Ověřte, že je tiskárna umístěna v dostatečné vzdálenosti od elektronických zařízení, která by mohla rušit bezdrátový signál. Bezdrátový signál může narušovat řada zařízení, například motory, bezdrátové telefony, bezpečnostní kamery, jiné bezdrátové sítě a některá zařízení Bluetooth.
- Ověřte, že je v počítači nainstalován ovladač tiskárny.
- Ověřte, že máte vybrán správný port tiskárny.
- Ověřte, že se počítač i tiskárna připojují ke stejné bezdrátové síti.
- V systému OS X ověřte, že bezdrátový směrovač podporuje službu Bonjour.

## **Tiskárna netiskne po dokončení konfigurace bezdrátového připojení**

- **1.** Zkontrolujte, zda je tiskárna zapnutá a ve stavu Připraveno.
- **2.** Vypněte jakékoli brány firewall jiných výrobců v počítači.
- **3.** Zkontrolujte, zda bezdrátová síť funguje správně.
- **4.** Zkontrolujte, zda počítač funguje správně. V případě potřeby restartujte počítač.
- **5.** Ověřte, že můžete otevřít server EWS tiskárny z počítače připojeného v síti.

### **Tiskárna netiskne a počítač má nainstalovánu bránu firewall od jiného poskytovatele**

- **1.** Aktualizujte bránu firewall nejnovější aktualizací, která je od výrobce k dispozici.
- **2.** Pokud programy při instalaci tiskárny nebo pokusu o tisk vyžadují přístup k bráně firewall, musíte programům povolit fungování.
- **3.** Na přechodnou dobu vypněte bránu firewall a poté nainstalujte bezdrátovou tiskárnu do počítače. Po dokončení instalace bezdrátového produktu bránu firewall povolte.

## **Bezdrátové připojení nefunguje po přesunu bezdrátového směrovače nebo tiskárny**

- **1.** Zkontrolujte, zda se směrovač nebo tiskárna připojují do stejné sítě, k níž je připojen počítač.
- **2.** Vytiskněte zprávu s informacemi o tiskárně.
- **3.** Porovnejte identifikátor SSID ve zprávě s identifikátorem SSID v konfiguraci tiskárny pro počítač.
- **4.** Jestliže čísla nejsou stejná, zařízení se nepřipojují ke stejné síti. Rekonfigurujte nastavení bezdrátového připojení pro tiskárnu.

## **K tiskárně s bezdrátovým připojením nelze připojit více zařízení (Wi-Fi Direct).**

- **1.** Ujistěte se, že jsou ostatní počítače v dosahu bezdrátové sítě a že signál neblokují žádné překážky. U většiny sítí je bezdrátový rozsah do 30 m od bezdrátového přístupového bodu.
- **2.** Zkontrolujte, zda je tiskárna zapnutá a ve stavu Připraveno.
- <span id="page-98-0"></span>**3.** Ujistěte se, že funkci Wi-Fi Direct současně nepoužívá více než 5 uživatelů.
- **4.** Vypněte jakékoli brány firewall jiných výrobců v počítači.
- **5.** Zkontrolujte, zda bezdrátová síť funguje správně.
- **6.** Zkontrolujte, zda počítač funguje správně. V případě potřeby restartujte počítač.

## **Při připojení k síti VPN dochází ke ztrátě komunikace bezdrátové tiskárny**

Obvykle není možné být připojen najednou k síti VPN a dalším sítím.

### **Síť se nezobrazuje v seznamu bezdrátových sítí**

- Zkontrolujte, zda je bezdrátový směrovač zapnut a připojen k napájení.
- Síť může být skrytá.
- Zkontrolujte, zda je tiskárna v dosahu bezdrátového směrovače a že signál neblokují žádné překážky.
- Tiskárna používá bezdrátové připojení v pásmu 2,4 a 5 GHz.
- Znovu načtěte seznam bezdrátových sítí.
- Pokuste se tiskárnu restartovat.

### **Bezdrátová síť nefunguje**

- **1.** Jestliže chcete ověřit, zda u sítě došlo ke ztrátě komunikace, zkuste k síti připojit jiná zařízení.
- **2.** Ověřte síťovou komunikaci otestováním sítě pomocí příkazu Ping.
	- **a.** Na počítači otevřete výzvu na příkazovém řádku.
		- V systému Windows klikněte na tlačítko **Start**, klikněte na volbu **Spustit**, zapište výraz cmd a poté stiskněte klávesu **Enter**.
		- V systému OS X přejděte do nabídky **Aplikace**, poté **Utility** a otevřete položku **Terminál**.
	- **b.** Zapište výraz ping následovaný adresou IP směrovače.
	- **c.** Pokud se v okně zobrazí doba odezvy, znamená to, že síť funguje.
- **3.** Zkontrolujte, zda se směrovač nebo produkt připojují do stejné sítě, k níž je připojen počítač.
	- **a.** Na ovládacím panelu tiskárny stiskněte tlačítko  $\begin{pmatrix} i \\ i \end{pmatrix}$  (tlačítko Informace) pro vytištění stránky s informacemi o tiskárně.
	- **b.** Porovnejte identifikátor SSID ve zprávě s identifikátorem SSID v konfiguraci tiskárny pro počítač.
	- **c.** Jestliže čísla nejsou stejná, zařízení se nepřipojují ke stejné síti. Rekonfigurujte nastavení bezdrátového připojení pro tiskárnu.

### **Provedení diagnostického testu bezdrátové sítě**

Diagnostický text bezdrátové sítě lze provést pomocí ovládacího panelu tiskárny nebo rozhraní Embedded Web Server (EWS). Diagnostický text bezdrátové sítě přináší informace o nastavení bezdrátové sítě.

#### <span id="page-99-0"></span>**Metoda 1: Provedení diagnostického testu bezdrátové sítě pomocí ovládacího panelu tiskárny**

**• Na ovládacím panelu tiskárny stiskněte a podržte tlačítko**  $\begin{pmatrix} i \\ i \end{pmatrix}$  **(tlačítko Informace) na 3 sekundy a** 

potom současně stiskněte tlačítko  $\begin{pmatrix} 1 \end{pmatrix}$  (tlačítko Informace)  $\begin{pmatrix} 1 \end{pmatrix}$  (tlačítko Pokračovat).

#### **Metoda 2: Provedení diagnostického testu bezdrátové sítě pomocí rozhraní EWS**

- **1.** Otevřete server EWS. Informace naleznete v části [Přístup a použití serveru Embedded Web Server \(EWS\).](#page-46-0)
- **2.** Vyberte kartu **Síť**.
- **3.** Na stránce **Konfigurace bezdrátové sítě** ověřte, že je vybrána volba Zapnuto.
- **4.** Klikněte na tlačítko **Vytisknout zprávu o testu** a vytiskněte si stránku, která uvádí výsledky testu.

## **Omezení rušení v bezdrátové síti**

Následující rady vám pomohou omezit rušení v bezdrátové síti:

- Bezdrátové zařízení udržujte v dostatečné vzdálenosti od velkých kovových objektů, např. kovových skříní na dokumenty, jiných elektromagnetických zařízení, např. mikrovlnných zdrojů a bezšňůrových telefonů. Tyto objekty by mohly rušit rádiové signály.
- Udržujte bezdrátové zařízení v dostatečné vzdálenosti od velkých zděných a jiných stavebních struktur. Takové objekty mohou pohlcovat rádiové vlny a snižovat sílu signálu.
- Umístěte bezdrátový směrovač na centrální místo tak, aby byl v dosahu bezdrátových tiskáren v síti.

## **Řešení problémů s ethernetovým připojením**

Ověřte si následující:

- Síť je funkční a síťový rozbočovač, přepínač nebo směrovač je zapnutý.
- Kabel sítě Ethernet je správně připojen k tiskárně i ke směrovači. Kabel sítě Ethernet je připojen k portu Ethernet na tiskárně a kontrolka vedle konektoru se po připojení rozsvítí.
- Antivirové programy, včetně programů na ochranu před spywarem, nemají vliv na síťové připojení k tiskárně. Pokud víte, že antivirový program a software brány firewall brání v připojení počítače k tiskárně, problém vyřešte pomocí HP online řešení problémů s firewallem.
- Spusťte aplikaci [HP Print and Scan Doctor](https://www.hp.com/support/PSDr) pro automatické odstranění problému. Nástroj se pokusí o diagnostiku a odstranění potíží. Nástroj HP Print and Scan Doctor nemusí být k dispozici ve všech jazycích.

# **A Technické údaje tiskárny**

**DŮLEŽITÉ:** Následující technické údaje odpovídaly skutečnosti v době vytištění této publikace, ale mohou se později lišit. Aktuální informace naleznete na adrese [www.hp.com/support/ljM232MFP](https://www.hp.com/support/ljM232MFP) .

- [Technické specifikace](#page-102-0)
- [Systémové požadavky](#page-103-0)
- [Rozměry tiskárny](#page-104-0)
- [Spotřeba energie, elektrické údaje a akustické emise](#page-106-0)
- [Rozsah provozního prostředí](#page-107-0)
- [Výstražné ikony](#page-108-0)
- [laserové záření](#page-109-0)

## <span id="page-102-0"></span>**Technické specifikace**

Více informací naleznete na stránce [www.hp.com/support/ljM232MFP](https://www.hp.com/support/ljM232MFP) . Zvolte zemi nebo oblast. Klikněte na možnost Podpora k produktům a řešení potíží. Zadejte název uvedený na přední straně tiskárny a klikněte na tlačítko Hledat. Klikněte na položku Informace o produktu a vyberte položku Technické údaje produktu.

## <span id="page-103-0"></span>**Systémové požadavky**

Informace o softwarových a systémových požadavcích nebo o příštích verzích operačního systému a podpoře naleznete na stránce online podpory HP na adrese [www.hp.com/support/ljM232MFP](https://www.hp.com/support/ljM232MFP)

## <span id="page-104-0"></span>**Rozměry tiskárny**

**Obrázek A-1** Rozměry tiskárny (model d/dw)

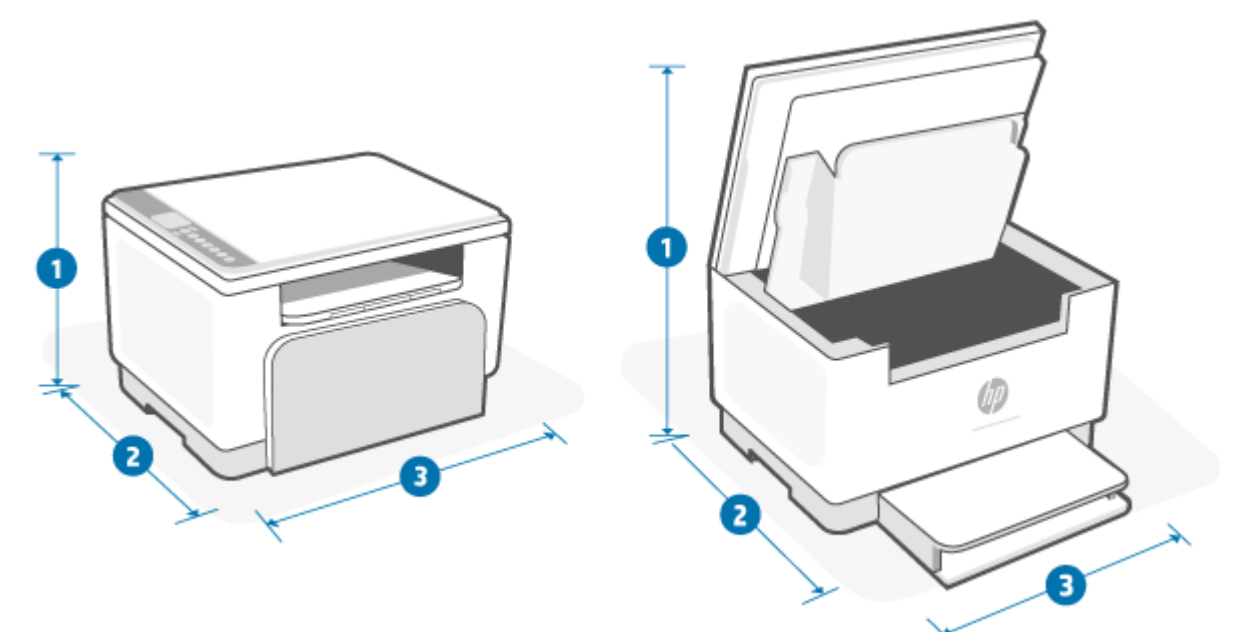

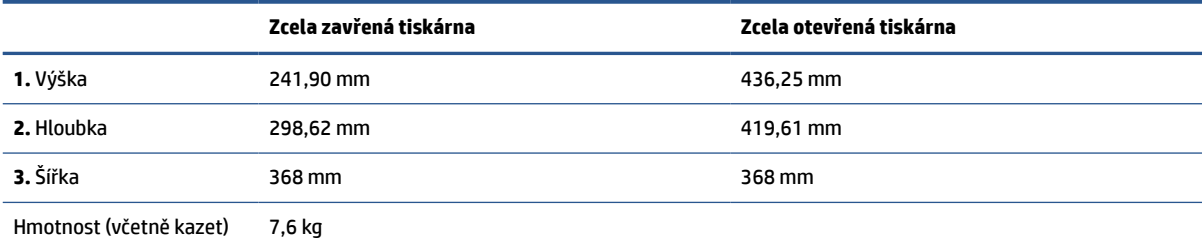

## **Obrázek A-2** Rozměry tiskárny (model sdn/sdw)

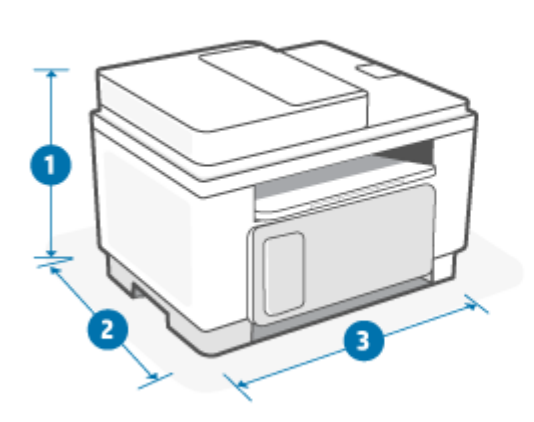

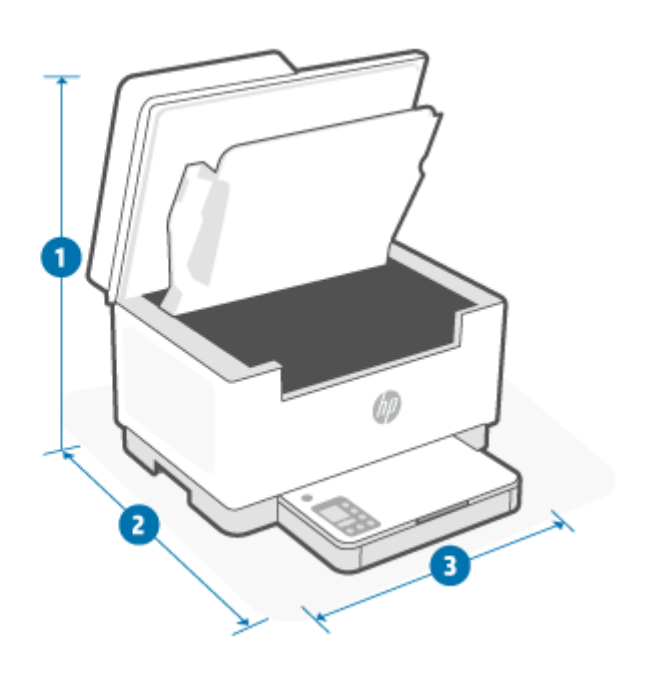

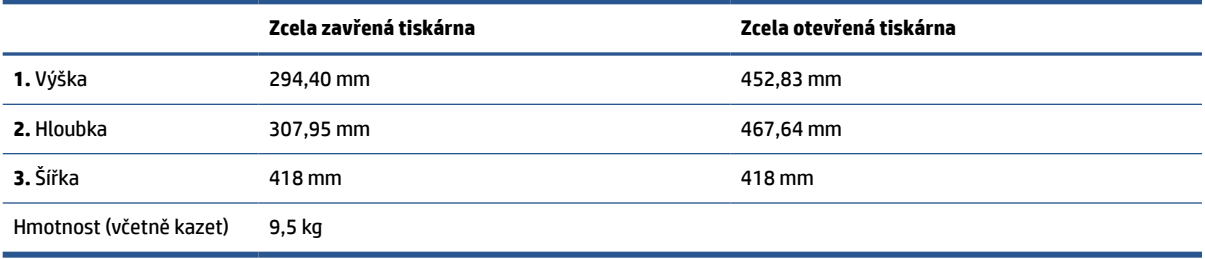

## <span id="page-106-0"></span>**Spotřeba energie, elektrické údaje a akustické emise**

Aktuální informace naleznete na adrese [www.hp.com/support/ljM232MFP](https://www.hp.com/support/ljM232MFP) .

**UPOZORNĚNÍ:** Požadavky na napájení vycházejí z podmínek země/regionu, kde se tiskárna prodává. Neměňte provozní napětí. Mohli byste tím poškodit tiskárnu a zneplatnit záruku.

## <span id="page-107-0"></span>**Rozsah provozního prostředí**

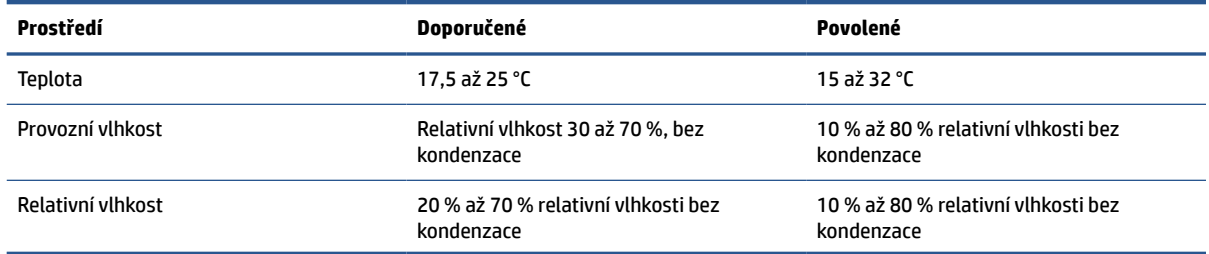
# **Výstražné ikony**

Definice výstražných ikon: V zařízení HP se mohou zobrazit následující výstražné ikony. Dle situace dbejte vhodných bezpečnostních opatření.

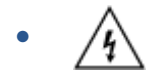

Upozornění: úraz elektrickým proudem

$$
\bullet \quad \boxed{\underline{\mathbb{M}}}
$$

Upozornění: horký povrch

$$
\bullet \quad \textcolor{red}{\bigwedge^\bullet}
$$

Upozornění: nepřibližujte se k pohyblivým částem zařízení

$$
\cdot \quad \text{and} \quad
$$

Upozornění: v blízkosti jsou ostré hrany

$$
\cdot \;\;\underline{\wedge}
$$

Varování

### **laserové záření**

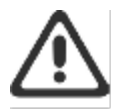

CAUTION - CLASS 3B INVISIBLE LASER RADIATION WHEN OPEN. AVOID EXPOSURE TO THE BEAM.

ATTENTION - RAYONNEMENT LASER INVISIBLE DE ÇLASSE 3B EN CAS D'OUVERTURE. ÉVITEZ L'EXPOSITION AU FAISCEAU.

VORSICHT - UNSICHTBARE LASERSTRAHLUNG KLASSE 3B, WENN ABDECKUNG GEÖFFNET. NIGIT DEM STRAHL AUSSETZEN.

PRECAUCIÓN - RADIACIÓN LÁSER INVISIBLE DE CLASE 3B PRESENTE AL ABRIR. EVITE LA EXPOSICIÓN AL HAZ.

VARNING - OSYNLIG LASERSTRÅLNING KLASS 3B VID ÖPPEN LUCKA UNDVIK EXPONERING FÖR LASERSTRÅLNINGEN.

VAROITUS - LUOKAN 3B NÄKYMÄTTÖMÄLLE LASER-SÄTEILYÄ AVATTUNA. VÄLTÄ ALTISTUMISTA SÄTEELLE.

注意 - 打开时,存在不可见的 3B 类激光辐射,请避免接触该激光 東。

주 역 - 열리면 들근 3B 비가시레이저받사선이받출됩니다.. 괄선에 노출을 피하십시오..

注意 - ここを開くとクラス 3B 不可視レーザ放射が出ます。ビームに身をさらさな いこと.

# **B Servis a podpora**

- [Prohlášení o omezené záruce společnosti HP](#page-111-0)
- [Záruka HP Premium Protection Warranty: Prohlášení o omezené záruce na tonerovou kazetu LaserJet](#page-124-0)
- [Zásady společnosti HP týkající se neoriginálního spotřebního materiálu](#page-125-0)
- [Webové stránky společnosti HP proti padělání](#page-126-0)
- [Data uložená na tonerové kazetě](#page-127-0)
- [Licenční smlouva s koncovým uživatelem](#page-128-0)
- [Záruční servis pro opravy provedené zákazníkem](#page-133-0)
- [Podpora zákazníků](#page-134-0)

# <span id="page-111-0"></span>**Prohlášení o omezené záruce společnosti HP**

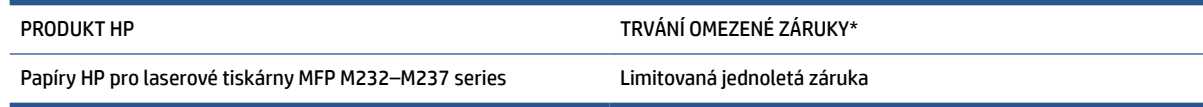

**POZNÁMKA:** Možnosti záruky a podpory se u různých produktů a v závislosti na zemi a znění místních zákonů liší. Chcete-li se dozvědět více o oceňovaných službách podpory a servisu společnosti HP, které jsou dostupné ve vaší oblasti, navštivte stránku [www.support.hp.com](https://support.hp.com). Podrobnosti o zásadách omezené záruky HP na spotřební materiál naleznete na stránce [www.hp.com/go/learnaboutsupplies](https://www.hp.com/go/learnaboutsupplies)

Společnost HP vám jako koncovému uživateli garantuje tuto omezenou záruku společnosti HP, která se vztahuje pouze na produkty značky HP prodané nebo pronajaté a) společností HP Inc., jejími dceřinými společnostmi, přidruženými společnostmi, autorizovanými prodejci, autorizovanými distributory nebo distributory pro danou zemi; a b) s touto omezenou zárukou HP, že hardware a doplňky HP budou bez vady materiálu a zpracování po výše uvedenou dobu od data jejich zakoupení. Pokud společnost HP obdrží oznámení o tom, že k takovým závadám došlo během záruční lhůty, opraví nebo vymění podle svého uvážení produkt HP, u kterého se závada prokáže. Závadný produkt může být vyměněn za produkt nový nebo za takový, jehož výkon odpovídá novému produktu. Produkty HP předané k opravě mohou být nahrazeny repasovaným zbožím stejného typu namísto provedení opravy. Repasované součásti mohou být použity k opravě produktů. V důsledku opravy zboží může dojít ke ztrátě uživatelsky vytvořených dat.

Společnost HP poskytuje záruku na to, že software HP, pokud byl správně instalován a užíván, nebude mít závady v provádění programovacích instrukcí z důvodu vady materiálu a zpracování po výše uvedenou dobu po jeho zakoupení. Pokud společnost HP obdrží v záruční době reklamaci takové vady, je povinna vyměnit software, který z důvodu této vady neprovádí programovací instrukce.

Společnost HP nezaručuje, že činnost produktů HP bude nepřerušená nebo bezchybná. V případě, že společnost HP není schopna v přiměřené době opravit nebo vyměnit příslušný produkt podle podmínek stanovených v záruce, má uživatel právo na základě neprodleného vrácení produktu na vrácení ceny, za kterou zboží zakoupil.

Produkty HP mohou obsahovat repasované části ekvivalentní novým z hlediska výkonu nebo náhodně použité součásti.

Záruka se nevztahuje na závady vzniklé v důsledku (a) nesprávné nebo nedostatečné údržby či kalibrace, (b) softwaru, rozhraní, součástí nebo spotřebního materiálu, které nebyly dodány společností HP, (c) neoprávněné úpravy nebo zneužití, (d) provozu v podmínkách, které nesplňují uveřejněné specifikace prostředí produktu nebo (e) nesprávné přípravy či údržby umístění.

VÝŠE UVEDENÉ ZÁRUKY JSOU V ROZSAHU DANÉM MÍSTNÍMI ZÁKONY JEDINÝMI A VÝLUČNÝMI ZÁRUKAMI, ŽÁDNÁ DALŠÍ ZÁRUKA ČI PODMÍNKA, ÚSTNÍ ANI PÍSEMNÁ, JIMI NENÍ VYJÁDŘENA ANI Z NICH NEVYPLÝVÁ. SPOLEČNOST HP SE VÝSLOVNĚ ZŘÍKÁ VŠECH IMPLIKOVANÝCH ZÁRUK ČI PODMÍNEK PRODEJNOSTI, USPOKOJIVÉ KVALITY A ZPŮSOBILOSTI K URČITÉMU ÚČELU. Některé země/oblasti, státy nebo provincie neumožňují omezení trvání záruky vyplývající ze zákona. V takovém případě se na vás výše uvedené omezení a vyloučení nemusí vztahovat. Tato záruka vám poskytuje specifická zákonná práva a případná další práva, která mohou platit v některých zemích/oblastech, státech nebo provinciích. Podrobnosti naleznete v prohlášeních pro konkrétní zemi na konci tohoto dokumentu.

Omezená záruka společnosti HP je platná v každé zemi/oblasti a místě, kde má společnost HP zastoupení pro podporu tohoto produktu a kde tento produkt prodává. Úroveň záručních služeb se může lišit podle místních standardů. Společnost HP nebude měnit formu, provedení nebo funkce produktu, aby umožnila jeho provozovatelnost v zemích/oblastech, pro něž nebyl určen z právních důvodů nebo kvůli omezením.

V ROZSAHU POVOLENÉM MÍSTNÍMI ZÁKONY JSOU NÁHRADY POSKYTOVANÉ ZÁKAZNÍKOVI PODLE TÉTO OMEZENÉ ZÁRUKY JEDINOU A VÝHRADNÍ NÁHRADOU, KTEROU MŮŽE ZÁKAZNÍK OBDRŽET. S VÝJIMKAMI UVEDENÝMI VÝŠE NENESE SPOLEČNOST HP ANI JEJÍ DODAVATELÉ V ŽÁDNÉM PŘÍPADĚ ODPOVĚDOST ZA ZTRÁTU DAT NEBO PŘÍMÉ, NEPŘÍMÉ, NÁHODNÉ, NÁSLEDNÉ (VČETNĚ UŠLÉHO ZISKU NEBO DAT) ANI JINÉ ŠKODY, BEZ OHLEDU NA TO, ZDA JSOU TYTO ŠKODY DEFINOVÁNY PODLE SMLOUVY, PRÁVNÍ NORMY NEBO JINÝM ZPŮSOBEM. Zákony některých zemí/oblastí, států nebo provincií nepovolují vyloučení nebo omezení odpovědnosti za náhodné nebo následné škody, proto si ověřte, zda se vás výše uvedené vyloučení nebo omezení odpovědnosti týká.

PODMÍNKY ZÁRUKY OBSAŽENÉ V TOMTO PROHLÁŠENÍ, KROMĚ ZÁKONEM POVOLENÝCH, NEVYLUČUJÍ, NEOMEZUJÍ ČI NEUPRAVUJÍ ZÁVAZNÁ ZÁKONNÁ PRÁVA KONCOVÉHO ZÁKAZNÍKA A JSOU DODATKEM K ZÁVAZNÝM ZÁKONNÝM PRÁVŮM KONCOVÉHO ZÁKAZNÍKA TÝKAJÍCÍM SE PRODEJE TOHOTO VÝROBKU. DALŠÍ INFORMACE O SPOTŘEBITELSKÝCH PRÁVECH NALEZNETE V PROHLÁŠENÍCH PRO KONKRÉTNÍ ZEMI NA KONCI TOHOTO DOKUMENTU (POKUD EXISTUJÍ).

### **Podmínky platné v konkrétních zemích**

V některých jurisdikcích můžete mít i další zákonná práva. Viz níže.

#### **Austrálie**

Vaše práva z pozice australského spotřebitele se liší od práv popisovaných ve výše uvedeném dokumentu.

Neměli byste brát v úvahu žádná omezení nebo vyloučení výše uvedeného dokumentu a řídit se informacemi uvedenými dále.

- **1.** Když si zakoupíte zboží od společnosti HP jako spotřebitel, zboží je dodáváno se zárukou, kterou nelze vyloučit podle australského zákona na ochranu spotřebitelů. V případě zásadního selhání máte nárok na výměnu nebo vrácení peněz a na kompenzaci za další opodstatněně předvídatelné ztráty a škody. Rovněž máte nárok na opravu zboží nebo jeho výměnu, pokud zboží nedosahuje přijatelné kvality a nejedná se o zásadní selhání.
- **2.** To znamená, že neexistuje definovaná záruční lhůta na zboží HP dodané spotřebitelům v Austrálii.
- **3.** Namísto toho by zboží, například, mělo být vhodné pro účely, k jakým je běžně dodáváno, po takovou dobu, jakou by rozumný spotřebitel plně obeznámený se stavem zboží očekával. Toto období se u jednotlivých produktů může lišit.
- **4.** Pokud máte obavy, že některý z produktů HP nesplňuje některou z níže uvedených záruk, měli byste kontaktovat společnost HP. Společnost HP s vámi projedná konkrétní charakter a okolnosti příslušného zboží a zda určité selhání/problém spadá do rozsahu zákonných záruk.

Žádné ustanovení v omezené záruce společnosti HP nevylučuje, neomezuje nebo nemění žádné podmínky, záruky, ručení, práva nebo nápravné prostředky, které může stanovovat zákon (včetně spotřebitelské záruky v rámci australského zákona na ochranu spotřebitelů) a které nelze zákonně vyloučit nebo omezit.

Příslušné záruky jsou následující:

- **1. Kvalita** zboží dodané společností HP musí být přijatelné kvality. Zkouška přijatelné kvality je, pokud rozumný spotřebitel, plně obeznámený se stavem zboží, jej shledá jako:
	- bezpečné, trvanlivé a nezávadné;
	- přijatelného vzhledu a povrchové úpravy; a
	- vhodné pro všechny účely, pro které je zboží tohoto druhu běžně dodáváno.

Toto musí zohledňovat charakter a cenu zboží a jakákoli prohlášení uvedená na obale nebo štítku.

- **2. Zveřejněný účel** zboží nebo služby dodávané společností HP, o kterých společnost HP tvrdí, že jsou přiměřeně vhodné pro účel výslovně sdělený spotřebiteli, musí být přiměřeně vhodné pro takový účel.
- **3. Popis** zboží dodávané společností HP musí odpovídat popisu uváděnému společností HP.
- **4. Vzorek** zboží dodávané společností HP musí odpovídat vzorku, který vám společnost HP ukázala.
- **5. Název** spotřebitel, jenž si zakoupí zboží od společnosti HP, musí obdržet jasný název zboží.
- **6. Patřičná péče a dovednosti** služby, které vám společnost HP poskytuje, musí být poskytovány s patřičnou péčí a dovedností.
- **7. Výslovné záruky** společnost HP bude ze zákona povinna dodržovat výslovnou záruku, která je stanovena v jejích smluvních podmínkách.
- **8. Přiměřená doba** služby oprav, které poskytuje společnost HP, musí být poskytovány v přiměřené lhůtě.

Pokud si myslíte, že máte nárok na uplatnění jakéhokoli z výše uvedených opravných prostředků nebo jakéhokoli opravného prostředku v rámci celosvětové omezené záruky a dokumentu technické podpory spol. HP, kontaktujte společnost HP:

> HP PPS Australia Pty Ltd Rhodes Corporate Park, Building F, Level 5 1 Homebush Bay Drive Rhodes, NSW 2138 Australia

Chcete-li odeslat požadavek na podporu, použijte níže uvedená tel. čísla nebo navštivte stránku [www.hp.com.au,](https://www8.hp.com/au/en/home.html) kde vyberte "Customer Service" (Zákaznické služby) pro zobrazení aktuálního seznamu čísel telefonické podpory.

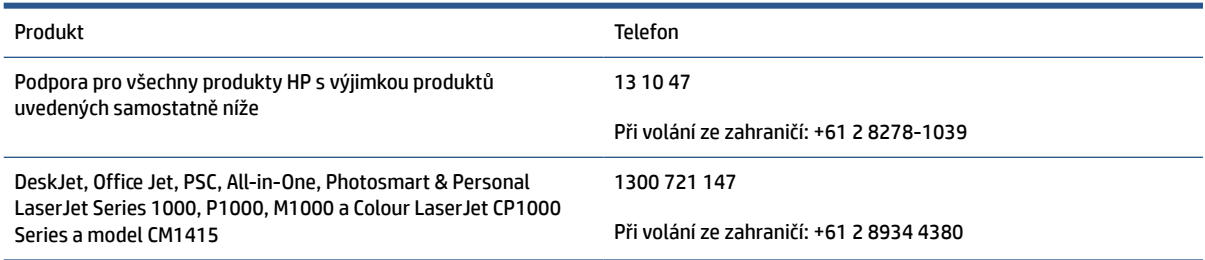

Více informací o právech spotřebitelů naleznete na stránce [www.consumerlaw.gov.au](https://consumerlaw.gov.au) a [www.accc.gov.au/](https://www.accc.gov.au/consumers/consumer-rights-guarantees) [consumerguarantees](https://www.accc.gov.au/consumers/consumer-rights-guarantees).

#### **Nový Zéland**

Na Novém Zélandu se hardware a software dodává se zárukami, které nelze vyloučit podle novozélandského zákona na ochranu spotřebitelů. Na Novém Zélandu se spotřebitelskou transakcí rozumí transakce zahrnující osobu, která kupuje zboží pro osobní nebo domácí použití nebo spotřebu a nikoliv za účelem podnikání. Novozélandští spotřebitelé, kteří si zakoupí zboží k osobnímu, domácímu nebo domovskému použití nebo spotřebě, a ne pro účely podnikání ("Novozélandští spotřebitelé"), mají nárok na opravu, výměnu nebo vrácení peněz při selhání a na kompenzaci jiných přiměřených předvídatelných ztrát nebo škod. Novozélandský spotřebitel (dle výše uvedené definice) může vymáhat úhradu nákladů na vrácení produktu do místa koupě, pokud došlo k porušení Novozélandského zákona na ochranu spotřebitelů; navíc, pokud novozélandskému spotřebiteli vzniknou významné náklady s vrácením zboží společnosti HP, potom společnost HP vyzvedne toto zboží na své vlastní náklady.

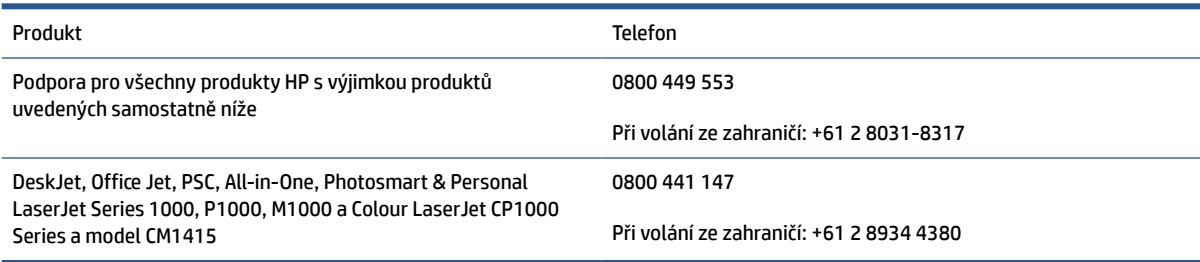

### **Velká Británie, Irsko a Malta**

The HP Limited Warranty is a commercial guarantee voluntarily provided by HP. The name and address of the HP entity responsible for the performance of the HP Limited Warranty in your country/region is as follows:

**UK**: HP Inc UK Limited, Cain Road, Amen Corner, Bracknell, Berkshire, RG12 1HN

**Ireland**: Hewlett-Packard Ireland Limited, Liffey Park Technology Campus, Barnhall Road, Leixlip, Co.Kildare

**Malta**: Hewlett-Packard Europe B.V., Amsterdam, Meyrin Branch, Route du Nant-d'Avril 150, 1217 Meyrin, **Switzerland** 

**United Kingdom**: The HP Limited Warranty benefits apply in addition to any legal rights to a guarantee from seller of nonconformity of goods with the contract of sale. These rights expire six years from delivery of goods for products purchased in England or Wales and five years from delivery of goods for products purchased in Scotland. However various factors may impact your eligibility to receive these rights. For further information, please consult the following link: Consumer Legal Guarantee ([www.hp.com/go/eu-legal\)](https://support.hp.com/gb-en/document/c03922002) or you may visit the European Consumer Centers website [\(ec.europa.eu/info/live-work-travel-eu/consumers/](https://ec.europa.eu/info/live-work-travel-eu/consumers/resolve-your-consumer-complaint/european-consumer-centres-network-ecc-net_en) [resolve-your-consumer-complaint/european-consumer-centres-network-ecc-net\\_en\)](https://ec.europa.eu/info/live-work-travel-eu/consumers/resolve-your-consumer-complaint/european-consumer-centres-network-ecc-net_en). Consumers have the right to choose whether to claim service under the HP Limited Warranty or against the seller under the legal guarantee.

**Ireland**: The HP Limited Warranty benefits apply in addition to any statutory rights from seller in relation to nonconformity of goods with the contract of sale. However various factors may impact your eligibility to receive these rights. Consumer statutory rights are not limited or affected in any manner by HP Care Pack. For further information, please consult the following link: Consumer Legal Guarantee [\(www.hp.com/go/eu-legal](https://support.hp.com/gb-en/document/c03922002)) or you may visit the European Consumer Centers website ([ec.europa.eu/info/live-work-travel-eu/consumers/](https://ec.europa.eu/info/live-work-travel-eu/consumers/resolve-your-consumer-complaint/european-consumer-centres-network-ecc-net_en) [resolve-your-consumer-complaint/european-consumer-centres-network-ecc-net\\_en\)](https://ec.europa.eu/info/live-work-travel-eu/consumers/resolve-your-consumer-complaint/european-consumer-centres-network-ecc-net_en). Consumers have the right to choose whether to claim service under the HP Limited Warranty or against the seller under the legal guarantee.

**Malta**: The HP Limited Warranty benefits apply in addition to any legal rights to a two-year guarantee from seller of nonconformity of goods with the contract of sale; however various factors may impact your eligibility to receive these rights. Consumer statutory rights are not limited or affected in any manner by the HP Limited Warranty. For further information, please consult the following link: Consumer Legal Guarantee ([www.hp.com/go/eu-legal](https://support.hp.com/gb-en/document/c03922002)) or you may visit the European Consumer Centers website ([ec.europa.eu/info/live](https://ec.europa.eu/info/live-work-travel-eu/consumers/resolve-your-consumer-complaint/european-consumer-centres-network-ecc-net_en)[work-travel-eu/consumers/resolve-your-consumer-complaint/european-consumer-centres-network-ecc](https://ec.europa.eu/info/live-work-travel-eu/consumers/resolve-your-consumer-complaint/european-consumer-centres-network-ecc-net_en)net en). Consumers have the right to choose whether to claim service under the HP Limited Warranty or against the seller under two-year legal guarantee.

#### **Rakousko, Belgie, Německo a Lucembursko**

Die beschränkte HP Herstellergarantie ist eine von HP auf freiwilliger Basis angebotene kommerzielle Garantie. Der Name und die Adresse der HP Gesellschaft, die in Ihrem Land für die Gewährung der beschränkten HP Herstellergarantie verantwortlich ist, sind wie folgt:

**Deutschland**: HP Deutschland GmbH, Schickardstr. 32, D-71034 Böblingen

**Österreich**: HP Austria GmbH., Technologiestrasse 5, A-1120 Wien

**Luxemburg**: Hewlett-Packard Luxembourg S.C.A., 75, Parc d'Activités Capellen, Rue Pafebruc, L-8308 Capellen

**Belgien**: HP Belgium BVBA, Hermeslaan 1A, B-1831 Diegem

Die Rechte aus der beschränkten HP Herstellergarantie gelten zusätzlich zu den gesetzlichen Ansprüchen wegen Sachmängeln auf eine zweijährige Gewährleistung ab dem Lieferdatum. Ob Sie Anspruch auf diese Rechte haben, hängt von zahlreichen Faktoren ab. Die Rechte des Kunden sind in keiner Weise durch die

beschränkte HP Herstellergarantie eingeschränkt bzw. betroffen. Weitere Hinweise finden Sie auf der folgenden Website: Gewährleistungsansprüche für Verbraucher ([www.hp.com/go/eu-legal\)](https://www.hp.com/go/eu-legal) oder Sie können die Website des Europäischen Verbraucherzentrums [\(ec.europa.eu/info/live-work-travel-eu/consumers/](https://ec.europa.eu/info/live-work-travel-eu/consumers/resolve-your-consumer-complaint/european-consumer-centres-network-ecc-net_en) [resolve-your-consumer-complaint/european-consumer-centres-network-ecc-net\\_en\)](https://ec.europa.eu/info/live-work-travel-eu/consumers/resolve-your-consumer-complaint/european-consumer-centres-network-ecc-net_en) besuchen. Verbraucher haben das Recht zu wählen, ob sie eine Leistung von HP gemäß der beschränkten HP Herstellergarantie in Anspruch nehmen oder ob sie sich gemäß der gesetzlichen zweijährigen Haftung für Sachmängel (Gewährleistung) sich an den jeweiligen Verkäufer wenden.

#### **Belgie, Francie a Lucembursko**

La garantie limitée HP est une garantie commerciale fournie volontairement par HP. Voici les coordonnées de l'entité HP responsable de l'exécution de la garantie limitée HP dans votre pays:

**France**: HP France SAS, société par actions simplifiée identifiée sous le numéro 448 694 133 RCS Evry, 1 Avenue du Canada, 91947, Les Ulis

**G.D. Luxembourg**: Hewlett-Packard Luxembourg S.C.A., 75, Parc d'Activités Capellen, Rue Pafebruc, L-8308 Capellen

**Belgique**: HP Belgium BVBA, Hermeslaan 1A, B-1831 Diegem

**France**: Les avantages de la garantie limitée HP s'appliquent en complément des droits dont vous disposez au titre des garanties légales applicables dont le bénéfice est soumis à des conditions spécifiques. Vos droits en tant que consommateur au titre de la garantie légale de conformité mentionnée aux articles L. 211-4 à L. 211-13 du Code de la Consommation et de celle relatives aux défauts de la chose vendue, dans les conditions prévues aux articles 1641 à 1648 et 2232 du Code de Commerce ne sont en aucune façon limités ou affectés par la garantie limitée HP. Pour de plus amples informations, veuillez consulter le lien suivant : Garanties légales accordées au consommateur [\(www.hp.com/go/eu-legal](https://www.hp.com/go/eu-legal)). Vous pouvez également consulter le site Web des Centres européens des consommateurs ([ec.europa.eu/info/live-work-travel-eu/consumers/resolve](https://ec.europa.eu/info/live-work-travel-eu/consumers/resolve-your-consumer-complaint/european-consumer-centres-network-ecc-net_en)[your-consumer-complaint/european-consumer-centres-network-ecc-net\\_en\)](https://ec.europa.eu/info/live-work-travel-eu/consumers/resolve-your-consumer-complaint/european-consumer-centres-network-ecc-net_en). Les consommateurs ont le droit de choisir d'exercer leurs droits au titre de la garantie limitée HP, ou auprès du vendeur au titre des garanties légales applicables mentionnées ci-dessus.

#### **POUR RAPPEL:**

Garantie Légale de Conformité:

*« Le vendeur est tenu de livrer un bien conforme au contrat et répond des défauts de conformité existant lors de la délivrance.*

*Il répond également des défauts de conformité résultant de l'emballage, des instructions de montage ou de l'installation lorsque celle-ci a été mise à sa charge par le contrat ou a été réalisée sous sa responsabilité ».*

Article L211-5 du Code de la Consommation:

*« Pour être conforme au contrat, le bien doit:*

*1° Etre propre à l'usage habituellement attendu d'un bien semblable et, le cas échéant:*

*- correspondre à la description donnée par le vendeur et posséder les qualités que celui-ci a présentées à l'acheteur sous forme d'échantillon ou de modèle;*

*- présenter les qualités qu'un acheteur peut légitimement attendre eu égard aux déclarations publiques faites par le vendeur, par le producteur ou par son représentant, notamment dans la publicité ou l'étiquetage;*

*2° Ou présenter les caractéristiques définies d'un commun accord par les parties ou être propre à tout usage spécial recherché par l'acheteur, porté à la connaissance du vendeur et que ce dernier a accepté ».*

Article L211-12 du Code de la Consommation:

*« L'action résultant du défaut de conformité se prescrit par deux ans à compter de la délivrance du bien ».*

Garantie des vices cachés

Article 1641 du Code Civil : *« Le vendeur est tenu de la garantie à raison des défauts cachés de la chose vendue qui la rendent impropre à l'usage auquel on la destine, ou qui diminuent tellement cet usage que l'acheteur ne l'aurait pas acquise, ou n'en aurait donné qu'un moindre prix, s'il les avait connus. »*

Article 1648 alinéa 1 du Code Civil:

*« L'action résultant des vices rédhibitoires doit être intentée par l'acquéreur dans un délai de deux ans à compter de la découverte du vice. »*

**G.D. Luxembourg et Belgique**: Les avantages de la garantie limitée HP s'appliquent en complément des droits dont vous disposez au titre de la garantie de non-conformité des biens avec le contrat de vente. Cependant, de nombreux facteurs peuvent avoir un impact sur le bénéfice de ces droits. Vos droits en tant que consommateur au titre de ces garanties ne sont en aucune façon limités ou affectés par la garantie limitée HP. Pour de plus amples informations, veuillez consulter le lien suivant : Garanties légales accordées au consommateur [\(www.hp.com/go/eu-legal](https://www.hp.com/go/eu-legal)) ou vous pouvez également consulter le site Web des Centres européens des consommateurs ([ec.europa.eu/info/live-work-travel-eu/consumers/resolve-your-consumer](https://ec.europa.eu/info/live-work-travel-eu/consumers/resolve-your-consumer-complaint/european-consumer-centres-network-ecc-net_en)[complaint/european-consumer-centres-network-ecc-net\\_en](https://ec.europa.eu/info/live-work-travel-eu/consumers/resolve-your-consumer-complaint/european-consumer-centres-network-ecc-net_en)). Les consommateurs ont le droit de choisir de réclamer un service sous la garantie limitée HP ou auprès du vendeur au cours d'une garantie légale de deux ans.

#### **Itálie**

La Garanzia limitata HP è una garanzia commerciale fornita volontariamente da HP. Di seguito sono indicati nome e indirizzo della società HP responsabile della fornitura dei servizi coperti dalla Garanzia limitata HP nel vostro Paese:

**Italia**: HP Italy S.r.l., Via G. Di Vittorio 9, 20063 Cernusco S/Naviglio

I vantaggi della Garanzia limitata HP vengono concessi ai consumatori in aggiunta ai diritti derivanti dalla garanzia di due anni fornita dal venditore in caso di non conformità dei beni rispetto al contratto di vendita. Tuttavia, diversi fattori possono avere un impatto sulla possibilita' di beneficiare di tali diritti. I diritti spettanti ai consumatori in forza della garanzia legale non sono in alcun modo limitati, né modificati dalla Garanzia limitata HP. Per ulteriori informazioni, si prega di consultare il seguente link: Garanzia legale per i clienti ([www.hp.com/go/eu-legal](https://www.hp.com/go/eu-legal)), oppure visitare il sito Web dei Centri europei per i consumatori [\(ec.europa.eu/](https://ec.europa.eu/info/live-work-travel-eu/consumers/resolve-your-consumer-complaint/european-consumer-centres-network-ecc-net_en) [info/live-work-travel-eu/consumers/resolve-your-consumer-complaint/european-consumer-centres](https://ec.europa.eu/info/live-work-travel-eu/consumers/resolve-your-consumer-complaint/european-consumer-centres-network-ecc-net_en)[network-ecc-net\\_en\)](https://ec.europa.eu/info/live-work-travel-eu/consumers/resolve-your-consumer-complaint/european-consumer-centres-network-ecc-net_en). I consumatori hanno il diritto di scegliere se richiedere un servizio usufruendo della Garanzia limitata HP oppure rivolgendosi al venditore per far valere la garanzia legale di due anni.

### **Španělsko**

Su Garantía limitada de HP es una garantía comercial voluntariamente proporcionada por HP. El nombre y dirección de las entidades HP que proporcionan la Garantía limitada de HP (garantía comercial adicional del fabricante) en su país es:

**España**: Hewlett-Packard Española S.L. Calle Vicente Aleixandre, 1 Parque Empresarial Madrid - Las Rozas, E-28232 Madrid

Los beneficios de la Garantía limitada de HP son adicionales a la garantía legal de 2 años a la que los consumidores tienen derecho a recibir del vendedor en virtud del contrato de compraventa; sin embargo, varios factores pueden afectar su derecho a recibir los beneficios bajo dicha garantía legal. A este respecto, la Garantía limitada de HP no limita o afecta en modo alguno los derechos legales del consumidor

([www.hp.com/go/eu-legal](https://www.hp.com/go/eu-legal)). Para más información, consulte el siguiente enlace: Garantía legal del consumidor o puede visitar el sitio web de los Centros europeos de los consumidores [\(ec.europa.eu/info/live](https://ec.europa.eu/info/live-work-travel-eu/consumers/resolve-your-consumer-complaint/european-consumer-centres-network-ecc-net_en)[work-travel-eu/consumers/resolve-your-consumer-complaint/european-consumer-centres-network-ecc](https://ec.europa.eu/info/live-work-travel-eu/consumers/resolve-your-consumer-complaint/european-consumer-centres-network-ecc-net_en)[net\\_en\)](https://ec.europa.eu/info/live-work-travel-eu/consumers/resolve-your-consumer-complaint/european-consumer-centres-network-ecc-net_en). Los clientes tienen derecho a elegir si reclaman un servicio acogiéndose a la Garantía limitada de HP o al vendedor de conformidad con la garantía legal de dos años.

#### **Dánsko**

Den begrænsede HP-garanti er en garanti, der ydes frivilligt af HP. Navn og adresse på det HP-selskab, der er ansvarligt for HP's begrænsede garanti i dit land, er som følger:

**Danmark**: HP Inc Danmark ApS, Engholm Parkvej 8, 3450, Allerød

Den begrænsede HP-garanti gælder i tillæg til eventuelle juridiske rettigheder, for en toårig garanti fra sælgeren af varer, der ikke er i overensstemmelse med salgsaftalen, men forskellige faktorer kan dog påvirke din ret til at opnå disse rettigheder. Forbrugerens lovbestemte rettigheder begrænses eller påvirkes ikke på nogen måde af den begrænsede HP-garanti. Se nedenstående link for at få yderligere oplysninger: Forbrugerens juridiske garanti ([www.hp.com/go/eu-legal\)](https://www.hp.com/go/eu-legal) eller du kan besøge De Europæiske Forbrugercentres websted [\(ec.europa.eu/info/live-work-travel-eu/consumers/resolve-your-consumer](https://ec.europa.eu/info/live-work-travel-eu/consumers/resolve-your-consumer-complaint/european-consumer-centres-network-ecc-net_en)[complaint/european-consumer-centres-network-ecc-net\\_en](https://ec.europa.eu/info/live-work-travel-eu/consumers/resolve-your-consumer-complaint/european-consumer-centres-network-ecc-net_en)). Forbrugere har ret til at vælge, om de vil gøre krav på service i henhold til HP's begrænsede garanti eller hos sælger i henhold til en toårig juridisk garanti.

#### **Norsko**

HPs garanti er en begrenset og kommersiell garanti som HP selv har valgt å tilby. Følgende lokale selskap innestår for garantien:

**Norge**: HP Norge AS, Rolfbuktveien 4b, 1364 Fornebu

HPs garanti kommer i tillegg til det mangelsansvar HP har i henhold til norsk forbrukerkjøpslovgivning, hvor reklamasjonsperioden kan være to eller fem år, avhengig av hvor lenge salgsgjenstanden var ment å vare. Ulike faktorer kan imidlertid ha betydning for om du kvalifiserer til å kreve avhjelp iht slikt mangelsansvar. Forbrukerens lovmessige rettigheter begrenses ikke av HPs garanti. Hvis du vil ha mer informasjon, kan du klikke på følgende kobling: Juridisk garanti for forbruker ([www.hp.com/go/eu-legal](https://www.hp.com/go/eu-legal)) eller du kan besøke nettstedet til de europeiske forbrukersentrene [\(ec.europa.eu/info/live-work-travel-eu/consumers/resolve](https://ec.europa.eu/info/live-work-travel-eu/consumers/resolve-your-consumer-complaint/european-consumer-centres-network-ecc-net_en)[your-consumer-complaint/european-consumer-centres-network-ecc-net\\_en\)](https://ec.europa.eu/info/live-work-travel-eu/consumers/resolve-your-consumer-complaint/european-consumer-centres-network-ecc-net_en). Forbrukere har retten til å velge å kreve service under HPs garanti eller iht selgerens lovpålagte mangelsansvar.

### **Švédsko**

HP:s begränsade garanti är en kommersiell garanti som tillhandahålls frivilligt av HP. Namn och adress till det HP-företag som ansvarar för HP:s begränsade garanti i ditt land är som följer:

**Sverige**: HP PPS Sverige AB, SE-169 73 Stockholm

Fördelarna som ingår i HP:s begränsade garanti gäller utöver de lagstadgade rättigheterna till tre års garanti från säljaren angående varans bristande överensstämmelse gentemot köpeavtalet, men olika faktorer kan påverka din rätt att utnyttja dessa rättigheter. Konsumentens lagstadgade rättigheter varken begränsas eller påverkas på något sätt av HP:s begränsade garanti. Mer information får du om du följer denna länk: Lagstadgad garanti för konsumenter ([www.hp.com/go/eu-legal\)](https://www.hp.com/go/eu-legal) eller så kan du gå till European Consumer Centers webbplats [\(ec.europa.eu/info/live-work-travel-eu/consumers/resolve-your-consumer-complaint/](https://ec.europa.eu/info/live-work-travel-eu/consumers/resolve-your-consumer-complaint/european-consumer-centres-network-ecc-net_en) [european-consumer-centres-network-ecc-net\\_en](https://ec.europa.eu/info/live-work-travel-eu/consumers/resolve-your-consumer-complaint/european-consumer-centres-network-ecc-net_en)). Konsumenter har rätt att välja om de vill ställa krav enligt HP:s begränsade garanti eller på säljaren enligt den lagstadgade treåriga garantin.

### **Portugalsko**

A Garantia Limitada HP é uma garantia comercial fornecida voluntariamente pela HP. O nome e a morada da entidade HP responsável pela prestação da Garantia Limitada HP no seu país são os seguintes:

**Portugal**: HPCP – Computing and Printing Portugal, Unipessoal, Lda., Edificio D. Sancho I, Quinta da Fonte, Porto Salvo, Lisboa, Oeiras, 2740 244

As vantagens da Garantia Limitada HP aplicam-se cumulativamente com quaisquer direitos decorrentes da legislação aplicável à garantia de dois anos do vendedor, relativa a defeitos do produto e constante do contrato de venda. Existem, contudo, vários fatores que poderão afetar a sua elegibilidade para beneficiar de tais direitos. Os direitos legalmente atribuídos aos consumidores não são limitados ou afetados de forma alguma pela Garantia Limitada HP. Para mais informações, consulte a ligação seguinte: Garantia legal do consumidor ([www.hp.com/go/eu-legal\)](https://www.hp.com/go/eu-legal) ou visite o Web site da Rede dos Centros Europeus do Consumidor ([ec.europa.eu/info/live-work-travel-eu/consumers/resolve-your-consumer-complaint/european-consumer](https://ec.europa.eu/info/live-work-travel-eu/consumers/resolve-your-consumer-complaint/european-consumer-centres-network-ecc-net_en)[centres-network-ecc-net\\_en\)](https://ec.europa.eu/info/live-work-travel-eu/consumers/resolve-your-consumer-complaint/european-consumer-centres-network-ecc-net_en). Os consumidores têm o direito de escolher se pretendem reclamar assistência ao abrigo da Garantia Limitada HP ou contra o vendedor ao abrigo de uma garantia jurídica de dois anos.

### **Řecko a Kypr**

Η Περιορισμένη εγγύηση HP είναι μια εμπορική εγγύηση η οποία παρέχεται εθελοντικά από την HP. Η επωνυμία και η διεύθυνση του νομικού προσώπου ΗΡ που παρέχει την Περιορισμένη εγγύηση ΗΡ στη χώρα σας είναι η εξής:

**Ελλάδα /Κύπρoς**: HP Printing and Personal Systems Hellas EPE, Tzavella 1-3, 15232 Chalandri, Attiki

**Ελλάδα /Κύπρoς**: HP Συστήματα Εκτύπωσης και Προσωπικών Υπολογιστών Ελλάς Εταιρεία Περιορισμένης Ευθύνης, Tzavella 1-3, 15232 Chalandri, Attiki

Τα προνόμια της Περιορισμένης εγγύησης HP ισχύουν επιπλέον των νόμιμων δικαιωμάτων για διετή εγγύηση έναντι του Πωλητή για τη μη συμμόρφωση των προϊόντων με τις συνομολογημένες συμβατικά ιδιότητες, ωστόσο η άσκηση των δικαιωμάτων σας αυτών μπορεί να εξαρτάται από διάφορους παράγοντες. Τα νόμιμα δικαιώματα των καταναλωτών δεν περιορίζονται ούτε επηρεάζονται καθ' οιονδήποτε τρόπο από την Περιορισμένη εγγύηση HP. Για περισσότερες πληροφορίες, συμβουλευτείτε την ακόλουθη τοποθεσία web: Νόμιμη εγγύηση καταναλωτή [\(www.hp.com/go/eu-legal](https://www.hp.com/go/eu-legal)) ή μπορείτε να επισκεφτείτε την τοποθεσία web των Ευρωπαϊκών Κέντρων Καταναλωτή [\(ec.europa.eu/info/live-work-travel-eu/consumers/resolve-your](https://ec.europa.eu/info/live-work-travel-eu/consumers/resolve-your-consumer-complaint/european-consumer-centres-network-ecc-net_en)[consumer-complaint/european-consumer-centres-network-ecc-net\\_en\)](https://ec.europa.eu/info/live-work-travel-eu/consumers/resolve-your-consumer-complaint/european-consumer-centres-network-ecc-net_en). Οι καταναλωτές έχουν το δικαίωμα να επιλέξουν αν θα αξιώσουν την υπηρεσία στα πλαίσια της Περιορισμένης εγγύησης ΗΡ ή από τον πωλητή στα πλαίσια της νόμιμης εγγύησης δύο ετών.

#### **Maďarsko**

A HP korlátozott jótállás egy olyan kereskedelmi jótállás, amelyet a HP a saját elhatározásából biztosít. Az egyes országokban a HP mint gyártó által vállalt korlátozott jótállást biztosító HP vállalatok neve és címe:

**Magyarország**: HP Inc Magyarország Kft., H-1117 Budapest, Alíz utca 1.

A HP korlátozott jótállásban biztosított jogok azokon a jogokon felül illetik meg Önt, amelyek a termékeknek az adásvételi szerződés szerinti minőségére vonatkozó kétéves, jogszabályban foglalt eladói szavatosságból, továbbá ha az Ön által vásárolt termékre alkalmazandó, a jogszabályban foglalt kötelező eladói jótállásból erednek, azonban számos körülmény hatással lehet arra, hogy ezek a jogok Önt megilletik-e. További információért kérjük, keresse fel a következő webhelyet: Jogi Tájékoztató Fogyasztóknak ([www.hp.com/](https://www.hp.com/go/eu-legal) [go/eu-legal](https://www.hp.com/go/eu-legal)) vagy látogassa meg az Európai Fogyasztói Központok webhelyét ([ec.europa.eu/info/live-work](https://ec.europa.eu/info/live-work-travel-eu/consumers/resolve-your-consumer-complaint/european-consumer-centres-network-ecc-net_en)[travel-eu/consumers/resolve-your-consumer-complaint/european-consumer-centres-network-ecc-net\\_en](https://ec.europa.eu/info/live-work-travel-eu/consumers/resolve-your-consumer-complaint/european-consumer-centres-network-ecc-net_en)). A fogyasztóknak jogában áll, hogy megválasszák, hogy a jótállással kapcsolatos igényüket a HP korlátozott

jótállás alapján vagy a kétéves, jogszabályban foglalt eladói szavatosság, illetve, ha alkalmazandó, a jogszabályban foglalt kötelező eladói jótállás alapján érvényesítik.

### **Česká republika**

Omezená záruka HP je obchodní zárukou dobrovolně poskytovanou společností HP. Názvy a adresy společností skupiny HP, které odpovídají za plnění omezené záruky HP ve vaší zemi, jsou následující:

**Česká republika**: HP Inc Czech Republic s. r. o., Za Brumlovkou 5/1559, 140 00 Praha 4

Výhody, poskytované omezenou zárukou HP, se uplatňuji jako doplňek k jakýmkoli právním nárokům na dvouletou záruku poskytnutou prodejcem v případě nesouladu zboží s kupní smlouvou. Váš nárok na uznání těchto práv však může záviset na mnohých faktorech. Omezená záruka HP žádným způsobem neomezuje ani neovlivňuje zákonná práva zákazníka. Další informace získáte kliknutím na následující odkaz: Zákonná záruka spotřebitele ([www.hp.com/go/eu-legal\)](https://www.hp.com/go/eu-legal) případně můžete navštívit webové stránky Evropského spotřebitelského centra ([ec.europa.eu/info/live-work-travel-eu/consumers/resolve-your-consumer](https://ec.europa.eu/info/live-work-travel-eu/consumers/resolve-your-consumer-complaint/european-consumer-centres-network-ecc-net_en)[complaint/european-consumer-centres-network-ecc-net\\_en](https://ec.europa.eu/info/live-work-travel-eu/consumers/resolve-your-consumer-complaint/european-consumer-centres-network-ecc-net_en)). Spotřebitelé mají právo se rozhodnout, zda chtějí službu reklamovat v rámci omezené záruky HP nebo v rámci zákonem stanovené dvouleté záruky u prodejce.

#### **Slovensko**

Obmedzená záruka HP je obchodná záruka, ktorú spoločnosť HP poskytuje dobrovoľne. Meno a adresa subjektu HP, ktorý zabezpečuje plnenie vyplývajúce z Obmedzenej záruky HP vo vašej krajine:

**Slovenská republika**: HP Inc Slovakia, s.r.o., Galvaniho 7, 821 04 Bratislava

Výhody Obmedzenej záruky HP sa uplatnia vedľa prípadných zákazníkových zákonných nárokov voči predávajúcemu z vád, ktoré spočívajú v nesúlade vlastností tovaru s jeho popisom podľa predmetnej zmluvy. Možnosť uplatnenia takých prípadných nárokov však môže závisieť od rôznych faktorov. Služby Obmedzenej záruky HP žiadnym spôsobom neobmedzujú ani neovplyvňujú zákonné práva zákazníka, ktorý je spotrebiteľom. Ďalšie informácie nájdete na nasledujúcom prepojení: Zákonná záruka spotrebiteľa ([www.hp.com/go/eu-legal](https://www.hp.com/go/eu-legal)), prípadne môžete navštíviť webovú lokalitu európskych zákazníckych stredísk ([ec.europa.eu/info/live-work-travel-eu/consumers/resolve-your-consumer-complaint/european-consumer](https://ec.europa.eu/info/live-work-travel-eu/consumers/resolve-your-consumer-complaint/european-consumer-centres-network-ecc-net_en)[centres-network-ecc-net\\_en\)](https://ec.europa.eu/info/live-work-travel-eu/consumers/resolve-your-consumer-complaint/european-consumer-centres-network-ecc-net_en). Spotrebitelia majú právo zvoliť si, či chcú uplatniť servis v rámci Obmedzenej záruky HP alebo počas zákonnej dvojročnej záručnej lehoty u predajcu.

#### **Polsko**

Ograniczona gwarancja HP to komercyjna gwarancja udzielona dobrowolnie przez HP. Nazwa i adres podmiotu HP odpowiedzialnego za realizację Ograniczonej gwarancji HP w Polsce:

**Polska**: HP Inc Polska sp. z o.o., Szturmowa 2a, 02-678 Warszawa, wpisana do rejestru przedsiębiorców prowadzonego przez Sąd Rejonowy dla m.st. Warszawy w Warszawie, XIII Wydział Gospodarczy Krajowego Rejestru Sądowego, pod numerem KRS 0000546115, NIP 5213690563, REGON 360916326, GIOŚ E0020757WZBW, kapitał zakładowy 480.000 PLN.

Świadczenia wynikające z Ograniczonej gwarancji HP stanowią dodatek do praw przysługujących nabywcy w związku z dwuletnią odpowiedzialnością sprzedawcy z tytułu niezgodności towaru z umową (rękojmia). Niemniej, na możliwość korzystania z tych praw mają wpływ różne czynniki. Ograniczona gwarancja HP w żaden sposób nie ogranicza praw konsumenta ani na nie nie wpływa. Więcej informacji można znaleźć pod następującym łączem: Gwarancja prawna konsumenta [\(www.hp.com/go/eu-legal](https://www.hp.com/go/eu-legal)), można także odwiedzić stronę internetową Europejskiego Centrum Konsumenckiego [\(ec.europa.eu/info/live-work-travel-eu/](https://ec.europa.eu/info/live-work-travel-eu/consumers/resolve-your-consumer-complaint/european-consumer-centres-network-ecc-net_en) [consumers/resolve-your-consumer-complaint/european-consumer-centres-network-ecc-net\\_en](https://ec.europa.eu/info/live-work-travel-eu/consumers/resolve-your-consumer-complaint/european-consumer-centres-network-ecc-net_en)). Konsumenci mają prawo wyboru co do możliwosci skorzystania albo z usług gwarancyjnych przysługujących w ramach Ograniczonej gwarancji HP albo z uprawnień wynikających z dwuletniej rękojmi w stosunku do sprzedawcy.

#### **Bulharsko**

Ограничената гаранция на HP представлява търговска гаранция, доброволно предоставяна от HP. Името и адресът на дружеството на HP за вашата страна, отговорно за предоставянето на гаранционната поддръжка в рамките на Ограничената гаранция на HP, са както следва:

HP Inc Bulgaria EOOD (Ейч Пи Инк България ЕООД), гр. София 1766, район р-н Младост, бул. Околовръстен Път No 258, Бизнес Център Камбаните

Предимствата на Ограничената гаранция на HP се прилагат в допълнение към всички законови права за двугодишна гаранция от продавача при несъответствие на стоката с договора за продажба. Въпреки това, различни фактори могат да окажат влияние върху условията за получаване на тези права. Законовите права на потребителите не са ограничени или засегнати по никакъв начин от Ограничената гаранция на HP. За допълнителна информация, моля вижте Правната гаранция на потребителя ([www.hp.com/go/eu-legal](https://www.hp.com/go/eu-legal)) или посетете уебсайта на Европейския потребителски център [\(ec.europa.eu/](https://ec.europa.eu/info/live-work-travel-eu/consumers/resolve-your-consumer-complaint/european-consumer-centres-network-ecc-net_en) [info/live-work-travel-eu/consumers/resolve-your-consumer-complaint/european-consumer-centres](https://ec.europa.eu/info/live-work-travel-eu/consumers/resolve-your-consumer-complaint/european-consumer-centres-network-ecc-net_en)[network-ecc-net\\_en\)](https://ec.europa.eu/info/live-work-travel-eu/consumers/resolve-your-consumer-complaint/european-consumer-centres-network-ecc-net_en). Потребителите имат правото да избират дали да претендират за извършване на услуга в рамките на Ограничената гаранция на HP или да потърсят такава от търговеца в рамките на двугодишната правна гаранция.

#### **Rumunsko**

Garanția limitată HP este o garanție comercială furnizată în mod voluntar de către HP. Numele și adresa entității HP răspunzătoare de punerea în aplicare a Garanției limitate HP în țara dumneavoastră sunt următoarele:

**Romănia**: HP Inc Romania SRL, 5 Fabrica de Glucoza Str., Building F, Ground Floor and Floor 8, 2nd District, Bucureşti

Beneficiile Garanției limitate HP se aplică suplimentar față de orice drepturi privind garanția de doi ani oferită de vânzător pentru neconformitatea bunurilor cu contractul de vânzare; cu toate acestea, diverşi factori pot avea impact asupra eligibilităţii dvs. de a beneficia de aceste drepturi. Drepturile legale ale consumatorului nu sunt limitate sau afectate în vreun fel de Garanția limitată HP. Pentru informaţii suplimentare consultaţi următorul link: garanția acordată consumatorului prin lege ([www.hp.com/go/eu-legal\)](https://www.hp.com/go/eu-legal) sau puteți accesa siteul Centrul European al Consumatorilor [\(ec.europa.eu/info/live-work-travel-eu/consumers/resolve-your](https://ec.europa.eu/info/live-work-travel-eu/consumers/resolve-your-consumer-complaint/european-consumer-centres-network-ecc-net_en)[consumer-complaint/european-consumer-centres-network-ecc-net\\_en\)](https://ec.europa.eu/info/live-work-travel-eu/consumers/resolve-your-consumer-complaint/european-consumer-centres-network-ecc-net_en). Consumatorii au dreptul să aleagă dacă să pretindă despăgubiri în cadrul Garanței limitate HP sau de la vânzător, în cadrul garanției legale de doi ani.

#### **Belgie a Nizozemsko**

De Beperkte Garantie van HP is een commerciële garantie vrijwillig verstrekt door HP. De naam en het adres van de HP-entiteit die verantwoordelijk is voor het uitvoeren van de Beperkte Garantie van HP in uw land is als volgt:

**Nederland**: HP Nederland B.V., Startbaan 16, 1187 XR Amstelveen

**België**: HP Belgium BVBA, Hermeslaan 1A, B-1831 Diegem

De voordelen van de Beperkte Garantie van HP vormen een aanvulling op de wettelijke garantie voor consumenten gedurende twee jaren na de levering te verlenen door de verkoper bij een gebrek aan conformiteit van de goederen met de relevante verkoopsovereenkomst. Niettemin kunnen diverse factoren een impact hebben op uw eventuele aanspraak op deze wettelijke rechten. De wettelijke rechten van de

consument worden op geen enkele wijze beperkt of beïnvloed door de Beperkte Garantie van HP. Raadpleeg voor meer informatie de volgende webpagina: Wettelijke garantie van de consument ([www.hp.com/go/eu](https://www.hp.com/go/eu-legal)[legal](https://www.hp.com/go/eu-legal)) of u kan de website van het Europees Consumenten Centrum bezoeken [\(ec.europa.eu/info/live-work](https://ec.europa.eu/info/live-work-travel-eu/consumers/resolve-your-consumer-complaint/european-consumer-centres-network-ecc-net_en)[travel-eu/consumers/resolve-your-consumer-complaint/european-consumer-centres-network-ecc-net\\_en](https://ec.europa.eu/info/live-work-travel-eu/consumers/resolve-your-consumer-complaint/european-consumer-centres-network-ecc-net_en)). Consumenten hebben het recht om te kiezen tussen enerzijds de Beperkte Garantie van HP of anderzijds het aanspreken van de verkoper in toepassing van de wettelijke garantie.

#### **Finsko**

HP:n rajoitettu takuu on HP:n vapaaehtoisesti antama kaupallinen takuu. HP:n myöntämästä takuusta maassanne vastaavan HP:n edustajan yhteystiedot ovat:

**Suomi**: HP Finland Oy, Piispankalliontie, FIN - 02200 Espoo

HP:n takuun edut ovat voimassa mahdollisten kuluttajansuojalakiin perustuvien oikeuksien lisäksi sen varalta, että tuote ei vastaa myyntisopimusta. Saat lisätietoja seuraavasta linkistä: Kuluttajansuoja ([www.hp.com/go/eu-legal](https://www.hp.com/go/eu-legal)) tai voit käydä Euroopan kuluttajakeskuksen sivustolla ([ec.europa.eu/info/live](https://ec.europa.eu/info/live-work-travel-eu/consumers/resolve-your-consumer-complaint/european-consumer-centres-network-ecc-net_en)[work-travel-eu/consumers/resolve-your-consumer-complaint/european-consumer-centres-network-ecc](https://ec.europa.eu/info/live-work-travel-eu/consumers/resolve-your-consumer-complaint/european-consumer-centres-network-ecc-net_en)[net\\_en\)](https://ec.europa.eu/info/live-work-travel-eu/consumers/resolve-your-consumer-complaint/european-consumer-centres-network-ecc-net_en). Kuluttajilla on oikeus vaatia virheen korjausta HP:n takuun ja kuluttajansuojan perusteella HP:lta tai myyjältä.

#### **Slovinsko**

Omejena garancija HP je prostovoljna trgovska garancija, ki jo zagotavlja podjetje HP. Ime in naslov poslovne enote HP, ki je odgovorna za omejeno garancijo HP v vaši državi, sta naslednja:

**Slovenija**: Hewlett-Packard Europe B.V., Amsterdam, Meyrin Branch, Route du Nant-d'Avril 150, 1217 Meyrin, Switzerland

Ugodnosti omejene garancije HP veljajo poleg zakonskih pravic, ki ob sklenitvi kupoprodajne pogodbe izhajajo iz dveletne garancije prodajalca v primeru neskladnosti blaga, vendar lahko na izpolnjevanje pogojev za uveljavitev pravic vplivajo različni dejavniki. Omejena garancija HP nikakor ne omejuje strankinih z zakonom predpisanih pravic in ne vpliva nanje. Za dodatne informacije glejte naslednjo povezavo: Strankino pravno jamstvo [\(www.hp.com/go/eu-legal](https://www.hp.com/go/eu-legal)); ali pa obiščite spletno mesto evropskih središč za potrošnike ([ec.europa.eu/info/live-work-travel-eu/consumers/resolve-your-consumer-complaint/european-consumer](https://ec.europa.eu/info/live-work-travel-eu/consumers/resolve-your-consumer-complaint/european-consumer-centres-network-ecc-net_en)[centres-network-ecc-net\\_en\)](https://ec.europa.eu/info/live-work-travel-eu/consumers/resolve-your-consumer-complaint/european-consumer-centres-network-ecc-net_en). Potrošniki imajo pravico izbrati, ali bodo uveljavljali pravice do storitev v skladu z omejeno garancijo HP ali proti prodajalcu v skladu z dvoletno zakonsko garancijo.

#### **Chorvatsko**

HP ograničeno jamstvo komercijalno je dobrovoljno jamstvo koje pruža HP. Ime i adresa HP subjekta odgovornog za HP ograničeno jamstvo u vašoj državi:

**Hrvatska**: HP Computing and Printing d.o.o. za računalne i srodne aktivnosti, Radnička cesta 41, 10000 Zagreb

Pogodnosti HP ograničenog jamstva vrijede zajedno uz sva zakonska prava na dvogodišnje jamstvo kod bilo kojeg prodavača s obzirom na nepodudaranje robe s ugovorom o kupnji. Međutim, razni faktori mogu utjecati na vašu mogućnost ostvarivanja tih prava. HP ograničeno jamstvo ni na koji način ne utječe niti ne ograničava zakonska prava potrošača. Dodatne informacije potražite na ovoj adresi: Zakonsko jamstvo za potrošače [\(www.hp.com/go/eu-legal](https://www.hp.com/go/eu-legal)) ili možete posjetiti web-mjesto Europskih potrošačkih centara ([ec.europa.eu/info/](https://ec.europa.eu/info/live-work-travel-eu/consumers/resolve-your-consumer-complaint/european-consumer-centres-network-ecc-net_en) [live-work-travel-eu/consumers/resolve-your-consumer-complaint/european-consumer-centres-network](https://ec.europa.eu/info/live-work-travel-eu/consumers/resolve-your-consumer-complaint/european-consumer-centres-network-ecc-net_en)[ecc-net\\_en\)](https://ec.europa.eu/info/live-work-travel-eu/consumers/resolve-your-consumer-complaint/european-consumer-centres-network-ecc-net_en). Potrošači imaju pravo odabrati žele li ostvariti svoja potraživanja u sklopu HP ograničenog jamstva ili pravnog jamstva prodavača u trajanju ispod dvije godine.

#### **Lotyšsko**

HP ierobežotā garantija ir komercgarantija, kuru brīvprātīgi nodrošina HP. HP uzņēmums, kas sniedz HP ierobežotās garantijas servisa nodrošinājumu jūsu valstī:

**Latvija**: HP Finland Oy, PO Box 515, 02201 Espoo, Finland

HP ierobežotās garantijas priekšrocības tiek piedāvātas papildus jebkurām likumīgajām tiesībām uz pārdevēja un/vai rażotāju nodrošinātu divu gadu garantiju gadījumā, ja preces neatbilst pirkuma līgumam, tomēr šo tiesību saņemšanu var ietekmēt vairāki faktori. HP ierobežotā garantija nekādā veidā neierobežo un neietekmē patērētāju likumīgās tiesības. Lai iegūtu plašāku informāciju, izmantojiet šo saiti: Patērētāju likumīgā garantija [\(www.hp.com/go/eu-legal](https://www.hp.com/go/eu-legal)) vai arī Eiropas Patērētāju tiesību aizsardzības centra tīmekļa vietni [\(ec.europa.eu/info/live-work-travel-eu/consumers/resolve-your-consumer-complaint/european](https://ec.europa.eu/info/live-work-travel-eu/consumers/resolve-your-consumer-complaint/european-consumer-centres-network-ecc-net_en)[consumer-centres-network-ecc-net\\_en](https://ec.europa.eu/info/live-work-travel-eu/consumers/resolve-your-consumer-complaint/european-consumer-centres-network-ecc-net_en)). Patērētājiem ir tiesības izvēlēties, vai pieprasīt servisa nodrošinājumu saskaņā ar HP ierobežoto garantiju, vai arī pārdevēja sniegto divu gadu garantiju.

#### **Litva**

HP ribotoji garantija yra HP savanoriškai teikiama komercinė garantija. Toliau pateikiami HP bendrovių, teikiančių HP garantiją (gamintojo garantiją) jūsų šalyje, pavadinimai ir adresai:

**Lietuva**: HP Finland Oy, PO Box 515, 02201 Espoo, Finland

HP ribotoji garantija papildomai taikoma kartu su bet kokiomis kitomis įstatymais nustatytomis teisėmis į pardavėjo suteikiamą dviejų metų laikotarpio garantiją dėl prekių atitikties pardavimo sutarčiai, tačiau tai, ar jums ši teisė bus suteikiama, gali priklausyti nuo įvairių aplinkybių. HP ribotoji garantija niekaip neapriboja ir neįtakoja įstatymais nustatytų vartotojo teisių. Daugiau informacijos rasite paspaudę šią nuorodą: Teisinė vartotojo garantija ([www.hp.com/go/eu-legal\)](https://www.hp.com/go/eu-legal) arba apsilankę Europos vartotojų centro internetinėje svetainėje [\(ec.europa.eu/info/live-work-travel-eu/consumers/resolve-your-consumer-complaint/european](https://ec.europa.eu/info/live-work-travel-eu/consumers/resolve-your-consumer-complaint/european-consumer-centres-network-ecc-net_en)[consumer-centres-network-ecc-net\\_en](https://ec.europa.eu/info/live-work-travel-eu/consumers/resolve-your-consumer-complaint/european-consumer-centres-network-ecc-net_en)). Vartotojai turi teisę prašyti atlikti techninį aptarnavimą pagal HP ribotąją garantiją arba pardavėjo teikiamą dviejų metų įstatymais nustatytą garantiją.

#### **Estonsko**

HP piiratud garantii on HP poolt vabatahtlikult pakutav kaubanduslik garantii. HP piiratud garantii eest vastutab HP üksus aadressil:

**Eesti**: HP Finland Oy, PO Box 515, 02201 Espoo, Finland

HP piiratud garantii rakendub lisaks seaduses ettenähtud müüjapoolsele kaheaastasele garantiile, juhul kui toode ei vasta müügilepingu tingimustele. Siiski võib esineda asjaolusid, mille puhul teie jaoks need õigused ei pruugi kehtida. HP piiratud garantii ei piira ega mõjuta mingil moel tarbija seadusjärgseid õigusi. Lisateavet leiate järgmiselt lingilt: tarbija õiguslik garantii ([www.hp.com/go/eu-legal\)](https://www.hp.com/go/eu-legal) või võite külastada Euroopa tarbijakeskuste veebisaiti ([ec.europa.eu/info/live-work-travel-eu/consumers/resolve-your-consumer](https://ec.europa.eu/info/live-work-travel-eu/consumers/resolve-your-consumer-complaint/european-consumer-centres-network-ecc-net_en)[complaint/european-consumer-centres-network-ecc-net\\_en](https://ec.europa.eu/info/live-work-travel-eu/consumers/resolve-your-consumer-complaint/european-consumer-centres-network-ecc-net_en)). Tarbijal on õigus valida, kas ta soovib kasutada HP piiratud garantiid või seadusega ette nähtud müüjapoolset kaheaastast garantiid.

#### **Rusko**

#### **Срок службы принтера для России**

Срок службы данного принтера HP составляет пять лет в нормальных условиях эксплуатации. Срок службы отсчитывается с момента ввода принтера в эксплуатацию. В конце срока службы HP рекомендует посетить веб-сайт нашей службы поддержки по адресу [www.support.hp.com](https://www.support.hp.com) и/или связаться с авторизованным поставщиком услуг HP для получения рекомендаций в отношении дальнейшего безопасного использования принтера.

### <span id="page-124-0"></span>**Záruka HP Premium Protection Warranty: Prohlášení o omezené záruce na tonerovou kazetu LaserJet**

U tohoto výrobku HP je zaručeno, že neobsahuje žádné závady materiálu ani provedení.

Tato záruka se nevztahuje na výrobky, které (a) byly znovu naplněny, repasovány nebo jakkoli upraveny, (b) vykazují problémy způsobené nesprávným použitím, nevhodným skladováním nebo provozem v prostředí, které nevyhovuje zveřejněným specifikacím pro tiskárny, nebo (c) vykazují opotřebení způsobené běžným užíváním.

Chcete-li získat záruční servis, vraťte produkt na místo prodeje (s písemným popisem problému a ukázkami tisku) nebo se obraťte na podporu. Společnost HP podle svého uvážení vadný výrobek vymění, nebo vrátí kupní cenu.

V ROZSAHU POVOLENÉM MÍSTNÍMI ZÁKONY JE VÝŠE UVEDENÁ ZÁRUKA VÝHRADNÍ A NEPOSKYTUJÍ SE ŽÁDNÉ DALŠÍ VÝSLOVNÉ NEBO ODVOZENÉ ZÁRUKY, AŤ UŽ PÍSEMNÉ NEBO ÚSTNÍ. SPOLEČNOST HP SE PŘEDEVŠÍM ZŘÍKÁ VŠECH ODVOZENÝCH ZÁRUK TÝKAJÍCÍCH SE PRODEJNOSTI, USPOKOJIVÉ KVALITY A VHODNOSTI PRO KONKRÉTNÍ ÚČEL.

V ROZSAHU POVOLENÉM MÍSTNÍMI ZÁKONY NERUČÍ SPOLEČNOST HP V ŽÁDNÉM PŘÍPADĚ ZA ŽÁDNÉ PŘÍMÉ, SPECIÁLNÍ, NAHODILÉ, NÁSLEDNÉ (VČETNĚ ZTRÁTY ZISKU NEBO DAT) NEBO JINÉ ŠKODY, VYPLÝVAJÍCÍ ZE SMLOUVY, PORUŠENÍ PRÁVA NEBO JINÝCH PŘÍČIN.

ZÁRUČNÍ PODMÍNKY UVEDENÉ V TOMTO PROHLÁŠENÍ NEVYLUČUJÍ, NEOMEZUJÍ ANI NEUPRAVUJÍ ZÁKONNÁ PRÁVA VZTAHUJÍCÍ SE K PRODEJI VÝROBKU (S VÝJIMKOU ROZSAHU POVOLENÉHO ZÁKONEM) A JSOU JEJICH DOPLNĚNÍM.

### <span id="page-125-0"></span>**Zásady společnosti HP týkající se neoriginálního spotřebního materiálu**

Společnost HP nedoporučuje použití neoriginálních tonerových kazet od jiných výrobců, ať už se jedná o kazety nové či recyklované.

**2 POZNÁMKA:** U tiskáren HP nemá použití jiné než originální tonerové kazety HP nebo doplněné kazety vliv na záruku pro zákazníka ani na jakoukoli smlouvu o podpoře uzavřenou mezi společností HP a zákazníkem. Jestliže však poruchu nebo poškození produktu lze považovat za následek použití tonerové kazety od jiného výrobce než HP nebo doplněné tonerové kazety, bude společnost HP účtovat standardní poplatky za vynaložený čas a materiál pro servis produktu, potřebné pro vyřešení této konkrétní poruchy nebo poškození.

# <span id="page-126-0"></span>**Webové stránky společnosti HP proti padělání**

Pokud se při instalaci tonerové kazety od společnosti HP na ovládacím panelu zobrazí zpráva, že se nejedná o originální kazetu HP, přejděte na stránku [www.hp.com/go/anticounterfeit.](https://www.hp.com/go/anticounterfeit) Společnost HP vám pomůže určit, zda je kazeta originální, a podnikne kroky vedoucí k vyřešení problému.

Nastanou-li níže uvedené skutečnosti, tonerová kazeta pravděpodobně není originální tonerovou kazetou HP.

- Na stránce stavu spotřebního materiálu se zobrazuje informace, že se používá neoriginální spotřební materiál.
- Vyskytuje se příliš velký počet problémů s kazetou.
- Kazeta nevypadá jako obvykle (například balení kazety se liší od balení výrobků HP).

# <span id="page-127-0"></span>**Data uložená na tonerové kazetě**

Tonerové kazety HP používané s tímto produktem obsahují paměťový čip využívaný při provozování produktu.

Tento čip navíc shromažďuje omezenou sadu informací o používání produktu, například: datum, kdy byla tonerová kazeta poprvé nainstalována, datum, kdy byla tonerová kazeta naposledy použita, počet stránek vytisknutých pomocí tonerové kazety, pokrytí stránek, použité režimy tisku, jakékoli případné tiskové chyby a model produktu. Tyto informace pomáhají společnosti HP v návrhu dalších produktů tak, aby tyto produkty splňovaly požadavky zákazníků na tisk.

Data shromážděná z paměťového čipu tonerové kazety neobsahují informace, pomocí kterých by bylo možné identifikovat zákazníka nebo uživatele tonerové kazety či konkrétního produktu.

Společnost HP shromažďuje informace o paměťových čipech z tonerových kazet vrácených společnosti HP v rámci programu bezplatného vracení a recyklace spotřebního materiálu (recyklační program HP Planet Partners[:www.hp.com/recycle\)](https://www.hp.com/recycle). Paměťové čipy z tohoto vzorku jsou čteny a studovány za účelem zlepšení budoucích produktů HP. K těmto datům mohou mít přístup také partneři HP, kteří se účastní programu recyklace tonerových kazet.

K anonymním informacím na paměťovém čipu mohou mít přístup všechny ostatní společnosti, které vlastní dané tonerové kazety.

### <span id="page-128-0"></span>**Licenční smlouva s koncovým uživatelem**

PŘED POUŽITÍM TOHOTO SOFTWAROVÉHO PRODUKTU SI PEČLIVĚ PŘEČTĚTE: Tato licenční smlouva s koncovým uživatelem ("EULA") představuje právní dohodu mezi (a) vámi (jednotlivcem nebo subjektem) a (b) společností HP Inc. ("HP"), podle které se řídí vaše používání softwarového produktu, který je nainstalován nebo zpřístupněn společností HP pro použití s vaším produktem od společnosti HP ("produkt HP"), který nepodléhá samostatné licenční smlouvě mezi vámi a společností HP nebo jejími dodavateli. Smlouvu EULA může ve své online dokumentaci obsahovat i další software. Pojem "softwarový produkt" znamená počítačový software a může zahrnovat média, tištěné materiály a online nebo elektronickou dokumentaci dodanou se softwarem.

S produktem HP může být dodaný také dodatek k této smlouvě EULA.

PRÁVA NA SOFTWAROVÝ PRODUKT JSOU NABÍZENA POUZE POD PODMÍNKOU, ŽE SOUHLASÍTE SE VŠEMI PODMÍNKAMI TÉTO SMLOUVY EULA. INSTALACÍ, KOPÍROVÁNÍM, STAŽENÍM NEBO JINÝM POUŽITÍM SOFTWAROVÉHO PRODUKTU SOUHLASÍTE S TÍM, ŽE JSTE VÁZÁNI PODMÍNKAMI TÉTO SMLOUVY EULA. POKUD NEPŘIJMETE PODMÍNKY TÉTO LICENČNÍ SMLOUVY, VAŠÍ JEDINOU MOŽNOSTÍ JE VRÁTIT CELÝ NEPOUŽITÝ PRODUKT (HARDWAROVÝ A SOFTWAROVÝ) DO 14 DNŮ, PŘIČEMŽ VÁM BUDOU PODLE PLATNÝCH PODMÍNEK OBCHODU, KDE JSTE PRODUKT ZAKOUPILI, VRÁCENY PENÍZE.

TATO SMLOUVA EULA PŘEDSTAVUJE GLOBÁLNÍ DOHODU A NEVZTAHUJE SE KONKRÉTNĚ NA ŽÁDNOU ZEMI, STÁT NEBO OBLAST. POKUD JSTE SOFTWARE ZÍSKALI JAKO SPOTŘEBITEL VE SMYSLU PŘÍSLUŠNÝCH PRÁVNÍCH PŘEDPISŮ NA OCHRANU SPOTŘEBITELE VAŠÍ ZEMĚ, STÁTU NEBO OBLASTI, PAK PŘESTOŽE S NIMI MŮŽE BÝT NĚKTERÉ USTANOVENÍ TÉTO SMLOUVY EULA V ROZPORU, ŽÁDNÉ USTANOVENÍ TÉTO SMLOUVY EULA NEMÁ VLIV NA NEVYLUČITELNÁ ZÁKONNÁ PRÁVA NEBO OPRAVNÉ PROSTŘEDKY, KTERÉ VÁM UDĚLUJÍ TYTO PRÁVNÍ PŘEDPISY NA OCHRANU SPOTŘEBITELE, A TATO PRÁVA A OPRAVNÉ PROSTŘEDKY SE VZTAHUJÍ NA TUTO SMLOUVU EULA. DALŠÍ INFORMACE O SVÝCH PRÁVECH SPOTŘEBITELE NALEZNETE V ČLÁNKU 16.

- **1. POSKYTNUTÍ LICENCE**. Společnost HP vám za předpokladu, že splníte všechny podmínky této smlouvy EULA, poskytne následující práva:
	- **a.** Použití. Softwarový produkt můžete používat na jediném počítači ("váš počítač"). Pokud softwarový produkt získáte prostřednictvím internetu a byl původně licencován pro použití na více než jednom počítači, můžete jej instalovat a používat pouze na těchto počítačích. Nelze oddělovat různé komponenty softwarového produktu pro použití na více než jednom počítači. Nemáte právo na distribuci softwarového produktu, jeho úpravu ani zákaz jakékoli jeho licenční nebo kontrolní funkce. Softwarový produkt můžete nahrát do dočasné paměti (RAM) vašeho počítače za účelem používání softwarového produktu.
	- **b.** Uložení. Softwarový produkt smíte kopírovat do místní paměti a na úložná zařízení produktu HP.
	- **c.** Kopírování. Smíte pořídit archivní nebo záložní kopie softwarového produktu za předpokladu, že každá kopie obsahuje všechna originální prohlášení o vlastnictví softwarového produktu a používá se pouze pro účely zálohování.
	- **d.** Vyhrazení práv. Společnost HP a její dodavatelé si vyhrazují práva, která vám nejsou výslovně udělena v rámci této smlouvy EULA.
	- **e.** Freeware. Bez ohledu na podmínky v této smlouvě EULA je celý softwarový produkt a jakékoli jeho části tvořené softwarem nepocházejícím od společnosti HP nebo softwarem poskytnutým na základě veřejné licence třetích stran ("freeware") licencován podle podmínek v licenčním ujednání k softwaru, které je dodané s takovým freewarem, ať už ve formě samostatné smlouvy, licence poskytované mnoha uživatelům nebo elektronické licence s podmínkami přijatými před stažením. Používání freewaru se řídí zcela podle podmínek takové licence.
	- **f.** Řešení obnovení. Veškeré řešení obnovení softwaru, dodané se softwarem / pro produkt HP, ať už ve formě řešení na pevném disku, externích médiích (např. disketa, disk CD nebo DVD) a jiném

ekvivalentním řešení dodaném v jakékoli jiné formě, smí být použito pouze za účelem obnovení pevného disku produktu HP, se kterým / pro který bylo řešení pro obnovu původně zakoupeno. Použití jakéhokoli operačního systému od společnosti Microsoft v rámci takové obnovy se řídí licenčním ujednáním se společností Microsoft.

- **2. UPGRADY**. Abyste mohli použít softwarový produkt označený jako upgrade, musíte mít nejprve licenci k původnímu softwarovému produktu, který společnost HP označila jako příslušný pro daný upgrade. Po upgradu nesmíte používat původní softwarový produkt, pro který byl upgrade určen. Používáním softwarového produktu také vyjadřujete souhlas, že společnost HP může automaticky přistupovat k vašemu produktu HP připojenému k internetu za účelem ověření verze a stavu určitých softwarových produktů a může automaticky stahovat a instalovat upgrady nebo aktualizace pro tento softwarový produkt na vašem produktu HP za účelem poskytnutí nových verzí a aktualizací požadovaných pro zachování funkčnosti, výkonu a zabezpečení softwarového produktu a vašeho produktu HP a usnadnění poskytování podpory a dalších služeb. V některých případech a v závislosti na typu upgradu nebo aktualizace budete upozorněni (prostřednictvím okna se zprávou nebo jinak). V tomto případě může být třeba, abyste upgrade nebo aktualizaci sami zahájili.
- **3. DODATEČNÝ SOFTWARE**. Tato smlouva EULA se vztahuje na aktualizace a doplňky k původnímu softwarovému produktu poskytovanému společností HP. Výjimku tvoří případy, kdy společnost HP poskytne další podmínky spolu s aktualizací nebo doplňkem. V případě rozporu mezi těmito podmínkami platí nově dodané podmínky.

#### **4. PŘEVOD**.

- **a.** Jiný výrobce. První uživatel softwarového produktu smí provést jednorázový převod softwarového produktu na jiného koncového uživatele. Jakýkoli převod musí zahrnovat všechny komponenty, média, tištěné materiály, tuto smlouvu EULA a také certifikát pravosti, je-li k dispozici. Převod nesmí proběhnout nepřímo, například zasláním. Před převodem musí koncový uživatel přijímající převáděný produkt souhlasit s podmínkami smlouvy EULA. Při převodu softwarového produktu je platnost vaší licence automaticky ukončena.
- **b.** Omezení. Softwarový produkt nesmíte pronajímat ani půjčovat nebo jej používat ke komerčnímu sdílení času nebo kancelářským účelům. Nesmíte k softwarovému produktu poskytovat podlicence, postupovat jej ani převádět licenci nebo softwarový produkt jiným způsobem, než jak je výslovně stanoveno v této smlouvě EULA.
- **5. VLASTNICKÁ PRÁVA**. Veškerá práva na duševní vlastnictví softwarového produktu a uživatelské dokumentace patří společnosti HP nebo jejím dodavatelům a jsou chráněna zákony, včetně, ale ne výhradně, zákonů o autorském právu, obchodním tajemství a ochranných známkách platných v USA, a dalšími příslušnými zákony a mezinárodními ustanoveními. Ze softwarového produktu nesmíte odstraňovat žádné identifikační prvky produktu, prohlášení o autorských právech nebo omezení vlastnictví.
- **6. OMEZENÍ ZPĚTNÉ ANALÝZY**. Na softwarovém produktu nesmíte provádět zpětnou analýzu, dekompilaci ani převod ze strojového kódu, a to v míře přesahující rozsah povolený příslušnými zákony, bez ohledu na toto omezení a kromě případů, kdy je to výslovně umožněno v této smlouvě EULA.
- **7. TERMÍNY**. Tato smlouva EULA je účinná do jejího ukončení či odmítnutí. Platnost této smlouvy EULA končí také za podmínek uvedených jinde v této smlouvě EULA nebo pokud jakoukoli její podmínku nesplníte.

#### **8. OZNÁMENÍ O SHROMAŽĎOVÁNÍ DAT**.

#### **SVOLENÍ KE SHROMAŽĎOVÁNÍ/VYUŽITÍ DAT**.

**a.** Souhlasíte s tím, že společnost HP a její přidružené společnosti mohou shromažďovat, spojovat a používat zařízení a informace o jednotlivých uživatelích, které poskytnete v souvislosti se službami podpory týkajícími se softwarového produktu. Společnost HP tyto informace nepoužije pro zasílání obchodních nabídek, aniž by k tomu získala váš souhlas. Více informací o způsobu, jakým společnost HP shromažďuje data, naleznete na [www.hp.com/go/privacy](https://www.hp.com/go/privacy)

Společnost HP bude používat soubory cookie a jiné webové nástroje ke shromažďování anonymních technických informací, které souvisejí se softwarem HP a vaším produktem HP. Tato data budou použita k poskytování upgradů a související podpory či jiných služeb popsaných v části 2. Společnost HP bude shromažďovat také osobní údaje, včetně adresy IP nebo jiných jedinečných identifikačních údajů spojených s vaším produktem HP a dat, které poskytnete během registrace produktu HP. Kromě toho, že tato data umožňují poskytovat upgrady a související podporu či jiné služby, budou používána také k zasílání marketingových zpráv (v každém případě s vaším výslovným souhlasem, pokud to vyžaduje platný zákon).

Když v rozsahu povoleném rozhodným právem tyto podmínky přijmete, vyslovujete tím také souhlas se shromažďováním a využitím anonymních a osobních dat společností HP, dceřinými společnostmi a přidruženými společnostmi, jak je popsáno v této smlouvě EULA a dále popsáno v zásadách společnosti HP na ochranu osobních údajů: [www.hp.com/go/privacy](https://www.hp.com/go/privacy)

- **b.** Shromažďování/používání dat jinými výrobci. Některé softwarové programy, které jsou součástí produktu HP, poskytují se samostatnou licencí jiní výrobci ("software jiných výrobců"). Software jiných výrobců může být nainstalován a zprovozněn na vašem produktu HP i v případě, že jste se rozhodli tento software neaktivovat a nezakoupit. Tento software jiných výrobců může sbírat a odesílat technické údaje o vašem systému (tj. IP adresu, jedinečný identifikátor zařízení, verzi nainstalovaného softwaru atd.) a další systémová data. Tyto údaje budou použity jinými výrobci pro identifikaci technických atributů systému a zajištění, že je ve vašem systému nainstalována nejnovější verze softwaru. Pokud si nepřejete, aby software jiných výrobců sbíral takové technické údaje a automaticky vám zasílal aktualizace, odinstalujte tento software před tím, než se připojíte k internetu.
- **9. ZŘEKNUTÍ SE ZÁRUK**. V MAXIMÁLNÍM ROZSAHU POVOLENÉM PŘÍSLUŠNÝMI PRÁVNÍMI PŘEDPISY SPOLEČNOST HP A JEJÍ DODAVATELÉ POSKYTUJÍ SOFTWAROVÝ PRODUKT TAK, "JAK JE", A S VEŠKERÝMI VADAMI A TÍMTO ODMÍTAJÍ JAKÉKOLI VÝSLOVNÉ, PŘEDPOKLÁDANÉ NEBO ZÁKONNÉ ZÁRUKY, POVINNOSTI NEBO PODMÍNKY VČETNĚ NAPŘÍKLAD ZÁRUK: (i) PRÁVNÍHO TITULU A NEPORUŠOVÁNÍ PRÁV TŘETÍCH OSOB; (ii) PRODEJNOSTI; (iii) VHODNOSTI PRO URČITÝ ÚČEL; (iv) ŽE SOFTWAROVÝ PRODUKT BUDE FUNGOVAT SE SPOTŘEBNÍM MATERIÁLEM NEBO PŘÍSLUŠENSTVÍM JINÝM NEŽ HP; A (v), NEPŘÍTOMNOSTI VIRŮ VE VZTAHU K SOFTWAROVÉMU PRODUKTU. Vzhledem k tomu, že některé země a právní řády neumožňují vyloučení předpokládaných záruk nebo omezení trvání předpokládaných záruk, nemusí se na vás výše uvedené omezení plně vztahovat.
- **10. OMEZENÍ ODPOVĚDNOSTI**. V závislosti na zákonech Čínské lidové republiky a bez ohledu na jakékoli škody, které jste z jakéhokoli důvodu utrpěli, nesmějí veškeré náhrady společnosti HP a jejích dodavatelů podle ustanovení této smlouvy EULA a vaše odškodné za všechny zmíněné škody přesáhnout skutečně vámi zaplacenou částku zvlášť za softwarový produkt nebo částku 5 USD, přičemž určující je vyšší z obou částek. V MAXIMÁLNÍ MÍŘE POVOLENÉ PŘÍSLUŠNÝMI ZÁKONY NENESE SPOLEČNOST HP NEBO JEJÍ DODAVATELÉ ZA ŽÁDNÝCH OKOLNOSTÍ ODPOVĚDNOST ZA JAKÉKOLI ZVLÁŠTNÍ, VEDLEJŠÍ, NEPŘÍMÉ NEBO NÁSLEDNÉ ŠKODY (MIMO JINÉ VČETNĚ ŠKOD VYPLÝVAJÍCÍCH ZE ZTRÁTY ZISKŮ NEBO DŮVĚRNÝCH ČI JINÝCH ÚDAJŮ, PŘERUŠENÍ PODNIKÁNÍ, ÚJMY NA ZDRAVÍ NEBO ZTRÁTY SOUKROMÍ), KTERÉ JAKKOLI SOUVISÍ S POUŽITÍM SOFTWAROVÉHO PRODUKTU NEBO S NEMOŽNOSTÍ JEHO POUŽITÍ, NEBO SE JINÝM ZPŮSOBEM TÝKAJÍ KTERÉHOKOLI USTANOVENÍ TÉTO SMLOUVY EULA, A TO ANI V PŘÍPADĚ, ŽE SPOLEČNOST HP NEBO JAKÝKOLI JEJÍ DODAVATEL BYLI UPOZORNĚNI NA MOŽNOST VZNIKU TAKOVÝCH ŠKOD, NEBO V PŘÍPADĚ, ŽE VÝŠE UVEDENÝ NÁPRAVNÝ PROSTŘEDEK NEDOSÁHNE SVÉHO HLAVNÍHO ÚČELU. Některé státy nebo jurisdikce neumožňují výjimky z omezení náhodných nebo následných škod či jejich omezení, takže výše uvedená omezení nebo výjimky se na vás nemusí vztahovat.
- **11. ZÁKAZNÍCI VE STÁTNÍ SPRÁVĚ USA**. V souladu s normami FAR 12.211 a 12.212 budou komerční počítačový software, dokumentace počítačového softwaru a technická data pro komerční položky licencovány státní správě Spojených států amerických za standardních podmínek komerčních licencí.
- **12. SOULAD S EXPORTNÍMI ZÁKONY**. Budete dodržovat všechny zákony a nařízení Spojených států amerických a dalších zemí/oblastí ("exportní zákony"), aby softwarový produkt (1) nebyl exportován, přímo nebo nepřímo, proti nařízení exportních zákonů, a (2) nebyl použit za jakýmkoli účelem zakázaným exportními zákony, zejména šíření nukleárních, chemických a biologických zbraní.
- **13. ZPŮSOBILOST A PRAVOMOC K UZAVŘENÍ SMLOUVY**. Prohlašujete, že jste dosáhli plnoletosti v zemi vašeho pobytu a, pokud se vás to týká, máte náležitou pravomoc od svého zaměstnavatele k uzavření této smlouvy.
- **14. ROZHODNÉ PRÁVO**. Tato smlouva EULA se řídí zákony země, ve které bylo vybavení zakoupeno.
- **15. VEŠKERÉ DOHODY**. Tato smlouva EULA (včetně všech jejích dodatků a doplňků, jež jsou dodávány s produktem HP) tvoří veškeré dohody mezi vámi a společností HP týkající se softwarového produktu a nahrazuje všechny dřívější nebo současné ústní či písemné dohody, návrhy a prohlášení týkající se softwarového produktu nebo jakýchkoli jiných záležitostí, kterých se tato smlouva EULA týká. V případě, že jsou jakékoli zásady nebo programy společnosti HP v rozporu s podmínkami této smlouvy EULA, platí podmínky této smlouvy EULA.
- **16. PRÁVA SPOTŘEBITELE**. Spotřebitelé v některých zemích, státech či oblastech mohou mít navíc určitá zákonná práva a opravné prostředky, které jim udělují právní předpisy na ochranu spotřebitele. Z tohoto důvodu tedy nelze zákonně odpovědnost společnosti HP vyloučit nebo omezit. Pokud jste software získali jako spotřebitel ve smyslu příslušných právních předpisů na ochranu spotřebitele vaší země, státu nebo oblasti, musíte si ustanovení této smlouvy EULA (včetně odmítnutí záruk, omezení a vyloučení odpovědnosti) podle platných zákonů přečíst, přičemž platí pouze v maximální míře povolené platnými zákony.

**Australští spotřebitelé**: Pokud jste software získali jako spotřebitel ve smyslu australského zákona na ochranu spotřebitele, jenž je součástí zákona Australian Competition and Consumer Act (zákon o hospodářské soutěži a ochraně spotřebitelů) z roku 2010, pak navzdory jakýmkoli dalším ustanovením této smlouvy EULA:

- **a.** Software je poskytován se zárukami, které nelze vyloučit v souladu s Australským zákonem na ochranu spotřebitelů, včetně skutečnosti, že zboží bude mít přijatelnou kvalitu a služby budou poskytovány s patřičnou péčí a dovedností. Máte nárok na výměnu nebo vrácení peněz v případě závažného selhání a na kompenzaci jiných přiměřených předvídatelných ztrát nebo škod. Rovněž máte nárok na opravu softwaru nebo jeho výměnu, pokud nedosahuje přijatelné kvality a nejedná se o zásadní selhání.
- **b.** Žádné ustanovení této smlouvy EULA nevylučuje, neomezuje ani nemění žádné právo, opravný prostředek, záruku nebo jiné podmínky, předpokládané či stanovené australským zákonem na ochranu spotřebitele, které nelze zákonně vyloučit nebo omezit.
- **c.** Výhody plynoucí z výslovných záruk uvedených v této smlouvě EULA získáváte navíc k dalším právům a opravným prostředkům, které vám uděluje australský zákon na ochranu spotřebitele. Vaše práva udělená australským zákonem na ochranu spotřebitele mají vyšší moc v míře, v níž se liší od omezení uvedených ve výslovné záruce.

Software může být schopen uchovávat data vytvořená uživatelem. Společnost HP vás tímto upozorňuje, že při opravě vašeho softwaru společností HP může dojít ke ztrátě těchto dat. V plné míře povolené zákony se omezení a vyloučení odpovědnosti společnosti HP uvedená v této smlouvě EULA vztahují na jakoukoli takovou ztrátu dat.

Pokud se domníváte, že máte v rámci této dohody nárok na záruku nebo jakýkoli výše uvedený opravný prostředek, kontaktujte společnost HP.

> HP PPS Australia Pty Ltd Rhodes Corporate Park, Building F, Level 5 1 Homebush Bay Drive Rhodes, NSW 2138 Australia

Chcete-li se obrátit na podporu, či uplatnit nárok na reklamaci, zavolejte na číslo 13 10 47 (pro Austrálii) nebo +61 2 8278 1039 (pro zahraniční telefonáty), nebo navštivte stránku [www8.hp.com/au/en/](https://www8.hp.com/au/en/contact-hp/phone-assist.html) [contact-hp/phone-assist.html,](https://www8.hp.com/au/en/contact-hp/phone-assist.html) kde najdete aktuální seznam telefonních čísel podpory.

Pokud jste spotřebitelem ve smyslu australského zákona na ochranu spotřebitele a kupujete software nebo záruku a podpůrné služby k softwaru, které nejsou běžně získávány pro osobní, tuzemské či domácí použití nebo spotřebu, pak navzdory jakémukoli jinému ustanovení této smlouvy EULA společnost HP omezuje svou odpovědnost za nedodržení spotřebitelské záruky následovně:

- **a.** poskytování záruky nebo podpůrných služeb k softwaru: (pro jednu nebo více následujících položek) opětovné poskytnutí služeb nebo úhrada nákladů za opětovné poskytnutí služeb,
- **b.** poskytování softwaru: (pro jednu nebo více následujících položek) výměna softwaru nebo dodání ekvivalentního softwaru, oprava softwaru, úhrada nákladů za výměnu softwaru nebo pořízení ekvivalentního softwaru, úhrada nákladů za opravu softwaru, a
- **c.** jinak v maximální míře povolené zákony.

**Spotřebitelé na Novém Zélandu**: Na Novém Zélandu je software dodáván se zárukami, které nelze podle zákona Consumer Guarantees Act (zákon o zárukách spotřebitele) z roku 1993 vyloučit. Na Novém Zélandě označuje spotřebitelská transakce transakci zahrnující osobu, která nakupuje zboží pro osobní, tuzemské nebo domácí použití či spotřebu a nikoli pro obchodní účely. Spotřebitelé na Novém Zélandu, kteří zakoupí zboží pro osobní použití či spotřebu nebo pro použití v domácnosti a nikoli pro obchodní účely ("spotřebitelé na Novém Zélandu") mají právo na opravu, výměnu nebo vrácení peněz v případě selhání a kompenzaci za jiné přiměřeně předvídatelné ztráty a škody. Spotřebitel na Novém Zélandu (podle definice výše) může získat zpět peníze za vrácení produktu do místa nákupu, pokud dojde k porušení novozélandského zákona na ochranu spotřebitele. Dále, pokud je částka, kterou by měl spotřebitel na Novém Zélandu vynaložit na vrácení zboží společnosti HP, významná, společnost HP zboží vyzvedne na své náklady. V případě dodávky produktů nebo poskytování služeb pro obchodní účely souhlasíte s tím, že se na vás zákon Consumer Guarantees Act z roku 1993 nevztahuje a že s ohledem na povahu a hodnotu transakce je toto ustanovení spravedlivé a přiměřené.

© Copyright 2020 HP Development Company, L.P.

Informace obsažené v tomto dokumentu se mohou změnit bez předchozího upozornění. Všechny ostatní názvy produktů zmíněné v této příručce mohou být ochrannými známkami příslušných společností. V rozsahu povoleném rozhodným právem je jediná záruka na produkty a služby HP určena záručními podmínkami přiloženými k těmto produktům a službám. Ze žádných zde uvedených prohlášení nelze vyvodit existenci dalších záruk. V rozsahu povoleném rozhodným právem společnost HP nezodpovídá za technické ani redakční chyby nebo opomenutí v tomto dokumentu.

### <span id="page-133-0"></span>**Záruční servis pro opravy provedené zákazníkem**

Produkty HP obsahují mnoho dílů umožňujících provedení opravy zákazníkem (díly CSR), které minimalizují dobu opravy a umožňují větší flexibilitu při provádění výměny vadných dílů. Pokud společnosti HP během diagnostiky zjistí, že opravu lze provést za použití dílu CSR, společnost HP tento náhradní díl zašle přímo vám. Existují dvě kategorie dílů CSR: 1) Díly, u kterých je oprava ze strany zákazníka povinná. Pokud požádáte společnost HP o výměnu těchto dílů, budou vám účtovány náklady na cestu a práci v rámci této servisní činnosti. 2) Díly, u kterých je oprava ze strany zákazníka volitelná. I tyto díly jsou navržené pro opravu provedenou zákazníkem. Pokud však o jejich výměnu požádáte společnost HP, může to být provedeno bez dalších poplatků na základě typu záručního servisu, který platí pro váš produkt.

Na základě dostupnosti a podle toho, zda to umožňuje daná zeměpisná oblast, budou díly CSR expedovány k doručení následující pracovní den. V případě, že to daná zeměpisná oblast umožňuje, může být za příplatek nabídnuto doručení ve stejný den nebo do čtyř hodin. Pokud požadujete pomoc, můžete zavolat na středisko technické podpory společnosti HP a dostupný technik poskytne pomoc po telefonu. Společnost HP uvádí v materiálech zaslaných s náhradním dílem CSR, zda je nutno společnosti HP vrátit vadný díl. V případech, kdy je nutno vadný díl společnosti HP vrátit, musíte tento vadný díl odeslat společnosti HP v rámci definovaného časového období, což je obvykle pět (5) pracovních dní. Vadný díl musí být vrácen společně se související dokumentací vloženou do poskytnutého přepravního materiálu. Pokud vadný díl nevrátíte, společnost HP vám může účtovat poplatek za výměnu. Společnost HP v případě oprav provedených zákazníkem uhradí veškeré náklady spojené se zasláním a vrácením dílů a vybere zásilkovou službu/přepravní společnost.

# <span id="page-134-0"></span>**Podpora zákazníků**

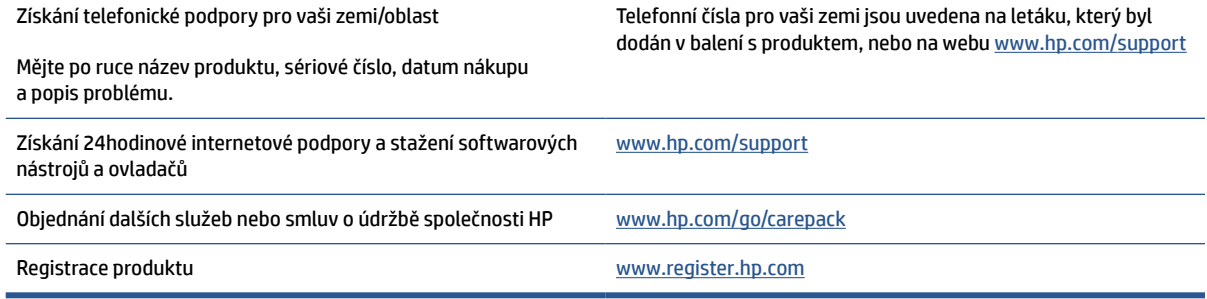

# **C Program pro kontrolu ochrany životního prostředí**

- [Ochrana životního prostředí](#page-136-0)
- [Tvorba ozónu](#page-136-0)
- [Spotřeba elektrické energie](#page-136-0)
- [Spotřeba toneru](#page-136-0)
- [Použití papíru](#page-137-0)
- **[Plasty](#page-137-0)**
- [Tiskové spotřební materiály HP LaserJet](#page-137-0)
- [Papír](#page-137-0)
- [Materiálová omezení](#page-137-0)
- [Likvidace vyřazených zařízení uživatelem \(pro území EU a Indie\)](#page-138-0)
- [Recyklace elektronického hardwaru](#page-138-0)
- [Informace o recyklaci hardwaru \(pro území Brazílie\)](#page-139-0)
- [Chemické látky](#page-139-0)
- [Údaje o napájení produktu podle nařízení komise EU 1275/2008](#page-139-0)
- [Uživatelské informace o certifikátu SEPA Ecolabel pro Čínu](#page-140-0)
- [Regulace zavedení štítku China Energy pro tiskárny a kopírky](#page-140-0)
- [Prohlášení o omezení používání nebezpečných látek \(Indie\)](#page-140-0)
- [WEEE \(Turecko\)](#page-140-0)
- [Tabulka nebezpečných látek/prvků a jejich obsahu \(Čína\)](#page-141-0)
- [Bezpečností list](#page-141-0)
- [EPEAT](#page-142-0)
- [Prohlášení o současném stavu značení látek podléhajících omezení \(Tchaj-wan\)](#page-143-0)
- [Více informací](#page-144-0)

### <span id="page-136-0"></span>**Ochrana životního prostředí**

Společnost HP je oddána zásadě vyrábět kvalitní výrobky, které splňují nejvyšší nároky z hlediska ochrany životního prostředí. Do vývoje tohoto výrobku bylo zahrnuto několik atributů, které minimalizují dopady na životní prostředí.

### **Tvorba ozónu**

Míra ozónových emisí přenášených vzduchem byla pro tento produkt změřena podle standardizovaného protokolu. Získaná emisní data společnost HP aplikovala na předpokládané podmínky, odpovídající častému používání produktu v kancelářském prostředí, a na základě tohoto srovnání vyhodnotila, že během tisku nedochází ke znatelné produkci ozonu a že jeho množství nepřekračuje běžnou míru stanovenou současnými předpisy a standardy pro kvalitu vnitřního ovzduší.

Reference:

Testovací metody použité k vyhodnocování emisí produkovaných tiskárnami a plotry pro potřeby udělování ekoznaček kancelářským zařízením s tiskovou funkcí; DE-UZ 205 – BAM; Leden 2018

Na základě měření koncentrace ozonu po dvou hodinách tisku denně v pokoji o 30,6 metrech čtverečních, se systémem větrání 0,68 výměn vzduchu za hodinu, za využití tiskových materiálů společnosti HP.

### **Spotřeba elektrické energie**

Spotřeba energie výrazně klesne v režimu Připraveno, Spánek nebo při vypnutí, což šetří přírodní zdroje a peníze, aniž by byl nějak snížen vysoký výkon tohoto produktu. Tiskárny a zařízení pro digitální zpracování obrazu od společnosti HP označené logem ENERGY STAR® vyhovují specifikacím ENERGY STAR americké agentury pro ochranu životního prostředí (EPA) pro zařízení pro digitální zpracování obrazu. Na zobrazovacích produktech vyhovujících specifikacím ENERGY STAR je uvedeno následující označení:

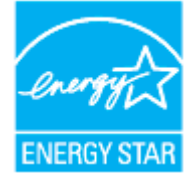

Další informace o modelech zobrazovacích zařízení splňujících ENERGY STAR najdete na:

[www.hp.com/go/energystar](https://www.hp.com/go/energystar)

### **Spotřeba toneru**

V režimu EconoMode spotřebovává zařízení méně toneru, což může prodloužit životnost tiskové kazety. Společnost HP nedoporučuje trvalé používání režimu EconoMode. Při trvalém provozu tiskárny v režimu EconoMode hrozí, že zásoba toneru překoná životnost mechanických součástí tiskové kazety. Pokud se kvalita tisku začíná zhoršovat a nejsou-li výtisky přijatelné, je vhodné vyměnit tiskovou kazetu.

### <span id="page-137-0"></span>**Použití papíru**

Funkce oboustranného tisku (ruční nebo automatický) a tisku více stránek na jednu stránku v tomto zařízení mohou snižovat spotřebu papíru, a tudíž i snižovat využití přírodních zdrojů.

### **Plasty**

Plastové díly s hmotností vyšší než 25 gramů jsou označeny podle mezinárodních norem, což usnadňuje identifikaci plastů za účelem jejich recyklace po skončení životnosti produktu.

### **Tiskové spotřební materiály HP LaserJet**

Originální spotřební materiál HP byl navržen tak, aby byl ekologicky šetrný. Společnost HP usnadňuje šetření přírodních zdrojů a papíru při tisku. Jakmile dotisknete, recyklace spotřebního materiálu je snadná a bezplatná.<sup>1</sup>

Všechny kazety HP vrácené prostřednictvím programu HP Planet Partners podstupují několikafázovou recyklaci, při níž se oddělují a čistí obsažené materiály pro použití ve formě surovin k výrobě nových originálních kazet HP a běžných produktů. Žádné originální kazety vrácené prostřednictvím programu HP Planet Partners nikdy nebudou vyhozeny na skládku. Společnost HP nikdy nedoplňuje ani opakovaně neprodává originální kazety HP.

**Chcete-li se zapojit do programu pro vracení a recyklaci produktů HP Planet Partners, navštivte adresu**  [www.hp.com/recycle](https://www.hp.com/recycle)**. Informace o vracení spotřebního tiskového materiálu HP naleznete po výběru země/ oblasti. U každého balení s novou tiskovou kazetou HP LaserJet jsou přiloženy také vícejazyčné informace o programu a související pokyny.**

<sup>1</sup> Dostupnost programu není všude stejná. Další informace naleznete na webových stránkách <u>www.hp.com/</u> [recycle](https://www.hp.com/recycle)

# **Papír**

Tento produkt může používat recyklovaný papír a papír s nízkou gramáží (EcoFFICIENT™), pokud tento papír splňuje požadavky uvedené v *Průvodci tiskovými médii pro laserové tiskárny HP*. Tento produkt je vhodný pro použití recyklovaného papíru a papíru s nízkou gramáží podle normy EN12281:2002.

# **Materiálová omezení**

Tento produkt HP neobsahuje rtuť.

# <span id="page-138-0"></span>**Likvidace vyřazených zařízení uživatelem (pro území EU a Indie)**

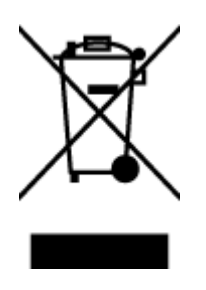

Tento symbol značí, že je nevhodné produkt likvidovat spolu s dalším domovním odpadem. Namísto toho je vhodné chránit lidské zdraví a životní prostředí tím, že vyřazené zařízení odevzdáte ve sběrném místě určeném k recyklaci elektrických a elektronických zařízení. Více informací získáte, když se obrátíte na příslušnou organizaci zajišťující likvidaci domovního odpadu nebo navštívíte stránky: [www.hp.com/recycle](https://www.hp.com/recycle)

# **Recyklace elektronického hardwaru**

Společnost HP doporučuje zákazníkům recyklovat použitý elektronický hardware. Další informace o recyklaci naleznete zde: [www.hp.com/recycle](https://www.hp.com/recycle)

# <span id="page-139-0"></span>**Informace o recyklaci hardwaru (pro území Brazílie)**

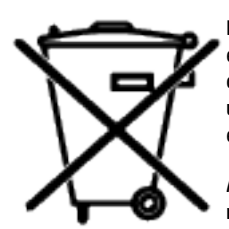

Este produto eletrônico e seus componentes não devem ser descartados no lixo comum, pois embora estejam em conformidade com padrões mundiais de restrição a substâncias nocivas, podem conter, ainda que em quantidades mínimas, substâncias impactantes ao meio ambiente. Ao final da vida útil deste produto, o usuário deverá entregá-lo à HP. A não observância dessa orientação sujeitará o infrator às sanções previstas em lei.

Após o uso, as pilhas e/ou baterias dos produtos HP deverão ser entregues ao estabelecimento comercial ou rede de assistência técnica autorizada pela HP.

Não descarte o produto eletrônico em lixo comum

Para maiores informações, inclusive sobre os pontos de recebimento, acesse:

[www8.hp.com/br/pt/ads/planet-partners/index.html](https://www8.hp.com/br/pt/ads/planet-partners/index.html)

# **Chemické látky**

Společnost HP je zavázána informovat své zákazníky o chemických látkách ve svých produktech, jak vyžadují předpisy, jako je například REACH (Směrnice Evropského parlamentu a Rady EU č. 1907/2006). Zprávu o chemikáliích v tomto produktu lze nalézt na adrese: [www.hp.com/go/reach](https://www.hp.com/go/reach)

# **Údaje o napájení produktu podle nařízení komise EU 1275/2008**

Údaje o napájení zařízení, včetně spotřeby zařízení v pohotovostním síťovém režimu, pokud jsou všechny porty kabelové sítě připojeny a všechny porty bezdrátové sítě jsou aktivovány, jsou uvedeny v části P14 "Další informace" v prohlášení produktu IT ECO na webu [www.hp.com/hpinfo/globalcitizenship/environment/](https://www.hp.com/hpinfo/globalcitizenship/environment/productdata/itecodesktop-pc.html) [productdata/itecodesktop-pc.html](https://www.hp.com/hpinfo/globalcitizenship/environment/productdata/itecodesktop-pc.html)

### <span id="page-140-0"></span>**Uživatelské informace o certifikátu SEPA Ecolabel pro Čínu**

中国环境标识认证产品用户说明

噪声大于 63.0 dB(A)的办公设备不宜放置于办公室内, 请在独立的隔离区域使用。

如需长时间使用本产品或打印大量文件,请确保在通风良好的房间内使用。

如您需要确认本产品处于零能耗状态,请按下电源关闭按钮,并将插头从电源插座断开。

您可以使用再生纸,以减少资源耗费。

### **Regulace zavedení štítku China Energy pro tiskárny a kopírky**

依据"复印机、打印机和传真机能源效率标识实施规则",本打印机具有中国能效标签。根据"复印机、 打印机和传真机能效限定值及能效等级" ("GB21521") 决定并计算得出该标签上所示的能效等级和 TEC (典型能耗) 值。

1. 能效等级

能效等级分为三个等级,等级 1 级能效最高。根据产品类型和打印速度标准决定能效限定值。

2. 能效信息

2.1 激光打印机及一体机和高性能喷墨打印机及一体机

● 典型能耗

典型能耗是正常运行 GB21521 测试方法中指定的时间后的耗电量。此数据表示为每周千瓦时 (kWh) 。

标签上所示的能效数字按涵盖根据"复印机、打印机和传真机能源效率标识实施规则"选择的登记装置中 所有配置的代表性配置测定而得。因此,本特定产品型号的实际能耗可能与标签上所示的数据不同。

有关规范的详情信息,请参阅 GB21521 标准的当前版本。

### **Prohlášení o omezení používání nebezpečných látek (Indie)**

This product, as well as its related consumables and spares, complies with the reduction in hazardous substances provisions of the "India E-waste Rule 2016." It does not contain lead, mercury, hexavalent chromium, polybrominated biphenyls or polybrominated diphenyl ethers in concentrations exceeding 0.1 weight % and 0.01 weight % for cadmium, except where allowed pursuant to the exemptions set in Schedule 2 of the Rule.

### **WEEE (Turecko)**

Türkiye Cumhuriyeti: AEEE Yönetmeliğine Uygundur

# <span id="page-141-0"></span>**Tabulka nebezpečných látek/prvků a jejich obsahu (Čína)**

产品中有害物质或元素的名称及含量 The Table of Hazardous Substances/Elements and their Content

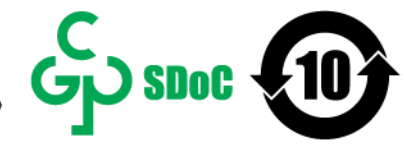

根据中国《电器电子产品有害物质限制使用管理办法》 As required by China's Management Methods for Restricted Use of Hazardous Substances in Electrical and Electronic Products

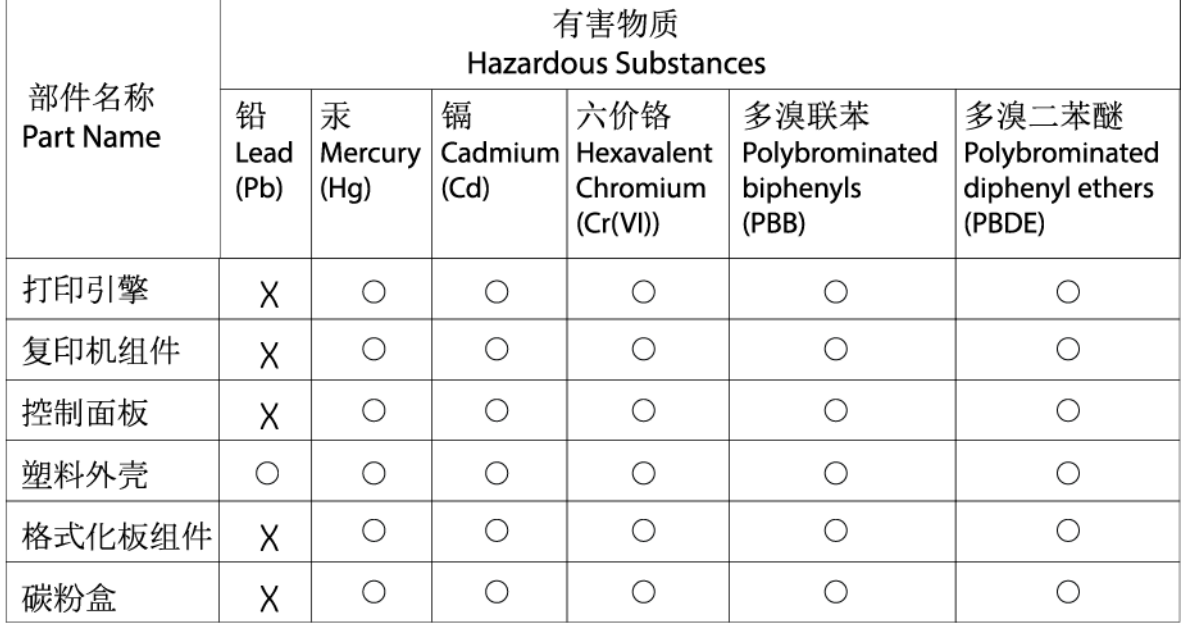

CHR-LI-PK-MFP-02

#### 表格依据SJ/T 11364 的规定编制。

This form has been prepared in compliance with the provisions of SJ/T 11364.

○: 表示该有害物质在该部件所有均质材料中的含量均在GB/T 26572 规定的限量要求以下。

 $\bigcirc$ : Indicates that the content of said hazardous substance in all of the homogenous materials in the component is within the limits required by GB/T 26572.

X: 表示该有害物质至少在该部件的某一均质材料中的含量超出GB/T 26572 规定的限量要求。 X: Indicates that the content of said hazardous substance exceeds the limits required by GB/T 26572 in at least one homogenous material in the component.

此表中所有名称中含 "X" 的部件均符合中国 RoHS达标管理目录限用物质应用例外清单的豁免。 All parts named in this table with an "X" are in compliance with the China RoHS "List of Exceptions to RoHS Compliance Management Catalog (or China RoHS Exemptions)".

此表中所有名称中含 "X" 的部件均符合欧盟 RoHS 立法。

All parts named in this table with an "X" are in compliance with the European Union's RoHS Legislation.

注: 环保使用期限的参考标识取决于产品正常工作的温度和湿度等条件

Note: The referenced Environmental Protection Use Period Marking was determined according to normal operating use conditions of the product such as temperature and humidity.

### **Bezpečností list**

Bezpečností list pro spotřební materiál, který uvádí chemické látky (například toner), lze získat prostřednictvím webu společnosti HP na adrese [www.hp.com/go/msds](https://www.hp.com/go/msds)

### <span id="page-142-0"></span>**EPEAT**

Mnoho produktů HP je navrženo tak, aby splňovalo požadavky systému hodnocení EPEAT. EPEAT představuje komplexní systém hodnocení z hlediska životního prostředí, který umožňuje určit ekologičtější elektronická zařízení. Další informace o systému hodnocení EPEAT naleznete na stránce [www.epeat.net.](https://www.epeat.net) Informace o produktech HP s registrací EPEAT naleznete na stránce [www8.hp.com/us/en/hp-information/global](https://www8.hp.com/us/en/hp-information/global-citizenship/index.html)[citizenship/index.html](https://www8.hp.com/us/en/hp-information/global-citizenship/index.html)

### <span id="page-143-0"></span>**Prohlášení o současném stavu značení látek podléhajících omezení (Tchaj-wan)**

台灣 限用物質含有情況標示聲明書

#### Taiwan Declaration of the Presence Condition of the Restricted Substances Marking

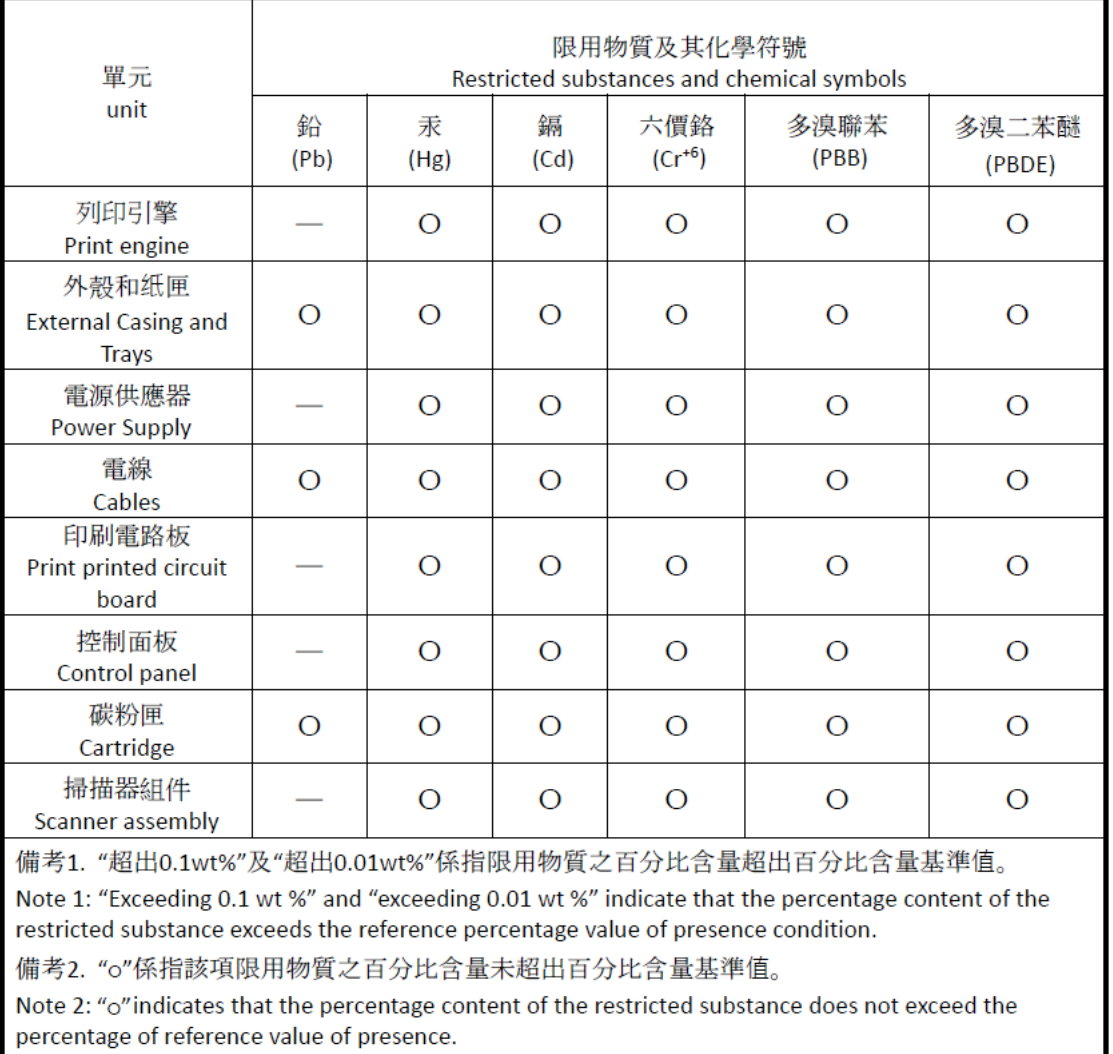

備考3. "-"係指該項限用物質為排除項目

Note 3: "-" indicates that the restricted substance corresponds to the exemption.

若要存取產品的最新使用指南或手冊,請前往 [www.support.hp.com](http://www.support.hp.com)。選取搜尋您的產品,然後依照 畫 面上的指示繼續執行。

To access the latest user guides or manuals for your product, go to [www.support.hp.com.](http://www.support.hp.com) Select **Find your product**, and then follow the onscreen instructions.
## **Více informací**

Získání informací o těchto environmentálních tématech:

- List environmentálního profilu produktu pro tento a mnoho souvisejících produktů HP
- Důraz společnosti HP na ekologický přístup
- Environmentální systém správy společnosti HP
- Program společnosti HP na podporu vracení produktů po skončení jejich životnosti a recyklace
- Bezpečností listy

Navštivte stránku [www.hp.com/go/environment](https://www.hp.com/go/environment)

Také navštivte stránku [www.hp.com/recycle](https://www.hp.com/recycle)

# **D Informace o předpisech**

- [Prohlášení týkající se předpisů](#page-146-0)
- [Prohlášení o bezdrátových sítích](#page-151-0)

# <span id="page-146-0"></span>**Prohlášení týkající se předpisů**

## **Oznámení Evropské unie a Spojeného království**

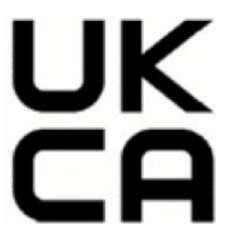

Produkty s označením CE a UKCA splňují požadavky uvedené v jedné či několika následujících směrnicích EU anebo v ekvivalentních právních předpisech UK: Směrnice o zařízeních nízkého napětí 2014/35/EU, směrnice o EMK 2014/30/EU, směrnice o ekodesignu 2009/125/ES, směrnice o rádiových zařízeních a telekomunikačních koncových zařízeních 2014/53/EU, směrnice o omezení používání některých nebezpečných látek (RoHS) 2011/65/EU. Soulad s těmito směrnicemi je kontrolován prostřednictvím platných harmonizovaných evropských norem. Plné znění Prohlášení Eu a UK o dodržení směrnic najdete na adrese www.hp.com/go/certificates (vyhledejte produkt podle názvu modelu nebo čísla RMN, které najdete na regulační etiketě).

Kontaktní adresou pro záležitosti předpisů je: e-mail, techregshelp@hp.com

Kontaktní adresou v EU pro záležitosti předpisů je:

HP Deutschland GmbH, HP HQ-TRE, 71025 Boeblingen, Německo

Kontaktní adresou v UK pro záležitosti předpisů je:

HP Inc UK Ltd, Regulatory Enquiries, Earley West, 300 Thames Valley Park Drive, Reading, RG6 1PT

## <span id="page-147-0"></span>**Kontrolní identifikační číslo modelu**

Za účelem identifikace souladu s předpisy je produktu přiřazeno kontrolní identifikační číslo modelu. Tato kontrolní identifikační čísla nelze zaměňovat s obchodními názvy ani s čísly produktu.

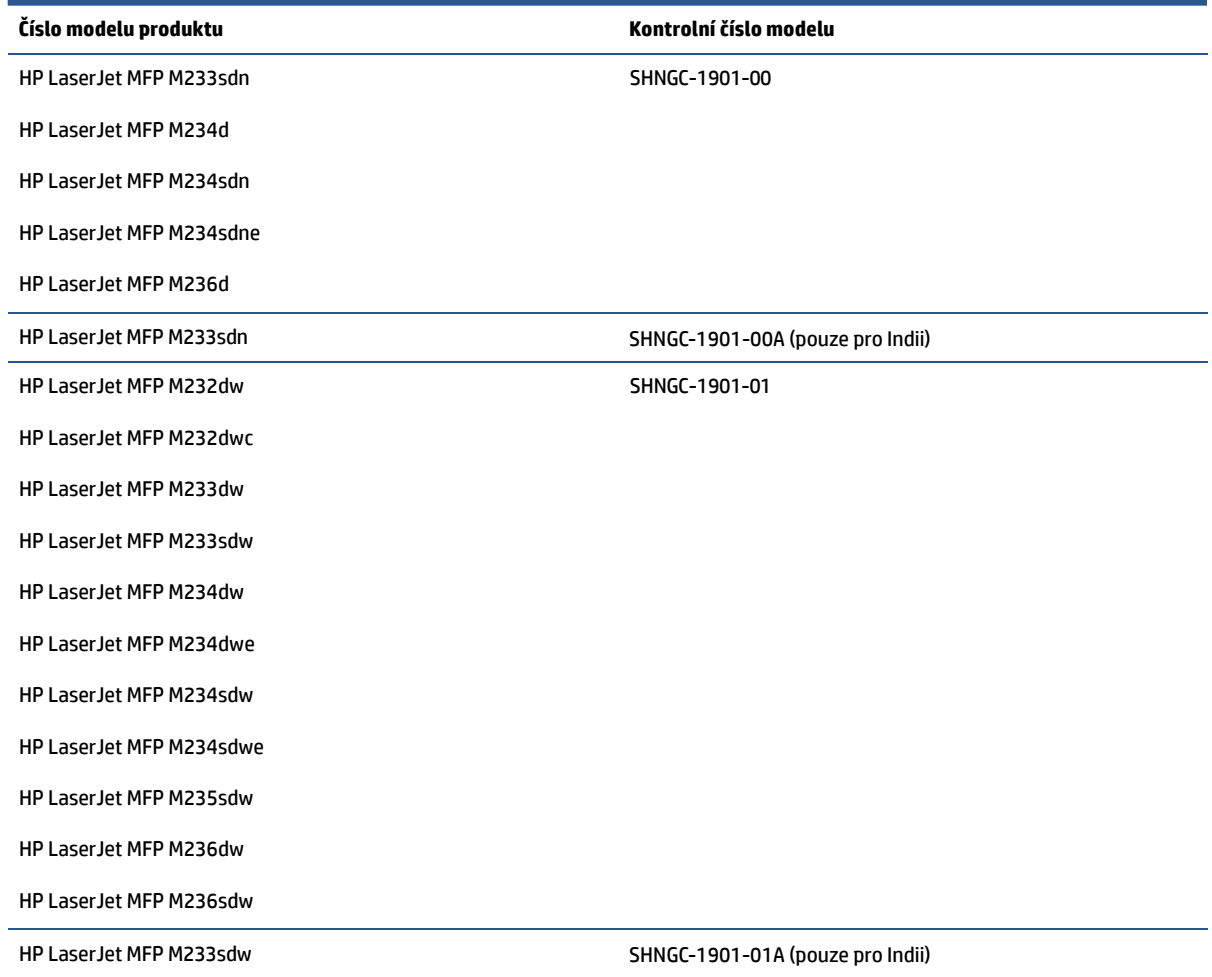

## **Nařízení FCC**

Toto zařízení bylo testováno a vyhovuje omezením pro digitální zařízení třídy B na základě části 15 směrnic úřadu FCC. Tato omezení jsou navržena tak, aby zajišťovala přiměřenou ochranu proti nežádoucímu rušení při instalaci v domácnostech. Toto zařízení generuje, používá a může vyzařovat vysokofrekvenční energii. Pokud toto zařízení není nainstalováno a používáno v souladu s pokyny, může rušit rádiovou komunikaci. Nelze však vyloučit, že u konkrétní instalace k rušení nedojde. Pokud k rušení rozhlasového či televizního příjmu, jehož vznik lze jednoznačně určit vypínáním a zapínáním přístroje, skutečně dojde, doporučujeme uživateli, aby se pokusil rušení omezit některým z následujících opatření:

- Změňte polohu nebo orientaci příjmové antény.
- Zvětšete vzdálenost mezi daným zařízením a přijímačem.
- Připojte zařízení do zásuvky na jiném obvodu, než do kterého je zapojen přijímač.
- V případě potřeby se poraďte se svým prodejcem nebo zkušeným rádiovým/televizním technikem.

<span id="page-148-0"></span>**POZNÁMKA:** Jakékoli změny či úpravy této tiskárny, které nebyly výslovně schváleny společností HP, mohou odebrat uživateli právo toto zařízení používat.

Podle omezení třídy B v dílčí části bodu 15 pravidel FCC je vyžadováno použití stíněného kabelu pro přenos dat.

## **Kanada – Prohlášení o souladu se standardem ICES-003**

CAN ICES-3(B)/NMB-3(B)

## **Pokyny pro manipulaci s napájecím kabelem**

Zkontrolujte, zda je zdroj napájení dostačující pro jmenovité napětí produktu. Jmenovité napětí naleznete na štítku produktu. Produkt využívá buď 110–127 V stř. nebo 100–240 V stř., nebo 220–240 V stř. při 50/60 Hz.

Napájecí kabel připojte k produktu a do uzemněné zásuvky se střídavým proudem.

**UPOZORNĚNÍ:** Používejte pouze napájecí kabel s produktem. Zabráníte tak poškození produktu.

## **Bezpečnostní zásady při práci s laserem**

Centrum pro zařízení a radiologické zdraví (CDRH) amerického úřadu FDA (Food and Drug Administration) zavedlo nařízení týkající se laserových produktů vyrobených od 1. srpna 1976. Soulad s nařízením je povinný pro produkty prodávané ve Spojených státech amerických. Toto zařízení je certifikované jako laserový produkt třídy 1 na základně normy Radiation Performance Standard amerického ministerstva zdravotnictví a sociálních služeb v souladu se zákonem Radiation Control for Health and Safety Act z roku 1968. Jelikož je laserové záření produkované uvnitř zařízení zcela stíněné ochrannými pouzdry a externími kryty, laserový paprsek nemůže proniknout ven během žádné fáze běžného uživatelského provozu.

**VAROVÁNÍ!** Použití jiných ovládacích prvků a provádění jiných úprav nebo jiných postupů než těch, které jsou uvedené v této uživatelské příručce, může způsobit vystavení účinkům nebezpečného záření.

V ostatních záležitostech týkajících se regulací USA a Kanady, kontaktujte:

HP Inc.

HP Inc. 1501 Page Mill Rd, Palo Alto, CA 94304, USA

E-mail: (techregshelp@hp.com) nebo telefon: +1 (650) 857-1501

## **Prohlášení o bezpečnostních zásadách používání laseru pro Finsko**

#### **Luokan 1 laserlaite**

HP LaserJet MFP M232–M237, laserkirjoitin on käyttäjän kannalta turvallinen luokan 1 laserlaite. Normaalissa käytössä kirjoittimen suojakotelointi estää lasersäteen pääsyn laitteen ulkopuolelle. Laitteen turvallisuusluokka on määritetty standardin EN 60825-1 (2014) mukaisesti.

#### **VAROITUS !**

Laitteen käyttäminen muulla kuin käyttöohjeessa mainitulla tavalla saattaa altistaa käyttäjän turvallisuusluokan 1 ylittävälle näkymättömälle lasersäteilylle.

#### **VARNING !**

<span id="page-149-0"></span>Om apparaten används på annat sätt än i bruksanvisning specificerats, kan användaren utsättas för osynlig laserstrålning, som överskrider gränsen för laserklass 1.

#### **HUOLTO**

HP LaserJet MFP M232–M237 - kirjoittimen sisällä ei ole käyttäjän huollettavissa olevia kohteita. Laitteen saa avata ja huoltaa ainoastaan sen huoltamiseen koulutettu henkilö. Tällaiseksi huoltotoimenpiteeksi ei katsota väriainekasetin vaihtamista, paperiradan puhdistusta tai muita käyttäjän käsikirjassa lueteltuja, käyttäjän tehtäväksi tarkoitettuja ylläpitotoimia, jotka voidaan suorittaa ilman erikoistyökaluja.

#### **VARO !**

Mikäli kirjoittimen suojakotelo avataan, olet alttiina näkymättömällelasersäteilylle laitteen ollessa toiminnassa. Älä katso säteeseen.

#### **VARNING !**

Om laserprinterns skyddshölje öppnas då apparaten är i funktion, utsättas användaren för osynlig laserstrålning. Betrakta ej strålen.

Tiedot laitteessa käytettävän laserdiodin säteilyominaisuuksista: Aallonpituus 775-795 nm Teho 5 m W Luokan 3B laser.

## **Prohlášení o udělení značky GS (Německo)**

Das Gerät ist nicht für die Benutzung im unmittelbaren Gesichtsfeld am Bildschirmarbeitsplatz vorgesehen. Um störende Reflexionen am Bildschirmarbeitsplatz zu vermeiden, darf dieses Produkt nicht im unmittelbaren Gesichtsfeld platziert werden.

Das Gerät ist kein Bildschirmarbeitsplatz gemäß BildscharbV. Bei ungünstigen Lichtverhältnissen (z. B. direkte Sonneneinstrahlung) kann es zu Reflexionen auf dem Display und damit zu Einschränkungen der Lesbarkeit der dargestellten Zeichen kommen.

Die Bilddarstellung dieses Gerätes ist nicht für verlängerte Bildschirmtätigkeiten geeignet.

## **Prohlášení pro severské země (Dánsko, Finsko, Norsko, Švédsko)**

#### **Dánsko:**

Apparatets stikprop skal tilsuttes en stikkontakt med jord, som giver forbindelse til stikproppens jord.

#### **Finsko:**

Laite on liitettävä suojakoskettimilla varustettuun pistorasiaan.

#### **Norsko:**

Apparatet må tilkoples jordet stikkontakt.

#### **Švédsko:**

Apparaten skall anslutas till jordat uttag.

## <span id="page-150-0"></span>**Eurásie (Arménie, Bělorusko, Kazachstán, Kyrgyzstán, Rusko)**

#### **Производитель и дата производства**

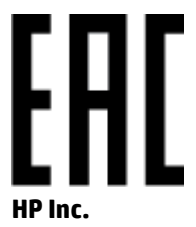

Адрес: 1501 Page Mill Road, Palo Alto, California 94304, U.S.

Дата производства зашифрована в 10-значном серийном номере, расположенном на наклейке со служебной информацией изделия. 4-я, 5-я и 6-я цифры обозначают год и неделю производства. 4-я цифра обозначает год, например, «3» обозначает, что изделие произведено в «2013» году. 5-я и 6-я цифры обозначают номер недели в году производства, например, «12» обозначает «12-ю» неделю.

#### **Өндіруші жəне өндіру мерзімі**

#### **HP Inc.**

Мекенжайы: 1501 Page Mill Road, Palo Alto, California 94304, U.S.

Өнімнің жасалу мерзімін табу үшін өнімнің қызмет көрсету жапсырмасындағы 10 таңбадан тұратын сериялық нөмірін қараңыз. 4-ші, 5-ші жəне 6-шы сандар өнімнің жасалған жылы мен аптасын көрсетеді. 4-ші сан жылын көрсетеді, мысалы «3» саны «2013» дегенді білдіреді. 5-ші жəне 6-шы сандары берілген жылдың қай аптасында жасалғанын көрсетеді, мысалы, «12» саны «12-ші» апта дегенді білдіреді.

#### **Местные представители**

**Россия:** ООО "Эйч Пи Инк",

Российская Федерация, 125171, г . Москва, Ленингра дское шоссе, 1 6А, стр.3,

Телефон/факс: +7 495 797 35 00 / +7 499 92132 50

**Казахстан:** Филиал компании "ЭйчПи Глобал Трэйдинг Би.Ви.", Республика Казахстан, 050040, г. Алматы, Бостандыкский район, проспект Аль-Фараби, 77/7,

Телефон/факс: + 7 7 27 355 35 52

#### **Жергілікті өкілдіктері**

**Ресей:** ООО "Эйч Пи Инк",

Ресей Федерациясы, 125171, Мәскеу, Ленинград шоссесі, 16A блок 3,

Телефон/факс: +7 495 797 35 00 / +7 499 92132 50

**Қазақстан:** "ЭйчПи Глобал Трэйдинг Би.Ви." компаниясынын Қазақстандағы филиалы, Қазақстан Республикасы, 050040, Алматы к., Бостандык ауданы, Əл- Фараби даңғылы, 77/7,

Телефон/факс: +7 727 355 35 52

## <span id="page-151-0"></span>**Prohlášení o bezdrátových sítích**

Prohlášení v této části se týkají pouze modelů tiskáren s funkcí bezdrátového připojení.

## **Prohlášení o kompatibilitě se směrnicemi FCC pro Spojené státy americké**

#### **Exposure to radio frequency radiation**

**AUPOZORNĚNÍ:** The radiated output power of this device is far below the FCC radio frequency exposure limits. Nevertheless, the device shall be used in such a manner that the potential for human contact during normal operation is minimized.

In order to avoid the possibility of exceeding the FCC radio frequency exposure limits, human proximity to the antenna shall not be less than 20 cm during normal operation.

This device complies with Part 15 of FCC Rules. Operation is subject to the following two conditions: (1) this device may not cause interference, and (2) this device must accept any interference, including interference that may cause undesired operation of the device.

**UPOZORNĚNÍ:** Based on Section 15.21 of the FCC rules, changes of modifications to the operation of this product without the express approval by HP may invalidate its authorized use.

## **Prohlášení pro Austrálii**

This device incorporates a radio-transmitting (wireless) device. For protection against radio transmission exposure, it is recommended that this device be operated no less than 20 cm from the head, neck, or body.

## **Prohlášení pro Bělorusko**

В соответствии с Постановлением Совета Министров Республики Беларусь от 24 мая 2017 года № 383 (об описании и порядке применения знака соответствия к техническому регламенту Республики Беларусь) продукция, требующая подтверждения соответствия техническому регламенту Республики Беларусь, размещенная на рынке Республики Беларусь, должна быть маркирована знаком соответствия ТР BY.

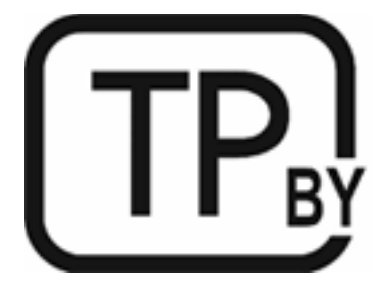

## **Prohlášení pro ANATEL Brazílie**

Este equipamento não tem direito à proteção contra interferência prejudicial e não pode causar interferência em sistemas devidamente autorizados.

Para maiores informações consulte o site da ANATEL – [www.anatel.gov.br](https://www.anatel.gov.br)

## <span id="page-152-0"></span>**Kanadské prohlášení**

**For Indoor Use**. This digital apparatus does not exceed the Class B limits for radio noise emissions from digital apparatus as set out in the radio interference regulations of the Canadian Department of Communications. The internal wireless radio complies with RSS 210 of Industry Canada.

**Pour ĺusage d´intérieur**. Le présent appareil numérique ńémet pas de bruits radioélectriques dépassant les limites applicables aux appareils numériques de Classe B prescribes dans le règlement sur le brouillage radioélectrique édicté par le Ministère des Communications du Canada. Le composant RF interne est conforme à la norme CNR-210 d´Industrie Canada.

## **Prohlášení o bezdrátovém připojení CMIIT pro Čínu**

中国无线电发射设备通告

型号核准代码显示在产品本体的铭牌上。

## **Prohlášení pro Koreu**

무선 전용제품:

해당 무선설비는 전파혼신 가능성이 있음으로 인명안전과 관련된 서비스는 할 수 없음. (무선모듈제품이 설치되어있는경무)

## **Prohlášení pro Tchaj-wan (tradiční čínština)**

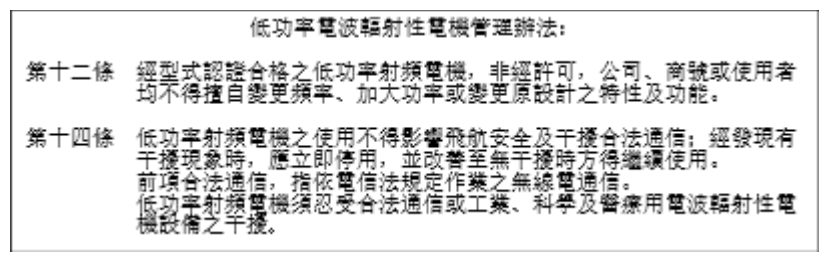

在 5.25-5.35 秭赫頻帶內操作之無線資訊傳輸設備, 限於室內使用。

## **Produkty pracující v pásmu 5 GHz (Kanada)**

**UPOZORNĚNÍ:** When using IEEE 802.11a wireless LAN, this product is restricted to indoor use, due to its operation in the 5.15- to 5.25-GHz frequency range. Industry Canada requires this product to be used indoors for the frequency range of 5.15 GHz to 5.25 GHz to reduce the potential for harmful interference to cochannel mobile satellite systems. High-power radar is allocated as the primary user of the 5.25- to 5.35-GHz and 5.65- to 5.85-GHz bands. These radar stations can cause interference with and/or damage to this device.

Lors de l'utilisation d'un réseau local sans fil IEEE 802.11a, ce produit est réservé à une utilisation en intérieur en raison de sa plage de fréquences, comprise entre 5,15 et 5,25 GHz. Industrie Canada recommande l'utilisation en intérieur de ce produit pour la plage de fréquences comprise entre 5,15 et 5,25 GHz afin de réduire les interférences nuisibles potentielles avec les systèmes de satellite portables utilisant le même canal. Le radar à haute puissance est défini comme étant le principal utilisateur des bandes 5,25 à 5,35 GHz et 5,65 à 5,85 GHz. Ces stations radar peuvent provoquer des interférences sur ce périphérique et/ou l'endommager.

## <span id="page-153-0"></span>**Prohlášení NCC Tchaj-wan: (pouze pro 5 GHz)**

應避免影響附沂雷達系統之操作。

## **Vystavení radiaci na rádiové frekvenci (Kanada)**

- **VAROVÁNÍ!** Exposure to Radio Frequency Radiation. The radiated output power of this device is below the Industry Canada radio frequency exposure limits. Nevertheless, the device should be used in such a manner that the potential for human contact is minimized during normal operation.
- **VAROVÁNÍ!** Exposition aux émissions de fréquences radio. La puissance de sortie émise par ce périphérique est inférieure aux limites fixées par Industrie Canada en matière d'exposition aux fréquences radio. Néanmoins, les précautions d'utilisation du périphérique doivent être respectées afin de limiter tout risque de contact avec une personne.

To avoid the possibility of exceeding the Industry Canada radio frequency exposure limits, human proximity to the antennas should not be less than 20 cm.

Pour éviter tout dépassement des limites fixées par Industrie Canada en matière d'exposition aux fréquences radio, la distance entre les utilisateurs et les antennes ne doit pas être inférieure à 20 cm (8 pouces).

## **Evropské zákonné oznámení**

Telekomunikační funkce tohoto produktu mohou být použity v následujících zemích/oblastech Evropy:

Belgie, Bulharsko, Česká republika, Dánsko, Estonsko, Finsko, Francie, Irsko, Island, Itálie, Kypr, Lichtenštejnsko, Litva, Lotyšsko, Lucembursko, Maďarsko, Malta, Německo, Nizozemí, Norsko, Polsko, Portugalsko, Rakousko, Rumunsko, Řecko, Slovenská republika, Slovinsko, Španělsko, Švédsko, Švýcarsko a Velká Británie.

## **Upozornění pro použití v Rusku**

Существуют определенные ограничения по использованию беспроводных сетей (стандарта 802.11 b/g) с рабочей частотой 2,4 ГГц: Данное оборудование может использоваться внутри помещений с использованием диапазона частот 2400-2483,5 МГц (каналы 1-13). При использовании внутри помещений максимальная эффективная изотропно–излучаемая мощность (ЭИИМ) должна составлять не более 100мВт.

## **Prohlášení pro Mexiko**

Aviso para los usuarios de México

"La operación de este equipo está sujeta a las siguientes dos condiciones: (1) es posible que este equipo o dispositivo no cause interferencia perjudicial y (2) este equipo o dispositivo debe aceptar cualquier interferencia, incluyendo la que pueda causar su operación no deseada."

Para saber el modelo de la tarjeta inalámbrica utilizada, revise la etiqueta regulatoria de la impresora.

## **Prohlášení pro Thajsko**

เครื่องวิทยุคมนาคมนี้มีระดับการแผ่คลื่นแม่เหล็กไฟฟ้าสอดคล้องตามมาตรฐานความปลอดภัยต่อสุขภาพของมนุษย์จากการใช้เครื่องวิทยุคมนาคมที่คณะกรรมการกิจการ โทรคมนาคมแห่งชาติประกาศกำหนด

<span id="page-154-0"></span>This radio communication equipment has the electromagnetic field strength in compliance with the Safety Standard for the Use of Radio Communication Equipment on Human Health announced by the National Telecommunications Commission.

## **Vietnamské telekomunikace**

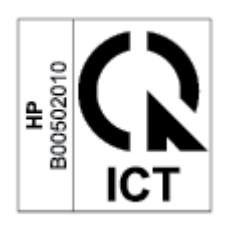

**POZNÁMKA:** Označení bezdrátové telekomunikace pro schválené produkty typu ICTQC.

# **Rejstřík**

#### **A**

akustické specifikace [101](#page-106-0) ANATEL prohlášení [146](#page-151-0) Austrálie [107](#page-112-0)

#### **B**

bezdrátová síť řešení problémů [91](#page-96-0) Bezpečností list [136](#page-141-0) Bezpečnostní zásady při práci s laserem [143](#page-148-0)

## **Č**

čísla dílů [46](#page-51-0) příslušenství [46](#page-51-0) spotřební materiál [46](#page-51-0) čištění sklo [89](#page-94-0)

## **E**

elektrické parametry [101](#page-106-0) Embedded Web Server (EWS) funkce [41](#page-46-0) přidělení hesla [43](#page-48-0) Eurásie [145](#page-150-0)

#### **F**

Finské prohlášení o bezpečnostních zásadách používání laseru [143](#page-148-0)

#### **H**

hmotnost, tiskárna [99](#page-104-0) HP Device Toolbox, pomocí [41](#page-46-0) HP EWS, pomocí [41](#page-46-0)

#### **I**

Identifikační číslo modelu SEOLA [142](#page-147-0)

#### **K**

kazety jiné než HP [120](#page-125-0) recyklace [132](#page-137-0) záruka [119](#page-124-0) kontrolní seznam bezdrátové připojení [91](#page-96-0) kopírování identifikační průkaz [34](#page-39-0) jedna kopie [33](#page-38-0) nastavení formátu a typu papíru [89](#page-94-0) od okraje k okraji [90](#page-95-0) optimalizace pro text nebo obrázky [89](#page-94-0) více kopií [33](#page-38-0) kopírování identifikačních průkazů [34](#page-39-0) kryty, umístění [2,](#page-7-0) [3](#page-8-0) kvalita obrazu kontrola stavu tonerové kazety [79](#page-84-0)

**L**

licence, software [123](#page-128-0)

## **N**

napájení elektřina a akustika [101](#page-106-0) spotřeba [101](#page-106-0) neoriginální spotřební materiál [120](#page-125-0) Nový Zéland [109](#page-114-0)

#### **O**

obálka, orientace [23](#page-28-0) obálka, vložení [23](#page-28-0) objednávání spotřební materiál a příslušenství [46](#page-51-0)

odpad, likvidace [133](#page-138-0) odstranění uvíznutého papíru místa [67](#page-72-0) odstraňování problémů kontrola stavu tonerové kazety [79](#page-84-0) LED, chyby [58](#page-63-0) LED, sekvence kontrolek [58](#page-63-0) online podpora [129](#page-134-0) operační systémy (OS) podporované [97](#page-102-0) originální kazety HP [48](#page-53-0) OS (operační systémy) podporované [97](#page-102-0) ovládací panel funkce [5](#page-10-0) sekvence LED indikátorů [54](#page-59-0) sekvence LED kontrolek [58](#page-63-0) tlačítka [5](#page-10-0) umístění [2](#page-7-0), [3](#page-8-0) oznámení Brazílie [146](#page-151-0) EU [141](#page-146-0) Evropská unie [148](#page-153-0) Kanada [147,](#page-152-0) [148](#page-153-0) označení CE [141](#page-146-0) Vietnam [149](#page-154-0)

#### **P**

padělaný spotřební materiál [121](#page-126-0) paměťový čip, tonerová kazeta popis [122](#page-127-0) papír vkládání [20](#page-25-0) výběr [80](#page-85-0) papír, objednávání [46](#page-51-0) počet kopií, změna [33](#page-38-0) podavač dokumentů vkládání předloh [27](#page-32-0)

podmínky specifické [107](#page-112-0), [109](#page-114-0) podpora online [129](#page-134-0) podporované operační systémy [98](#page-103-0) Port USB umístění [4](#page-9-0) porty rozhraní umístění [4](#page-9-0) pravý spotřební materiál [121](#page-126-0) prioritní podavač na jednotlivé listy vložení štítků [24](#page-29-0) problémy s kvalitou obrazu příklady a řešení [82](#page-87-0) problémy s podáváním papíru řešení [64](#page-69-0), [66](#page-71-0) prodleva spánku aktivace [43](#page-48-0) vypnutí [43](#page-48-0) program ochrany životního prostředí [130](#page-135-0) Prohlášení o bezpečnosti [143](#page-148-0) Prohlášení o bezpečnostních zásadách používání laseru Finsko [143](#page-148-0) Prohlášení o kompatibilitě se směrnicemi FCC [146](#page-151-0) přihrádka, výstup uvíznutí, odstranění [75](#page-80-0) přihrádky, výstup umístění [2](#page-7-0), [3](#page-8-0) připojení ke zdroji napájení umístění [4](#page-9-0) příslušenství čísla dílů [46](#page-51-0) objednávání [46](#page-51-0)

#### **R**

recyklace [132](#page-137-0) elektronický hardware [133](#page-138-0) recyklace elektronického hardwaru [133](#page-138-0) recyklace hardwaru, Brazílie [134](#page-139-0) rozměry, tiskárna [99](#page-104-0) rušení v bezdrátové síti [94](#page-99-0)

#### **Ř**

řešení potíží LED, chyby [54](#page-59-0) LED, sekvence indikátorů [54](#page-59-0) řešení problémů bezdrátová síť [91](#page-96-0) problémy s podáváním papíru [64](#page-69-0)

#### **S**

sítě podporované [97](#page-102-0) síťový port umístění [4](#page-9-0) skener čištění skla [89](#page-94-0) skenování ze softwaru HP Scan (Windows) [37](#page-42-0) sklo, čištění [89](#page-94-0) sklo, skener vkládání předloh [25](#page-30-0) sklo skeneru vkládání předloh [25](#page-30-0) software licenční smlouva k softwaru [123](#page-128-0) Software HP Scan (Windows) [37](#page-42-0) specifické podmínky konkrétní země [107,](#page-112-0) [109](#page-114-0) spotřební materiál čísla dílů [46](#page-51-0) jiné než HP [120](#page-125-0) nastavení nízké mezní úrovně [63](#page-68-0) objednání [46](#page-51-0) padělek [121](#page-126-0) používání při nízké úrovni [63](#page-68-0) recyklace [132](#page-137-0) stav indikátory ovládacího panelu [54](#page-59-0) kontrolky na ovládacím panelu [58](#page-63-0) systémové požadavky [98](#page-103-0)

#### **Š**

štítek orientace [24](#page-29-0) štítek produktového a sériového čísla umístění [4](#page-9-0) štítek sériového čísla umístění [4](#page-9-0) štítky tisk na [24](#page-29-0) štítky, vložení [24](#page-29-0)

#### **T**

technická podpora online [129](#page-134-0) technické údaje systémové požadavky [98](#page-103-0) tlačítka, ovládací panel [5](#page-10-0) tlačítko kopírování dokladů [34](#page-39-0) tonerová kazeta nastavení nízké mezní úrovně [63](#page-68-0) používání při nízké úrovni [63](#page-68-0) tonerové kazety čísla dílů [46](#page-51-0) jiné než HP [120](#page-125-0) paměťové čipy [122](#page-127-0) recyklace [132](#page-137-0) záruka [119](#page-124-0)

## **U**

upozornění FCC [142,](#page-147-0) [146](#page-151-0) Kanada [147](#page-152-0) Mexiko [148](#page-153-0) Rusko [148](#page-153-0) Severské [144](#page-149-0) Spojené státy americké [146](#page-151-0) Upozornění ICES-003 [143](#page-148-0) upozornění pro Kanadu Kompatibilita se směrnicí ICES-003 [143](#page-148-0) úsporná nastavení [43](#page-48-0) uvíznutí místa [67](#page-72-0) výstupní přihrádka, odstranění [75](#page-80-0) zásobník, odstranění [69](#page-74-0) uvíznutí papíru. *Viz* uvíznutí

## **V**

vstupní zásobník umístění [2](#page-7-0), [3](#page-8-0) vyčištění dráha papíru [80](#page-85-0) vypínač, umístění [2,](#page-7-0) [3](#page-8-0) vypnutí po prodlevě nastavení [44](#page-49-0) výstupní přihrádka umístění [2](#page-7-0), [3](#page-8-0)

#### **W**

webové stránky Bezpečností list [136](#page-141-0) nahlášení podvodu [121](#page-126-0) zákaznická podpora [129](#page-134-0) webové stránky proti podvodům [121](#page-126-0) webové stránky společnosti HP pro nahlášení podvodu [121](#page-126-0) Windows systémové požadavky [98](#page-103-0)

#### **Z**

zákaznická podpora online [129](#page-134-0) záruka [53](#page-58-0) Zákaznický servis společnosti HP [129](#page-134-0) záruka [53](#page-58-0) licence [123](#page-128-0) oprava provedená zákazníkem [128](#page-133-0) produkt [106](#page-111-0) tonerové kazety [119](#page-124-0) zásady kontroly původu kazet [48](#page-53-0) zásobník uvíznutí, odstranění [69](#page-74-0)